### ESCUELA SUPERIOR POLITÉCNICA DEL LITORAL

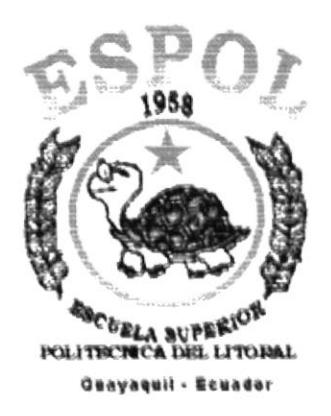

### PROGRAMA DE TECNOLOGÍA EN COMPUTACIÓN

### **TESIS DE GRADO**

### PREVIO A LA OBTENCIÓN DEL TÍTULO DE:

### SECRETARIA EJECUTIVA EN SISTEMAS DE **INFORMACION**

**TEMA** 

### **MANUAL DE TRAMITES ADMINISTRATIVOS DE LA FACULTAD DE ARQUITECTURA Y URBANISMO** "ARQ. GUILLERMO CUBILLO RENELLA", DE LA UNIVERSIDAD DE GUAYAQUIL

#### **AUTORAS**

SUGLI MAYRA ASPIAZU LITARDO ZOILA YOLANDA ITURRALDE GARCIA

### **DIRECTOR**

MAE. FAUSTO JACOME

AÑO

2001 - 2002

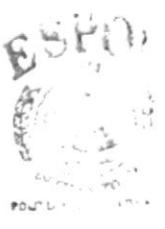

378.01

 $(10^{-2})$ FEÑAS

### **DEDICATORIA**

El presente trabajo va dedicado a mi esposo y a mis padres quienes con su inquebrantable sacrificio y constancia hicieron lo posible por haberme dado la oportunidad de realizarme como profesional.

Mayra A.

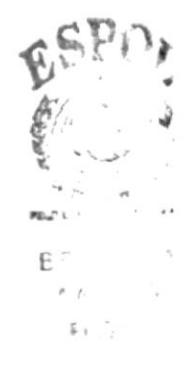

### DEDICATORIA

A mi PADRE por no estar presente conmigo al terminar un camino que me trace en mi vida, el cual él me motivó a emprenderlo, cuyo ejemplo de cultura, sapiencia han hecho de mi una mujer con moral, ética y conocimiento. Por no estar fisicamente presente, pero en mi corazón vive su recuerdo eternamente y por todo lo que me dio, a ti con todo mi ¡AMOR PAPAI.

Zoila l.

### AGRADECIMIENTO

Agradezco a Dios por haberrne dado fortaleza e impulso <sup>a</sup> seguir esta carrera, a mi amiga Zoila por haberme permitido compartir este trabajo y al Mae. Fausto Jácome quien contribuyó con su amplio apoyo y realización de la culminación de mi carrera y a todas las personas que contribuyeron a realizar este trabajo.

Mayra A.

### **AGRADECIMIENTO**

A JEHOVA DIOS, por darme las fuerzas necesarias para terminar lo que empecé.

A mi madre NELLY y mis hermanos, por su ánimo y apoyo al haber empezado este proyecto en una etapa muy dolorosa de mi vida.

A mi **DIRECTOR** de tesis, por toda la paciencia al guiarme en la elaboración de esta TESIS.

A todo el cuerpo Docente de la carrera Secretariado Ejecutivo en Sistemas de Información, quienes compartieron conmigo sus conocimientos y experiencias.

A la FACULTAD DE ARQUITECTURA, por haberme permitido documentar su historia y su actividad actual.

A mi **COMPAÑERA** de Tesis, quien me apoyo a cumplir con precisión esta Tesis y me brindo su amistad.

A mi COORDINADORA ACADEMICA, por ser tan comprensiva y estar siempre dispuesta a ayudarme.

A mi **SECRETARIA**, por atenderme cada vez que requiero respuesta a una inquietud.

A todos ellos MIL GRACIAS.

Zoila I.

### DECLARACIÓN EXPRESA

La responsabilidad por hechos y doctrinas expuestas en esta Tesis de Grado me corresponden exclusivamente y el patrimonio intelectual de la misrna al PROTCOM (Programa de Tecnología en Computación) de la ESCUELA SUPERIOR POLITÉCNICA DEL LITORAL.

( Reglamento de Exámenes y Títulos Profesionales de la E.S.P.O.L.)

### FIRMA DE DIRECTOR

Jennie *SJACOME* MAE FAUSI

### **F IRMAS DE LOS AUTORES DE TESIS**

for for

### **MAYRA ASPIAZU LITARDO**

Tunald &

ZOILA ITURRALDE GARCÍA

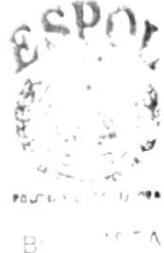

 $\ell \rightarrow \gamma \rightarrow \beta$ FENAS

### PROLOGO GENERAL

El objetivo de crear este Manual es evitar la pérdida de tiempo a una persona cuando ingresa a la Facultad de Arquitectura y Urbanismo, por Contrato o se trata de un estudiante nuevo, donde se pueda localizar a las personas que colabore con sus necesidades.

Este manual esta dirigido para las personas internas y externas de la Facultad de Arquitectura.

A continuación encontrara:

- $\sim$  Un Manual de Organización, en el cual consta los Antecedentes Histórico, a que se dedica actualmente la Facultad y su proyección <sup>a</sup> futuro, además de la estructura su orden jerárquico, sus directorios principales, cada uno de los Departamentos, sus valores de credos y compromisos.
- Un Manual de Procedimientos, en el que se encuentra los pasos <sup>a</sup> seguir en cada de los trámites Administrativos del Area de Secretaria General
- Una Manual de Usuario. en el que le explica el Manejo de Access para la aplicación de Registros de Estudiantes de la Facultad de Arquitectura.

El presente proyecto aportará a una mejora en lo que se refiere a conocimientos de Procedimientos y Aplicación de herramientas apropiadas para el área de Secretaria General.

### **TABLA DE CONTENIDO**

### Capítulo I Manual de Organización

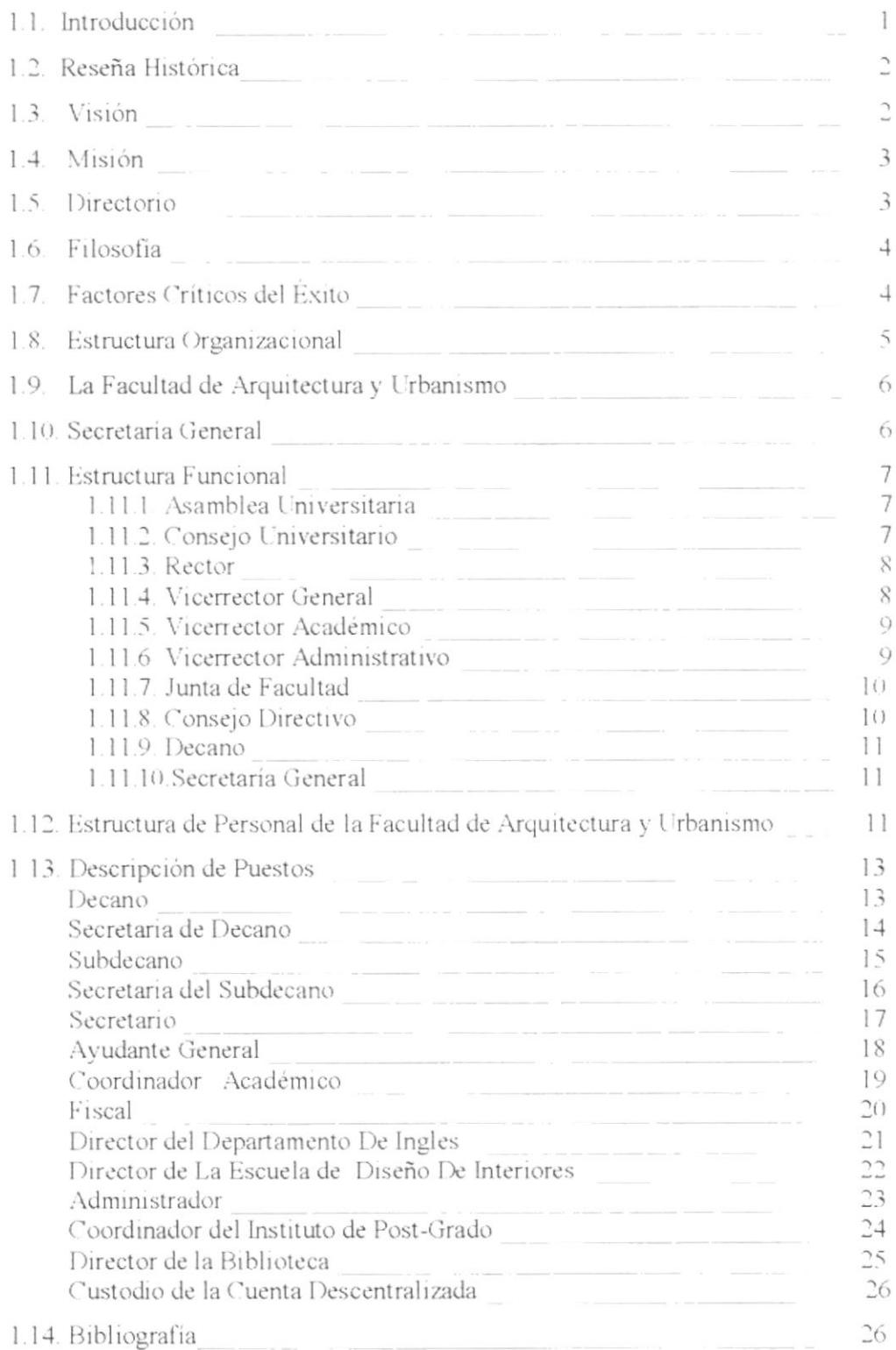

### Capítulo II Manual de Procedimientos

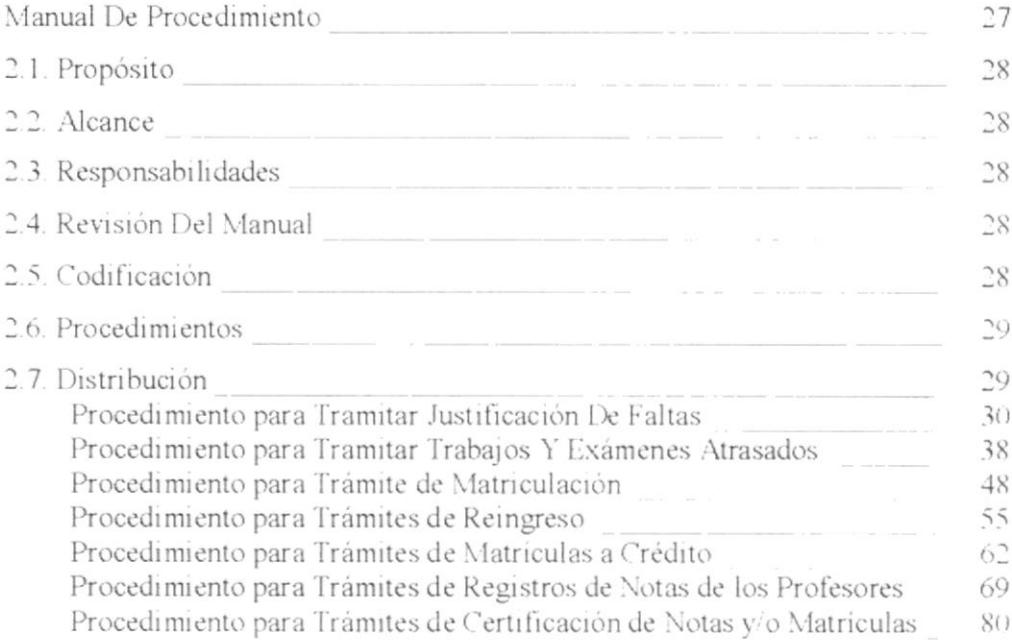

### Capítulo III Manual de Usuario

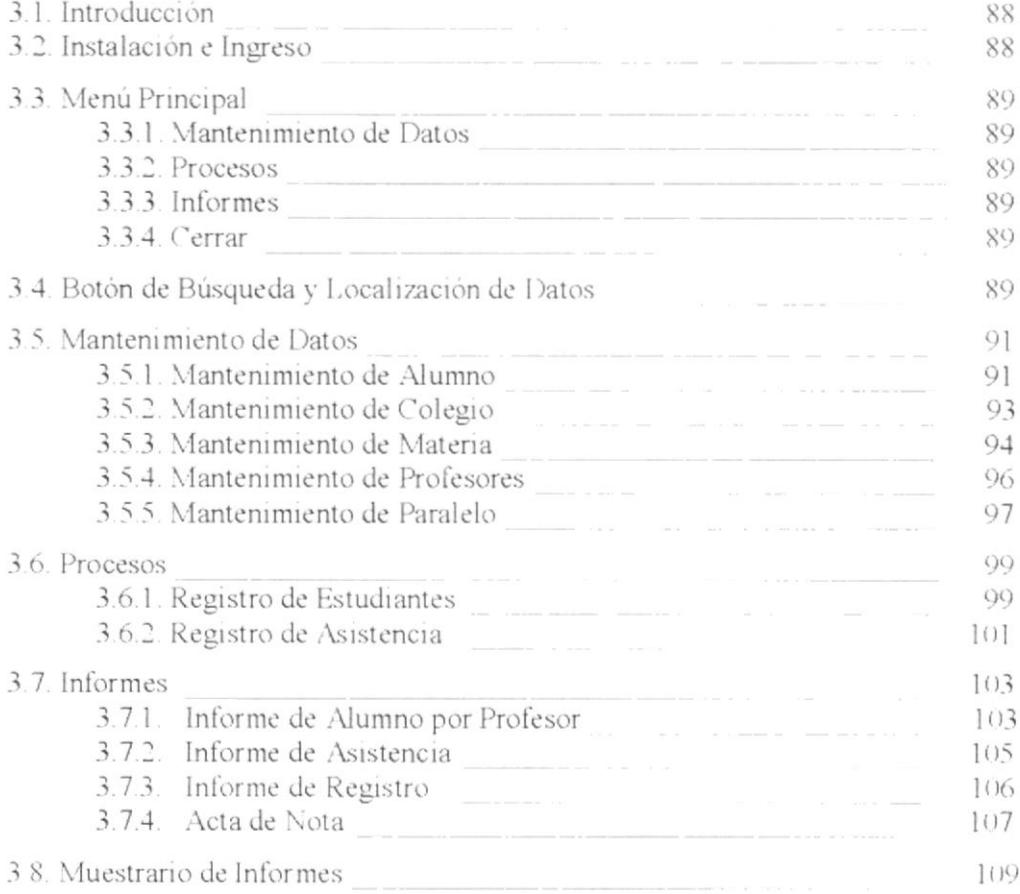

### Tabla de Ilustraciones

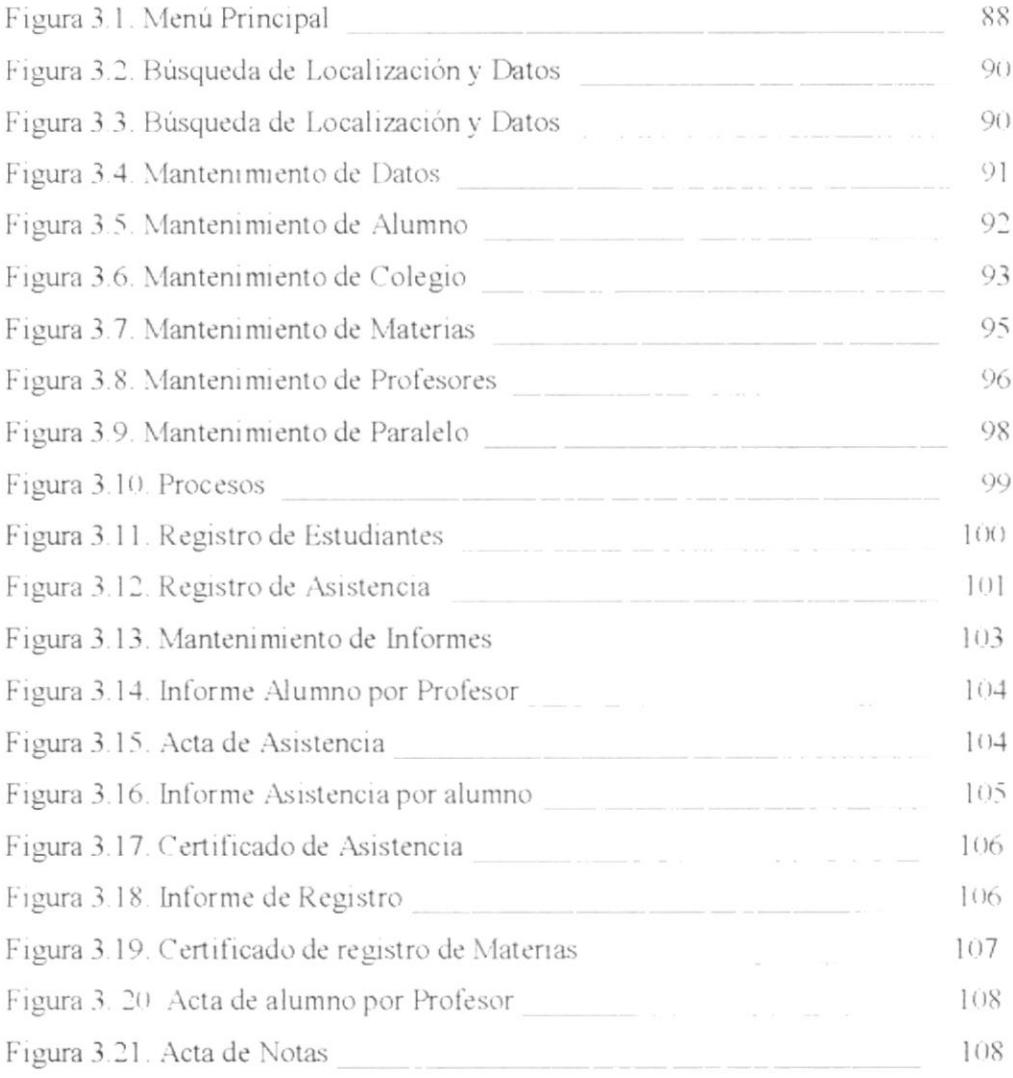

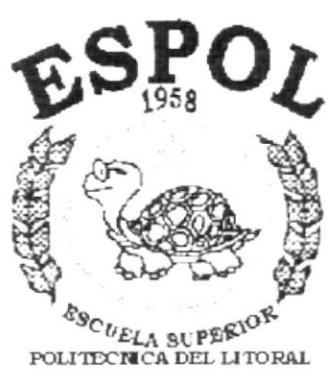

CAPÍTULO 1.

Manual de Organización

Guayaquil - Equador

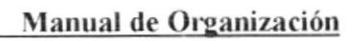

## **1.1. INTRODUCCIÓN**

Este Manual de Organización consta con la Reseña Histórica de la Facultad de Arquitectura y Urbanismo "Arq. Guillermo Cubillo Renella", de la Universidad de Guayaquil. Además encontrará Organigramas que le muestran el orden jerárquico a nivel de Universidad, como también de la Facultad su Estructura Funcional y sus respectivos Puestos de Plaza con una breve descripción de cada uno de ellos.

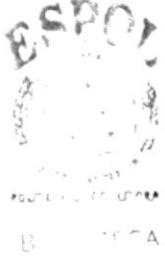

 $(111.11)$ FEÑAS

CAPÍTULO 1 - PÁGINA 1

**fanual de Trámites Administrativos** 

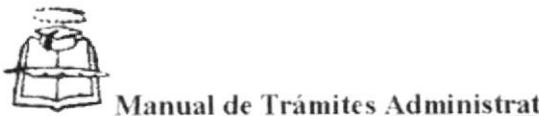

### **1.2. RESEÑA HISTÓRICA**

#### **FACULTAD DE AROUITECTURA Y URBANISMO "ARQ.** GUILLERMO CUBILLO RENELLA", DE LA UNIVERSIDAD DE **GUAYAQUIL**

Los origenes de la Facultad de Arquitectura y Urbanismo "Arq. Guillermo Cubillo Renella", se encuentran en la Facultad de Ciencias Matemáticas y Físicas, creada en el año 1933, con dos Escuelas: la de Ingeniería Civil y la de Arquitectura.

Hacia el año 1960 el Consejo Universitario resuelve la creación de la Facultad de Arquitectura, cuyo primer Decano fue el Arq. Guillermo Cubillo Renella, quien había sido uno de los impulsores mas decididos de su creación. Este acontecimiento tuvo una influencia decisiva en la vida académica, produciendo un significativo incremento de la matricula universitaria.

Algunos de los primeros profesores fueron profesionales que se habían graduado en Universidades del Polo Sur, con una formación de tendencias funcionalista, producto de la Escuelas dominantes durante las décadas anteriores y por lo tanto, coincidentes con la idea del "Arquitecto Genio", es decir que tenia una gran capacidad de creación y de concreción del sentimiento estético, pero desarraigado del contexto socio-economico.

En el año 1969, la acción conjunta de estudiantes y unos pocos profesores que se rebelan frente a la crisis académica en que la Facultad se debatía, al no responder a las necesidades de formación profesional vinculadas a nuestra realidad, inicia un proceso de reforma integral que reviso planes y programas de estudio, reglamentos y que planteo la necesidad de creación de institutos, departamentos y de carreras a nivel medio, etc.

En el presente la Facultad ha intensificado la revisión de los planes y programas académicos y esta en pleno proceso de la actualización de un perfil profesional, sustentado en la necesidad de formar un arquitecto técnico y científicamente profesional capacitado y socialmente comprometido que este en la capacidad de proponer soluciones al problema del uso de los espacios físicos en el país y especialmente contribuir desde su campo específico a la solución de la problemática social de las grandes mayorias.

### 1.3. VISION

Llegar a la excelencia Académica, formar a un Arquitecto en 5 años.

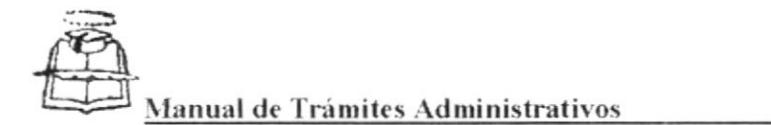

### 1.4. MISIÓN

Es formar Arquitectos altamente calificado, de acuerdo a las necesidades presentes y futuras del país, capaz de contribuir, en forma innovadora a la solución de sus problemas y a la creación de una nueva sociedad justa y solidaria, con capacidad para decidir sobre su propio destino.

### **1.5. DIRECTORIO**

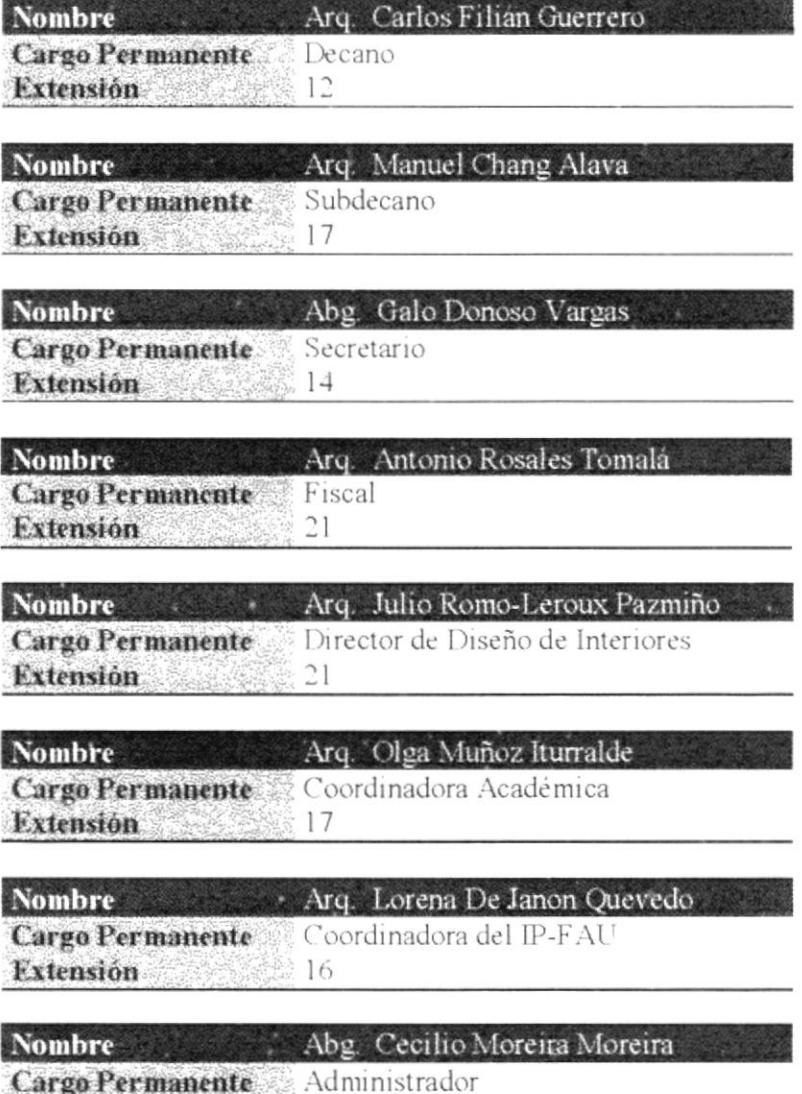

Extensión 26

**PROTCOM** 

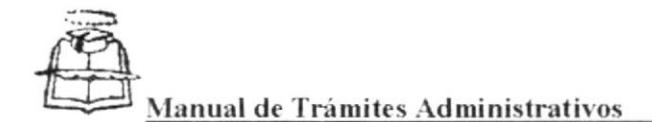

### **1.6. FILOSOFÍA**

La Facultad de Arquitectura y Urbanismo, de la Universidad de Guayaquil es autónoma, democrática, científica, crítica, integral, pluralista, solidaria, comprometida y patriota.

Su autonomía esta garantizada por la constitución y las leyes y reivindica la autonomía económica.

La democracia se garantiza con el cogobierno ejercido de acuerdo con la ley, de este Estatuto y los Reglamentos de la Universidad; así como por la igualdad de oportunidades en el acceso al conocimiento.

Científica, porque reconoce, el valor universal de la ciencia y la cultura a la vez, que su estrecha relación con el momento histórico de su pueblo en su propósito de liberarse de la explotación, la dependencia y la alineación.

Crítica, porque realiza estudios y plantea soluciones de los diversos aspectos de la vida económica, social, cultural y política del Ecuador y el mundo.

Integral, porque su enseñanza implica tanto la preparación científica, tecnológica y humanística como la educación de la persona en forma auténtica. Libre y para el servicio de la comunidad, superando el esquema profesionalista utilitario.

Solidaria, para que con el esfuerzo de todos se pueda afianzar las conquistas nacionales de la cultura, ciencia y desarrollo económico y social.

Pluralista, porque es abierta a las distintas corrientes del pensamiento, la ciencia, la tecnología y las artes, al mismo tiempo que integradora del diálogo, del trabajo y de investigación interdisciplinaria, y por lo tanto garantiza la libertad de cátedra.

Comprometida, con la acción liberadora tendiente a la transformación estructural de la sociedad ecuatoriana y con la lucha de los pueblos contra el imperialismo, el colonialismo y neocolonialismo.

Patriota, porque defiende los recursos nacionales y consagra su permanente vigilancia a la reivindicación del territorio nacional, de acuerdo con nuestra tradición histórico y derechos inalienables

La Facultad de Arquitectura y Urbanismo esta orientada a la Filosofía de la Universidad de Guavaquil.

### **1.7. FACTORES CRÍTICOS DEL ÉXITO**

Capacitación, del personal Docente quienes en la actualidad para el ejercicio de su cátedra debe contar mínimo con una Especialidad.

**PROTCOM** 

 $CAPITULO I - PAGINA I$ 

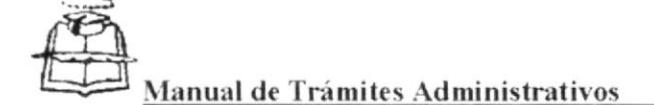

Tecnología, cuenta con equipos modernos y sofisticados que permiten que el estudiante tenga un mejor aprendizaje.

Taller Virtual, es un enlace con nueve Universidades alrededor del mundo, en el cual están preparando un Proyecto Arquitectónico cuyo tema específico es: CENTROS CONECTADOS DE LAS AMERICAS PARA LA CULTURA Y EL **COMERCIO"** 

### **1.8. ESTRUCTURA ORGANIZACIONAL**

La Administración de la Universidad es ejercido dentro de su jerarquía por los siguientes Organismos y Autoridades.

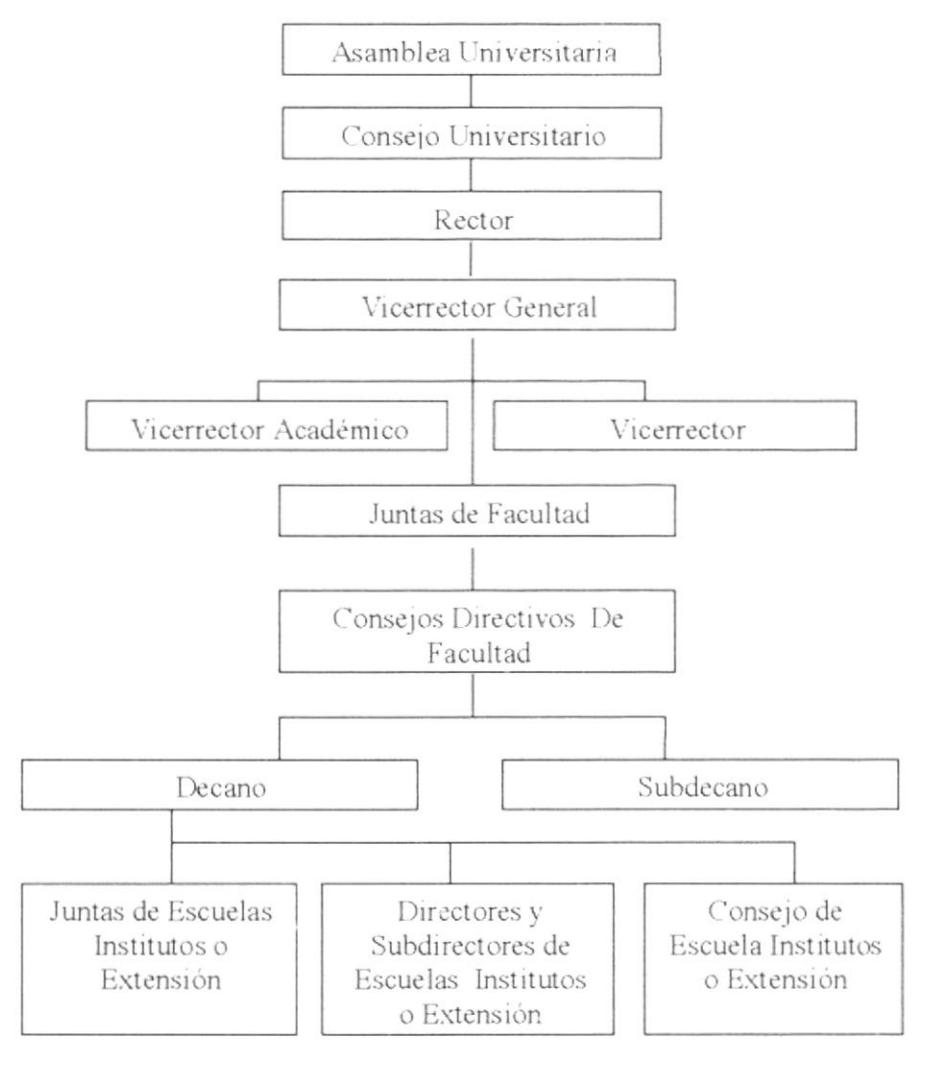

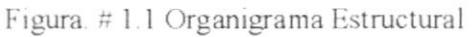

**PROTCOM** 

 $CAPITULO I - PAGINA 5$ 

**ESPOL** 

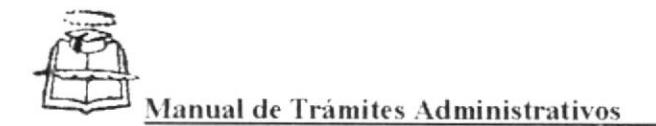

### 1.9. LA FACULTAD DE ARQUITECTURA Y URBANISMO

La Facultad de Arquitectura y Urbanismo "Arq. Guillermo Cubillo Renella", está organizada por los siguientes Organismos y Departamentos, que a continuación se muestra en esta figura 1.2

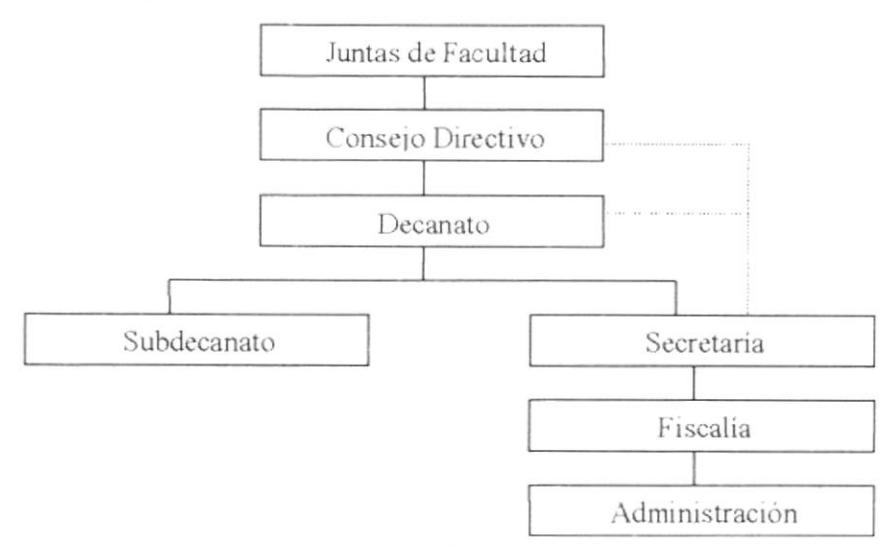

Figura #1.2 del Organigrama de la Facultad de Arquitectura y Urbanismo

### 1.10. SECRETARÍA GENERAL

El departamento de la Secretaria General de la Facultad de Arquitectura y Urbanismo de la Universidad de Guavaquil está dirigida por el Decano, y esta Secretaría la forman: la Secretaria de Control de Asistencia y las Secretarias de Curso de Primero a Sexto año, como se muestra en el siguiente Organigrama.

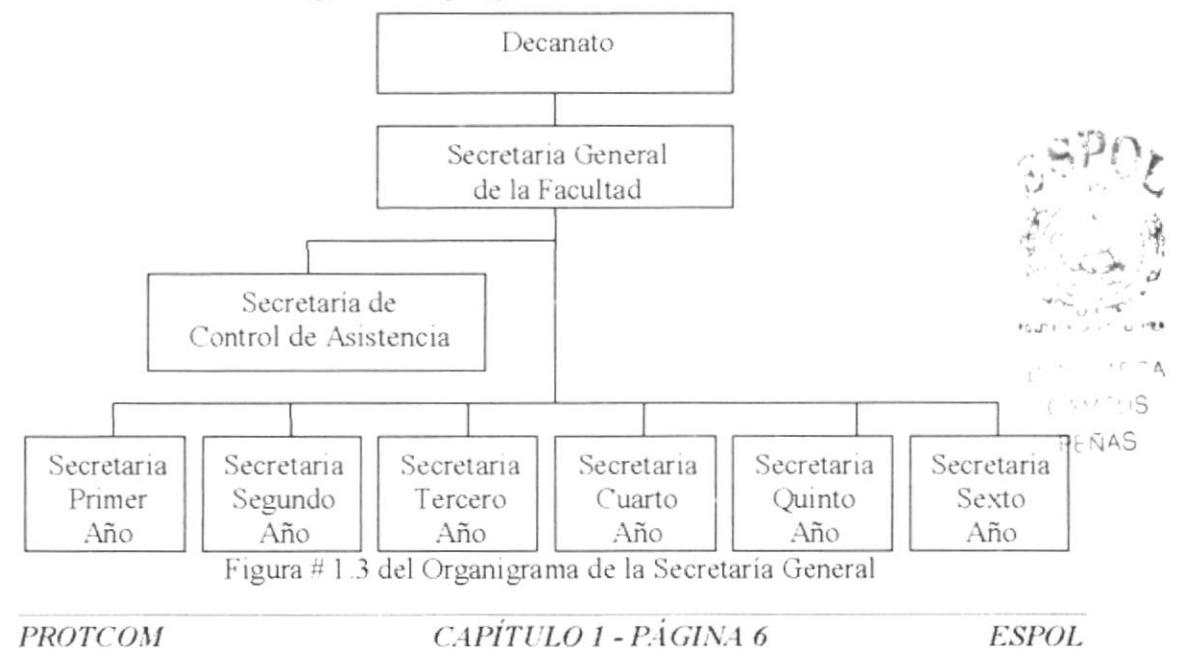

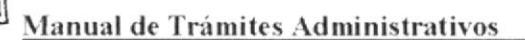

### **1.11. ESTRUCTURA FUNCIONAL**

A continuación se detalla cuales son las funciones establecidas para los departamentos de la Secretaria General de la Universidad, de la Asamblea Universitaria y el Consejo Universitario

#### 1.11.1. Asamblea Universitaria.

La Asamblea Universitaria está facultado para convocar a consulta de la Asamblea sobre temas específicos, no más de una vez en un año calendario.

#### **Funciones**

- > Conocer y resolver sobre el informe del Rector.
- > Conocer y Resolver los asuntos que le sean sometidos por el Consejo Universitario o por un tercio de los miembros, de la Asamblea Universitaria.
- > Declarar vacantes por mayoría de las dos terceras partes de sus miembros, los cargos de Rector y Vicerrectores, va sea por incapacidad física o mental; o por abandono del cargo sin causas justas por más de 30 días.

#### 1.11.2. Consejo Universitario

El Consejo Universitario se encarga de delegar a las Comisiones Permanentes, al Comité de Compras, en las condiciones que señale el propio Consejo.

#### **Funciones**

- > Formular estatutos Orgánico de la Universidad de Guayaquil.
- > Aprobar los Reglamentos, General de la Universidad en Internos de las Facultades.
- > Aprobar el Presupuesto de la Universidad
- > Posesionar al Rector, Vicerrector General y demás Vicerrectores.
- > Conocer y resolver las excusas y renuncias del Rector y los Vicerrectores.
- > Nombrar profesores honorarios a pedido de las Facultades.

**PROTCOM** 

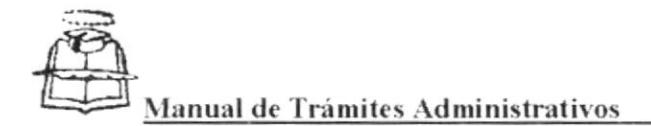

#### 1.11.3. Rector

El Rector de la Universidad de Guayaquil es la primera autoridad de la Institución.

#### **Funciones**

- $\triangleright$  Cumplir y hacer cumplir la Ley, el Estatuto, los Reglamentos y las Resoluciones
- > Convocar y presidir la Asamblea y el Consejo Universitario; y cuando el caso lo requiera lo hará con otros Organismos Universitarios.
- > Presidir los actos y ceremonias oficiales de la Universidad.
- > Mantener el orden y disciplina de la Institución
- > Controlar el cumplimiento de los deberes y obligaciones de parte de los Miembros de la Institución.
- > Resolver reubicaciones y traslados del personal conforme las disposiciones legales y reglamentarais vigentes.
- Extender nombramientos y posesionar en el cargo a profesores, empleados y más trabajadores servidores de la Universidad.
- > Suscribir los Contratos con profesores, empleados y trabajadores en general.
- > Conocer las solicitudes de sanciones y transmitirlas o ejecutarlas, según las disposiciones legales.
- $\triangleright$  Conocer y aceptar renuncias.

#### 1.11.4. Vicerrector General

Sigue en autoridad jerárquica al Rector, con quien colaborará en la gestión administrativa y académica en la elaboración de los planes de trabajo.

#### **Funciones**

- > Integrar el Consejo Universitario con voz y voto y ejercer las representaciones y funciones que el Rector les encomiende.
- > Coordinar con la Comisión Económica y el Departamento Financiero en la elaboración del proyecto presupuestario, considerando los recursos financieros disponibles, así como prioridades y necesidades.
- > Autorizar gastos y pagos de acuerdo a los montos fijados por el Consejo Universitario.
- > Presidir la Comisión Económica del Consejo Universitario y orientar y supervisar las labores del Departamento Financiero.

#### 1.11.5. Vicerrector Académico

Es el encargado de coordinar conjuntamente con el Rector, las actividades de la Comisión Académica y el Departamento de Planificación Universitaria, así como de la política de desarrollo Académico, aprobada por el Consejo Universitario, basándose en las necesidades y proyecciones de las Unidades Académicas.

#### **Funciones**

- > Convocar y Presidir la Comisión Académica y velar por el cumplimiento de sus resoluciones.
- > Coordinar los programas relacionados con la enseñanza, investigación, perfeccionamiento docente, cursos de postgrado, defensa y difusión del patrimonio cultural
- > Supervigilar el cumplimiento de las labores que realizan los Organismos Académicos de acuerdo con la programación de periodos lectivos.
- > Resolver y autorizar trámites sobre solicitudes de régimen académico de docentes y estudiantes, de acuerdo a los Reglamentos y disposiciones del Consejo Universitario
- > Estudiar, proponer y evaluar, para conocimiento del Rector. los convenios de intercambio cultural y académico con otras instituciones nacionales o extranjeras, así como formular los planes de trabajo para la ejecución de los convenios.
- > Coordinar las actividades de la extensión cultural de la Universidad.

#### 1.11.6. Vicerrector Administrativo

Es el encargado de coordinar conjuntamente con el Rector, la Comisión Académica y el Departamento de Planificación Universitaria, la ejecución de la Política de desarrollo administrativo, aprobada por el consejo Universitaria

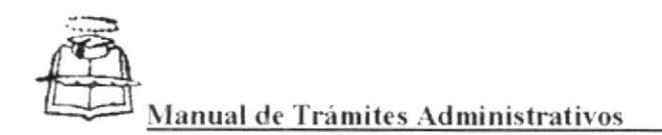

#### **Funciones**

- > Integrar el Consejo Universitario con voz y voto y presidir las Comisiones de Legislación y Redacción.
- > Autorizar y resolver trámites administrativos, de acuerdo con los reglamentos y las Disposiciones del Consejo Universitario.

### 1.11.7. Junta de Facultad

La Junta de Facultad será convocada por el Decano por su propia decisión.

#### **Funciones**

Conocer el proyecto de Reglamento Interno, normas reglamentarias, pensum académico, y sus reformas.

Elegir a los miembros del Consejo Directivo, a los Fiscales principales y suplente, y a las demás autoridades señaladas en el Reglamento Interno de cada Facultad.

Conocer y resolver los asuntos que les sean propuestos por el Decano y el Consejo Directivo.

#### 1.11.8. Consejo Directivo

El Consejo Directivo de Cada facultad aplica las resoluciones del Consejo Universitario además cumple las disposiciones dictadas por el Rector.

#### **Funciones**

- > Regular la marcha académica y administrativa de la Facultad.
- > Convocar y resolver sobre los concursos de Cátedra o cualquier otro cargo.
- > Aprobar la programación académica de la Facultad para cada periodo lectivo y evaluar su ejecución.
- > Resolver sobre la contratación del personal docente.
- > Elaborar y presentar su aprobación, proyectos de reglamentos y su reformas.
- > Tomar medidas disciplinarias, de acuerdo con el estatuto de la Universidad y Reglamentos.

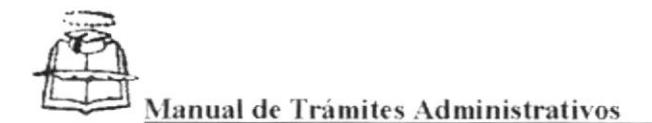

#### 1.11.9. Decano

El Decano es la primera autoridad de la Facultad y la representa, durante 3 años en sus funciones. Podrá ser elegido de manera consecutiva por una sola vez y de manera alternativa indefinidamente.

#### **Funciones**

- $\geq$  Cumplir y hacer cumplir la Ley, el Estatuto, los Reglamentos y las disposiciones de los Organismos y Autoridades Superiores de la Universidad.
- > Dirigir la marcha académica y administrativa de la Facultad.
- $\geq$  Convocar y presidir las sesiones de la Junta de Facultad, Consejo Directivo y otros Organismos que complete la reglamentación interna de la Facultad.
- Suscribir la Correspondencia de la Facultad, las actas de Juntas de faculta, Consejo Directivo y de otros organismos.

#### 1.11.10. Secretaría General

Es donde se centra la actividad y atención estudiantil, la supervisa el Abogado que ejerce funciones de Secretario, cuenta con la colaboración de la Ayudante General y el cuerpo de siete de Secretarias.

#### **Funciones**

- > Supervisar la marcha de los estudiantes de la Facultad, se elaboran comprobantes de pagos de matrículas, recepción de notas durante todo el año lectivo y cualquier petición de estudiantes es recibida en este Departamento.
- > Archivar toda la documentación ingresa y oficios enviados tanto al Rector como a otras personas.

### **1.12. ESTRUCTURA DE PERSONAL DE LA FACULTAD** DE ARQUITECTURA Y URBANISMO

En esta Facultad trabajan 193 personas distribuidas tal como se muestran el la siguiente figura 1.4 de la Facultad de Arquitectura y Urbanismo

**PROTCOM** 

CAPÍTULO 1 - PÁGINA 11

**ESPOL** 

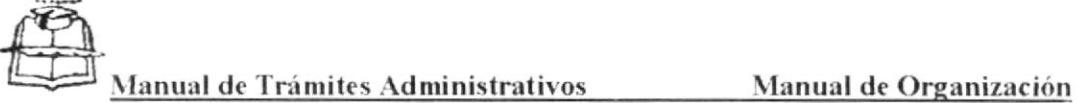

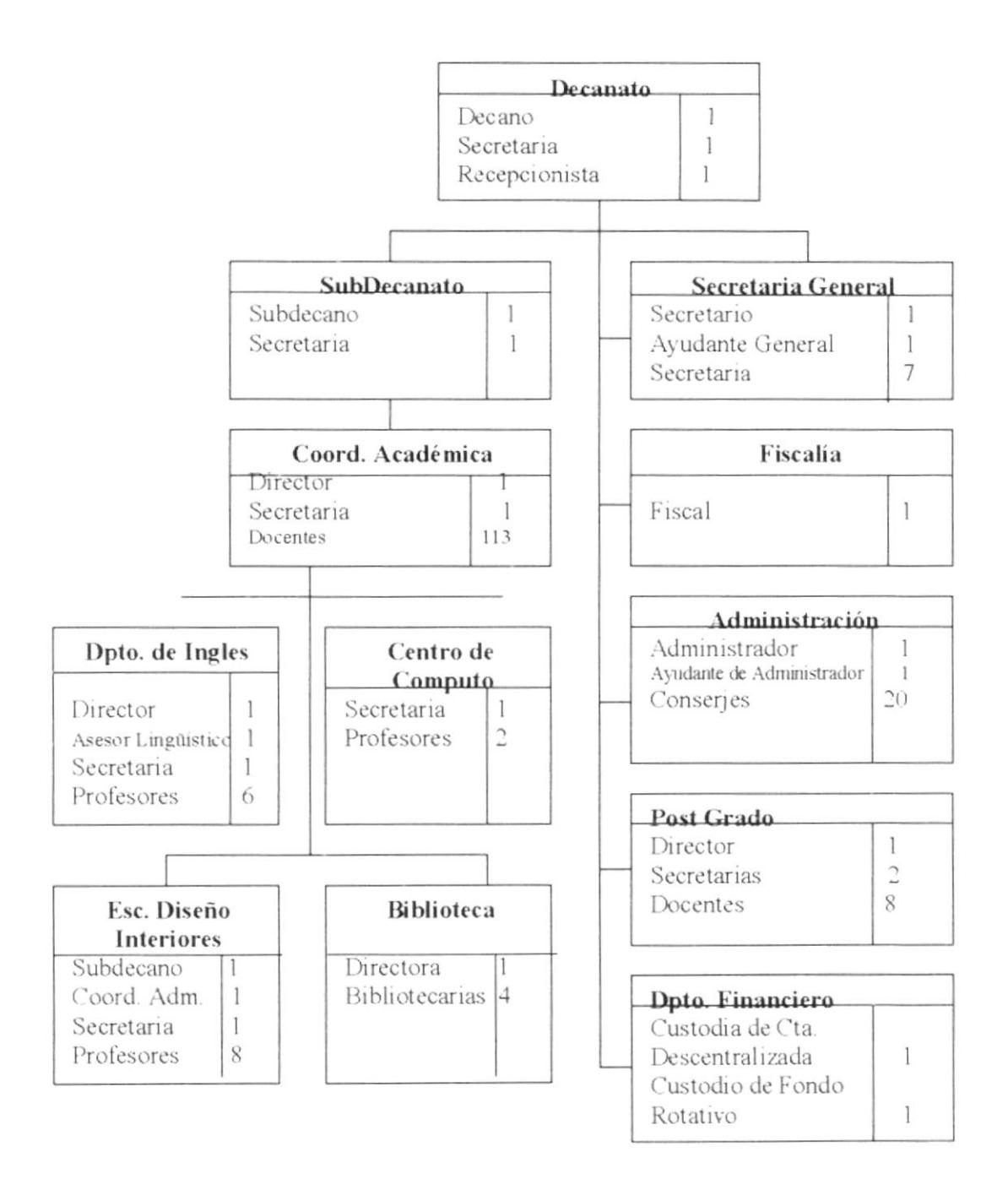

Figura #1.4 del Organigrama de Puestos y Plazas

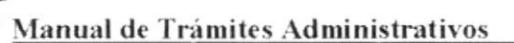

### **HOJA DE DESCRIPCIÓN DE CARGOS**

#### **AYUDANTE GENERAL**

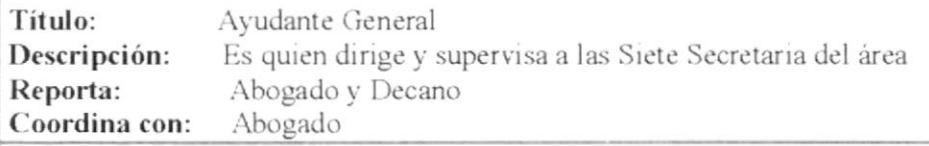

#### Funciones y/o Responsabilidades

- a) Cuidar de las Notas de Calificaciones de todos los cursos, que estas no estén alteradas, que se halla puesto la cinta adhesiva sobre cada una de ellas, y que hallan sido recibidas dentro del tiempo reglamentario;
- b) Enviar semanalmente al Centro de Computo de la Universidad, un diskette en el que consta todos los ingresos por pagos de la carrera autofinanciada de Diseño de Interiores, además del Seminario de Ingles y en tiempo de matriculas esa información también:
- c) Registrar y cuidar las fichas estudiantiles de los Arquitectos graduados en esta Facultad, a la vez de redactar certificaciones de notas obtenidas durante toda su carrera Universitaria.
- d) Organizar e invitar a las Sesiones Solemnes de la Facultad, ya sea por Aniversario o incorporación de nuevos Arquitectos;
- e) Reunirse mensualmente con las Secretarias, y revisar el cronograma de actividades académicas que se avecinan y tener todo listo para efectuar a cabo las mismas:

#### **Requisitos**

1) Este cargo es por antigüedad, o sea las Secretarias de mayor tiempo sube cuando hay una vacante a este puesto;

PROTCOM

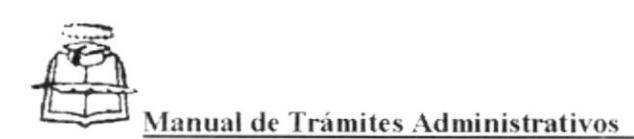

### **HOJA DE DESCRIPCIÓN DE CARGOS**

### **FISCAL** Título: Fiscal Descripción: Cuidar que se cumpla los Reglamentos Reporta: Consejo Directivo Coordina con: Secretaria General Funciones y/o Responsabilidades a) Informar sobre la viabilidad de cada asunto estudiantil solicitado y como este incide con los Reglamentos; b) Revisar los documentos requeridos y comparar los Pensum y Programas de estudios, cuando alguien desea cambiarse de Universidad y luego determina el año que este deberá cursar, c) Informar cuando un estudiante ha dejado de estudiar por más de un año, y como su reingreso se ve afectado por el nuevo Pensum Académico; d) Revisar la asistencia de los estudiantes, y determinar que los que tienen más del 30% de faltas, pierden automáticamente el año lectivo; e) Informar quienes ameritan de los estudiantes, el 50% de anticipo de materias: f) Revisar antes de la Graduación la Ficha Estudiantil de cada nuevo Arquitecto, para aprobar su graduación siempre y cuando no tenga ninguna materia pendiente de aprobar; **Requisitos** 1) Ecuatoriano por nacimiento, en goce de los derechos de ciudadanía y con reconocida trayectoria intelectual, académica y moral; 2) Poseer titulo universitario de Arquitecto y haber ejercido la docencia en la Universidad de Guayaquil, por lo menos, cinco año, dos de los cuales como profesor principal en la Facultad respectiva.

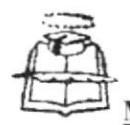

fanual de Trámites Administrativos

### **HOJA DE DESCRIPCIÓN DE CARGOS**

#### **COORDINADOR ACADEMICO**

Título: Coordinador Académico Reporta: Decano y Sub-Decano Supervisa a: Docentes y Estudiantes Colabora con: Secretaría General

#### Funciones y/o Responsabilidades

- a) Colaborar con el Decano en el trabajo Académico, Administrativo de la Facultad y formar parte la Comisión Académica;
- b) Proponer o formular planes y programas académicos y de coordinar el trabajo de las áreas académicas de la Facultad y de las que le señalen los Reglamentos respectivos;
- c) Revisar el pénsum y programas de las materias y sugerirá los cambios que se consideren necesarios para la actualización de las carreras;
- d) Elaborar el horario de clases y de exámenes cada año lectivo;
- e) Controlar que no exista desfase en la cantidad de estudiante en cada materia, sino que sea equitativo en cada una de ellas;
- f) Colaborar para llevar a buen término el Pre-Universitario;
- g) Atender solicitudes de los profesores, quienes a veces necesitan cambiar su horario de clases por asuntos fuera de su alcance;

- 1) Poseer título universitario de Arquitecto y haber ejercido la docencia en la Universidad de Guayaquil, por lo menos, cinco año, dos de los cuales como profesor principal en la Facultad respectiva;
- 2) Este cargo es de acuerdo al Decano, quien determina quien lo llevará;

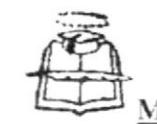

fanual de Trámites Administrativos

### **HOJA DE DESCRIPCIÓN DE CARGOS**

#### DIRECTOR DE LA ESCUELA DE DISEÑO DE INTERIORES

Director de la Escuela de Diseño de Interiores Título: Descripción: Coordina la Carrera de Diseño de Interiores Reporta: Consejo Directivo Coordina con: Coordinación Académica

#### Funciones y/o Responsabilidades

- a) Cumplir y hacer cumplir las resoluciones de las Autoridades y Organismos universitarios superiores;
- b) Coordinar exposiciones de: Fotografía, Marquetería y Carpintería;
- c) Informar mensualmente sobre los ingresos, recaudado por la Escuela;
- d) Realizar reuniones de área para hacer un análisis de cada una de las materias, y como se podría mejorar cualquier inconveniente;
- e) Controlar que se efectuen puntualmente los pagos correspondientes al personal docente como administrativo de esta carrera, esto tiene feliz termino realizando los contratos al inicio de cada materia.
- f) Atender cualquier inquietud de parte de los estudiantes, ya que esporádicamente un profesor no cumple con su horario de clase, y es él quien comunica al Decano y en última instancia se cambia al profesor;
- g) Supervisar que se ingrese diariamente la asistencia de los estudiantes de la carrera:

#### Requisitos

1) Haber ganado el concurso de Méritos para ser Director de la Escuela;

2) Ecuatoriano por nacimiento, en goce de los derechos de ciudadanía y con reconocida trayectoria intelectual, académica y moral;

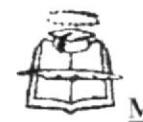

<u>Manual de Trámites Administrativos \_\_\_\_\_\_\_\_\_\_Manual de Organización</u>

### HOJA DE DESCRIPCIÓN DE CARGOS

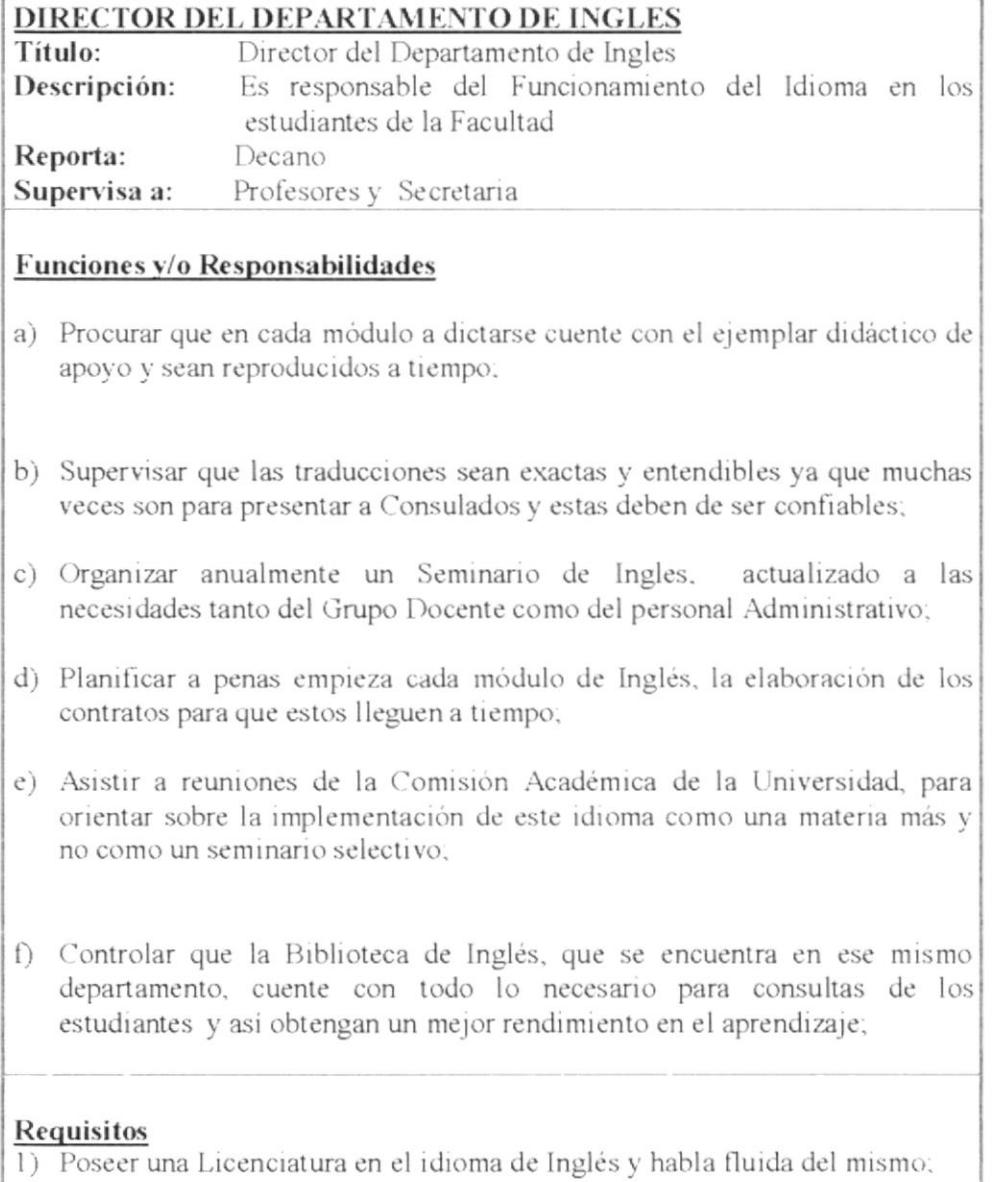

2) Este cargo es por concurso de Méritos;

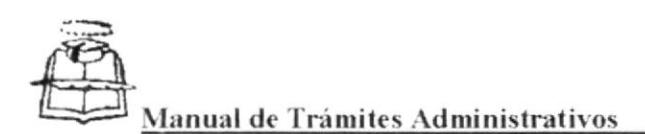

### **HOJA DE DESCRIPCIÓN DE CARGOS**

#### **ADMINISTRADOR**

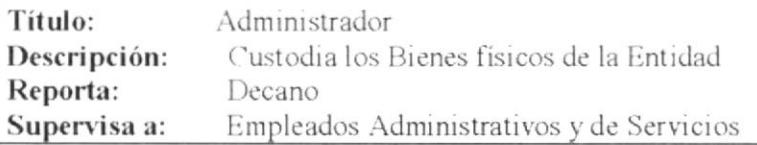

#### Funciones y/o Responsabilidades

- a) Cotizar la compra de materias de oficinas, equipos de computación y demás enseres que se requieran;
- b) Enviar mensualmente el informe de asistencia de los empleados, junto con las horas extras;
- c) Reportar cualquier falla de los equipos de computación, fotocopiadoras, máquinas electrónicas y controlara que se reparen;
- d) Controlar las salidas de los empleados en un formato pre-impreso, registra horas de salida y entradas;
- e) Hacer amonestaciones por escrito, en caso de encontrar a los empleados en departamentos que no le corresponde estar sin una justificación dable;
- f) Realizar reuniones esporádicamente con los empleados, cuando se amerita la ocasión, ya que muchas veces, ellos se olvidan de sus obligaciones laborales:

- 1) Poseer cualquier título Universitario, de preferencia en Administración de Empresa;
- 2) Llevar buenas relaciones interpersonales;

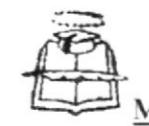

lanual de Trámites Administrativos

### **HOJA DE DESCRIPCIÓN DE CARGOS**

#### COORDINADOR DEL INSTITUTO DE PÓST-GRADO

Coordinador del Instituto de Post-Grado Título: Descripción: Representa al Instituto Reporta: Consejo Directivo Supervisa a: Docentes y Estudiantes de la Especialidad

#### Funciones y/o Responsabilidades

- a) Planear nuevas Maestrias:
- b) Supervisar que los contratos se efectúen a tiempo;
- c) Visitar Instituciones promocionando la Especialidad;
- d) Viajar constantemente a Machala donde queda una extensión del Instituto;
- e) Revisar documentos de los aspirantes a la Especialidad y que estos estén debidamente certificados, ya que se entrega un título con el Aval de la Universidad:
- f) Controlar que se provea a los estudiantes de la Especialidad todo el material necesario como: folletos, libros, etc;
- g) Autorizar las justificaciones de faltas a clases de la Especialidad;
- h) Reunirse tres veces por semana con el Decano, informandole las actividades del Instituto y solicitando se brinde una atención a las necesidades del mismo;

- 1) Poseer título universitario y mínimo una Especialidad de acuerdo a lo que sé este dictando:
- 2) Haber ganado el concurso de Méritos;

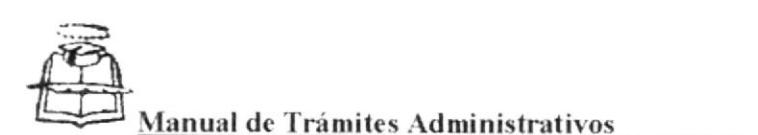

### **HOJA DE DESCRIPCIÓN DE CARGOS**

#### DIRECTOR DE LA BIBLIOTECA

Título: Director de la Biblioteca Descripción: Custodia los Bienes físicos de la Biblioteca Reporta: Decano Supervisa a: Bibliotecarias

#### Funciones y/o Responsabilidades

- a) Dirigir la atención que se brinda al público en general;
- b) Enviar mensualmente, nómina de libros que carecen en la Biblioteca y son solicitados por el público;
- c) Turnar a las Bibliotecarias semanalmente, para la atención de los días Sábados y luego enviar un oficio al Decano, para su conocimiento;
- d) Supervisar que se almacene en el nuevo Programa de la Biblioteca General, las fichas de cada libro en existencia.
- e) Recibir de los estudiantes de Sexto Año al finalizar el año lectivo, las mejores tesis, para consulta de futuros Arquitectos;
- f) Mantener comunicación con las Secretarias de cada curso, sobre los alumnos matriculados y datos personales, en caso de que no entreguen a tiempo los libros prestados;
- g) Vigilar que se mantenga el orden establecido de los libros en cada sección, como estén también en buen estado

- 1) Poseer estudios en Bibliotecología y Archivología;
- 2) Este cargo es por antigüedad;

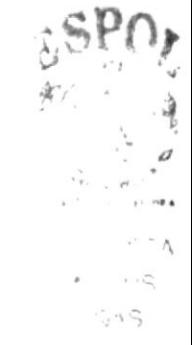

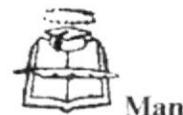

**Ianual de Trámites Administrativos Manual de Organización** 

### **HOJA DE DESCRIPCIÓN DE CARGOS**

#### **CUSTODIO DE LA CUENTA DESCENTRALIZADA**

Custodio de la Cuenta Descentralizada Título: Descripción: Custodia las Cuentas Corrientes de la Facultad Reporta: Decano

#### Funciones y/o Responsabilidades

- a) Registrar diariamente los ingresos y egresos de las cuentas bancarias;
- b) Enviar diariamente, al Decano el Saldo de los Bancos;
- c) Recoger dinero por los pagos efectuados, al curso de suficiencia de Inglés;
- d) Reunirse mensualmente con su supervisor, para revisar el libro diario;
- e) Depositar todos los 23 de cada mes, los valores recaudados por retención del IVA y la Fuente;
- f) Revisar a medida que lleguen los Estados Bancarios a ver si cuadran con sus reportes Bancarios;
- g) Pagar mensualmente a los profesores contratados a través de la Cuenta Descentralizada:

#### **Requisitos**

1) Tener nombramiento;

2) Tener estudios superiores en Economía o carreras a fines con las Administrativas:

#### 1.14 BIBLIOGRAFÍA

Estatuto Orgánico de la Universidad de Guayaquil

1998

**PROTCOM** 

 $CAPÍTULO1 - PÁGINA 26$ 

**ESPOL** 

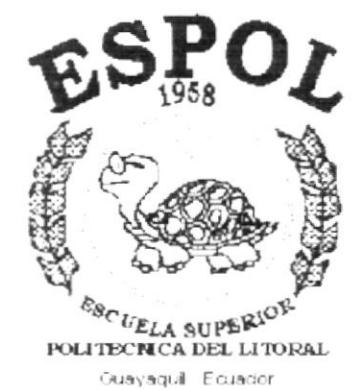

# CAPÍTULO 2.

# Manual de Procedimientos

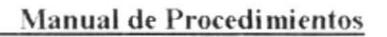

### **MANUAL DE PROCEDIMIENTOS PARA** LA FACULTAD DE ARQUITECTURA Y URBANISMO "ARQ. GUILLERMO CUBILLO RENELLA" EL TEMA **MANUAL DE TRAMITES ADMINISTRATIVO**

Elaborado por: Mayra Aspiazu y Zoila Iturralde Fecha:

Autorizado por: Arq. Carlos Filián Guerrero Fecha:

Páginas: 3

#### **CONTENIDO**

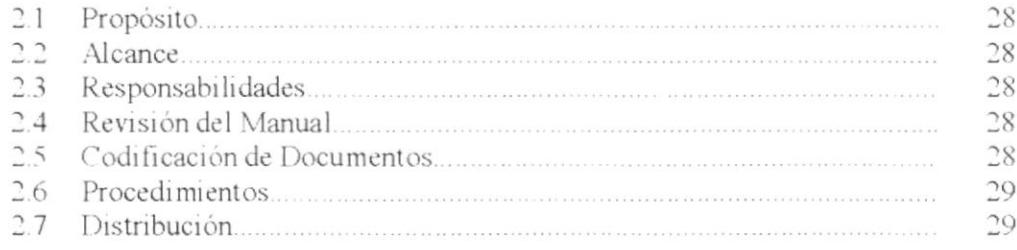

Revisado por: Mae: Fausto Jácome Fecha:

Versión

**PROTCOM** 

CAPÍTULO 2 - PÁGINA 27

**ESPOL**
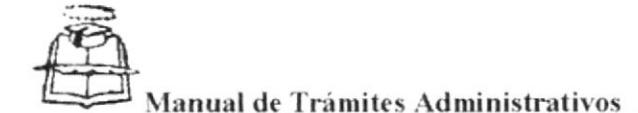

Primera Sección: En esta sección se identifica el tipo de documento con las dos primeras letras así:

- PO: Politica
- Procedimiento PR:
- Diagrama de Flujo  $DF:$
- GU Guía y uso de Instructivo

Segunda Sección: Se identifican con las primeras letras que Corresponde al área Administrativa donde se generó el manual de procedimiento así:

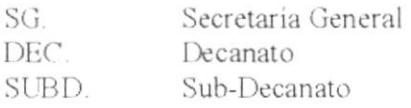

Tercera Sección: Se le asigna un número de secuencia a cada trámite que se realiza en la Secretaria General, según el orden en que vayan solicitando:

PR. SG. 01 = Procedimiento Secretaria General 01 PR. SG. 02 = Procedimiento Secretaria General 02 PR. SG. 03 = Procedimiento Secretaria General 03 DF. SG. 01 = Diagrama de Flujo de Secretaria General 01 DF. SG. 02 = Diagrama de Flujo de Secretaria General 02 DF. SG. 03 = Diagrama de Flujo de Secretaria General 03

# 2.6 PROCEDIMIENTOS

Este manual consta de los siguientes procedimientos:

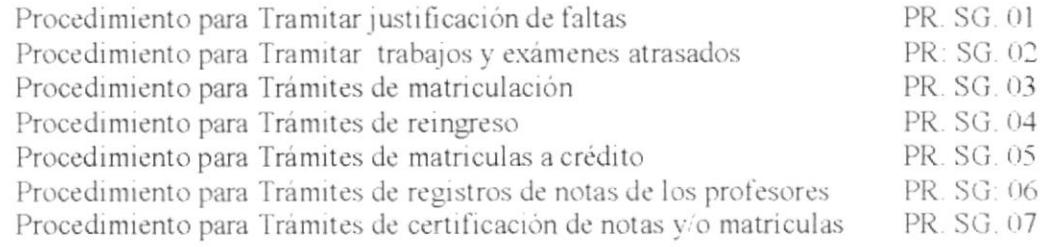

# 2.7 DISTRIBUCIÓN

El original de este manual reposará bajo el cuidado del Secretario o la Ayudante General, y se distribuirá copias para el. Fiscal y Secretarias de cada curso.

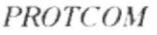

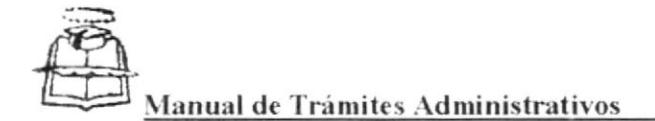

#### **PROPÓSITO:**  $2.1$

- · Este manual documenta paso a paso todos los trámites Administrativo en la Facultad de Arquitectura.
- · Definir una guía para ejecutar cada trámite y beneficiarse de una información rápida y oportuna.
- Que a su vez sirva como herramienta de capacitación para nuevos colaboradores.

#### $22$ **ALCANCE**

Este manual de Procedimientos está definido para el uso de la Secretaría General de la Facultad de Arquitectura y Urbanismo

#### **RESPONSABILIDADES**  $2.3$

La persona responsable de autorizar los cambios/actualizaciones y distribución de este manual transcritos es el Decano.

El encargado de ejecutar o aplicar este procedimiento es la Secretaria.

Las personas que podrían dar sugerencia en cuanto a la actualización de este manual son los que ocupan los cargos de Decano, Fiscal y Ayudante General.

#### **REVISIÓN DEL MANUAL**  $2.4$

Este Manual debe ser revisado cada año.

El Decano de la Facultad es quien hace la revisión de este manual y a su vez también lo hace el Fiscal.

#### **CODIFICACIÓN DE DOCUMENTOS**  $2.5$

Todos los documentos en este manual están identificados con un código formado por tres secciones:

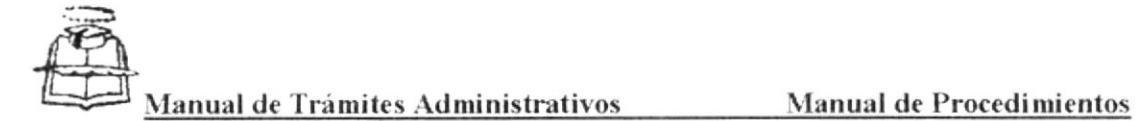

# PROCEDIMIENTO PARA TRAMITAR JUSTIFICACIÓN DE **FALTAS**

Código: PR. SG. 01

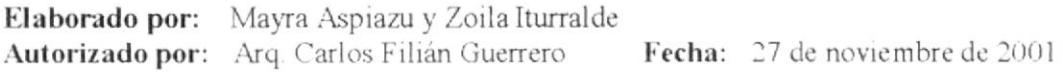

Páginas: 7

# **CONTENIDO**

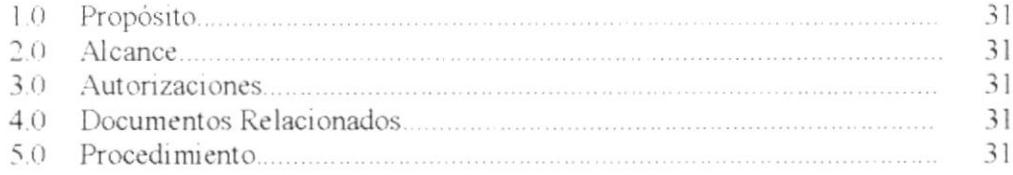

# **ANEXOS**

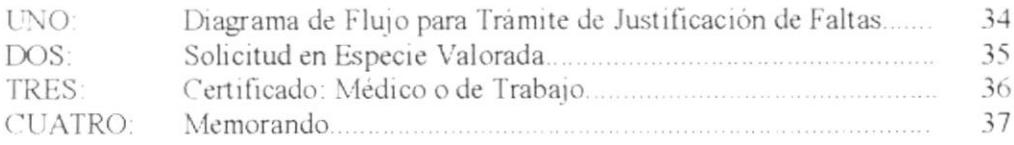

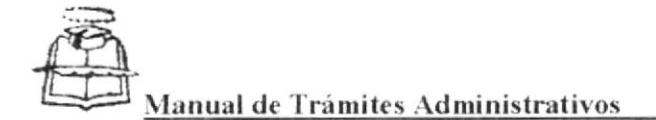

PROCEDIMIENTO PARA TRÁMITE DE JUSTIFICACIÓN DE FALTAS Código: PR. SG.01 Paginas 1 de 7

#### **PROPÓSITO:**  $1.0$

· Guiar a la secretaria para que siga con exactitud y a la vez oriente al estudiante sobre los pasos a seguir en el Proceso de Justificación de faltas.

#### **ALCANCE**  $2.0$

Este manual esta definido para el área de Secretaria General y a su vez para persona que ingrese a esta facultad a laborar y tenga conocimiento de cómo realizar el trámite de Justificación de Faltas.

# **3.0 AUTORIZACIONES**

Además de los indicados para este manual, este procedimiento es aceptado por el Decano y quien debe observar este manual es la Secretaria de cada curso.

# **4.0 DOCUMENTOS RELACIONADOS**

Para la realización de estos procesos se utilizarán los siguientes documentos:

- · Diagrama de Flujo
- · Especie Valorada
- · Certificados: médicos o de trabajos
- · Memorando.

# 5.0 PROCEDIMIENTO

### Estudiante

1.- Elabora la solicitud de Justificar faltas, (Ver anexo dos) que es una especie valorada junto con un documento que respalda la solicitud tal como un certificado médico o de trabajo.

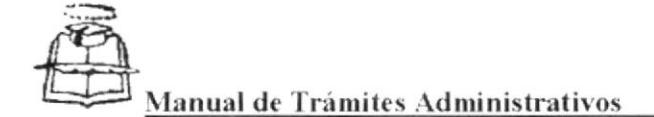

PROCEDIMIENTO PARA TRÁMITE DE JUSTIFICACIÓN DE FALTAS Codigo: PR SG.01 Paginas: 2 de 7

#### Secretaria de Curso

- 2.- Recibe la solicitud y registra la recepción.
- 3.- Al pie de la solicitud emite un informe administrativo, basándose en la ficha estudiantil en la que se encuentra detallado el curso el grupo el número de matricula el número de folio y las materias que asiste el estudiante.
- 4.- Llena un formulario de memorando (Ver anexo cuatro) y le envía a la secretaria de control de asistencia.

### Secretaria de Control de Asistencia

- 5.- Recibe la solicitud v la registra.
- 6.- Informa sobre el porcentaje de faltas, verificando en un archivo de excel, donde se encuentran las materias, las horas que debe asistir, las horas que a asistido y el porcentaje propio de faltas.
- 7.- La Solicitud, el anexo y su informe remite nuevamente a la Secretaria del curso.

#### Secretaria de Curso

8.- Envía al despacho del Subdecano toda la documentación del estudiante, para su aprobación.

### Subdecano

- 9.-Revisa la solicitud junto con el anexo y basándose en el informe de asistencia niega o aprueba lo solicitado.
- 10 Envía a la secretaria de curso.

#### Secretaria de curso

- 11.- En caso de ser negada la solicitud, todos los documentos se archivan para consultas posteriores, fin del procedimiento.
- 12.-Si es aprobada la solicitud elabora memorando indicando los días que hay que justificar para cada profesor, secretaria de control de asistencia, una copia para el archivo, y otra para el estudiante.
- 13.- Envia al secretario para firmar los memorando.

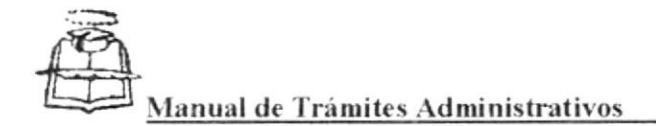

PROCEDIMIENTO PARA TRÁMITE DE JUSTIFICACIÓN DE FALTAS Código: PR SG.01 Páginas: 3 de 7

#### Secretario

- 14.- Secretario revisa que la solicitud esté aprobada por el Subdecano.
- 15.- Revisa la redacción de cada memorando y la firma.
- 16.- Entrega a la secretaria de curso el trámite respectivo.

### Secretaria de curso

- 17 La secretaria entrega al mensajero los memorando para que lleve al lugar de destino.
- 18.- Revisa que la recepción esté registrada en la libreta de correspondencia.

Fin del procedimiento.

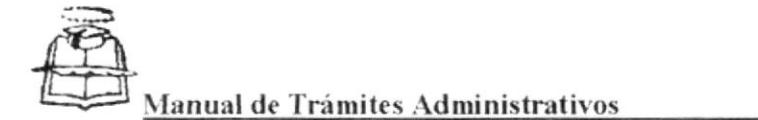

#### PROCEDIMIENTO PARA TRÁMITE DE JUSTIFICACIÓN DE FALTAS Codigo: PR SG.01 Página: 4 de 7

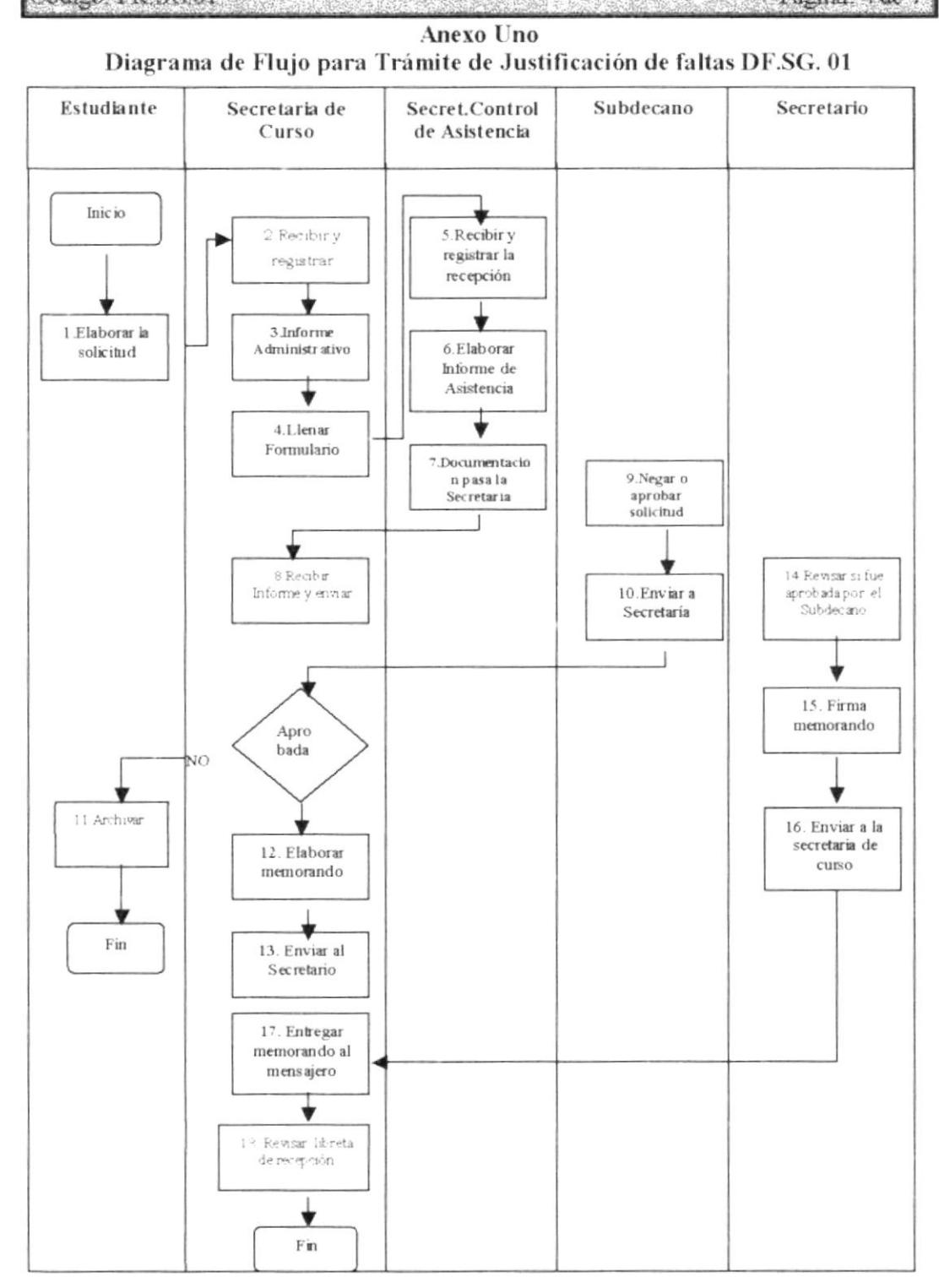

PROTCOM

## CAPÍTULO 2 - PÁGINA 34

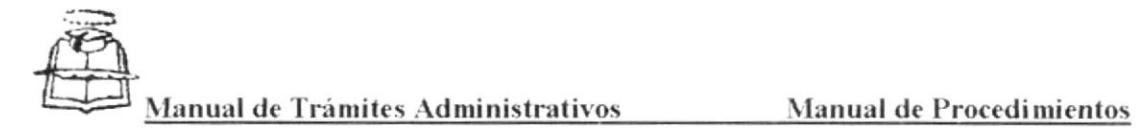

PROCEDIMIENTO PARA TRÁMITE DE JUSTIFICACIÓN DE FALTAS Codigo: PR.SG.01 Página. 5 de 7

> **Anexo Dos** Especie Valorada

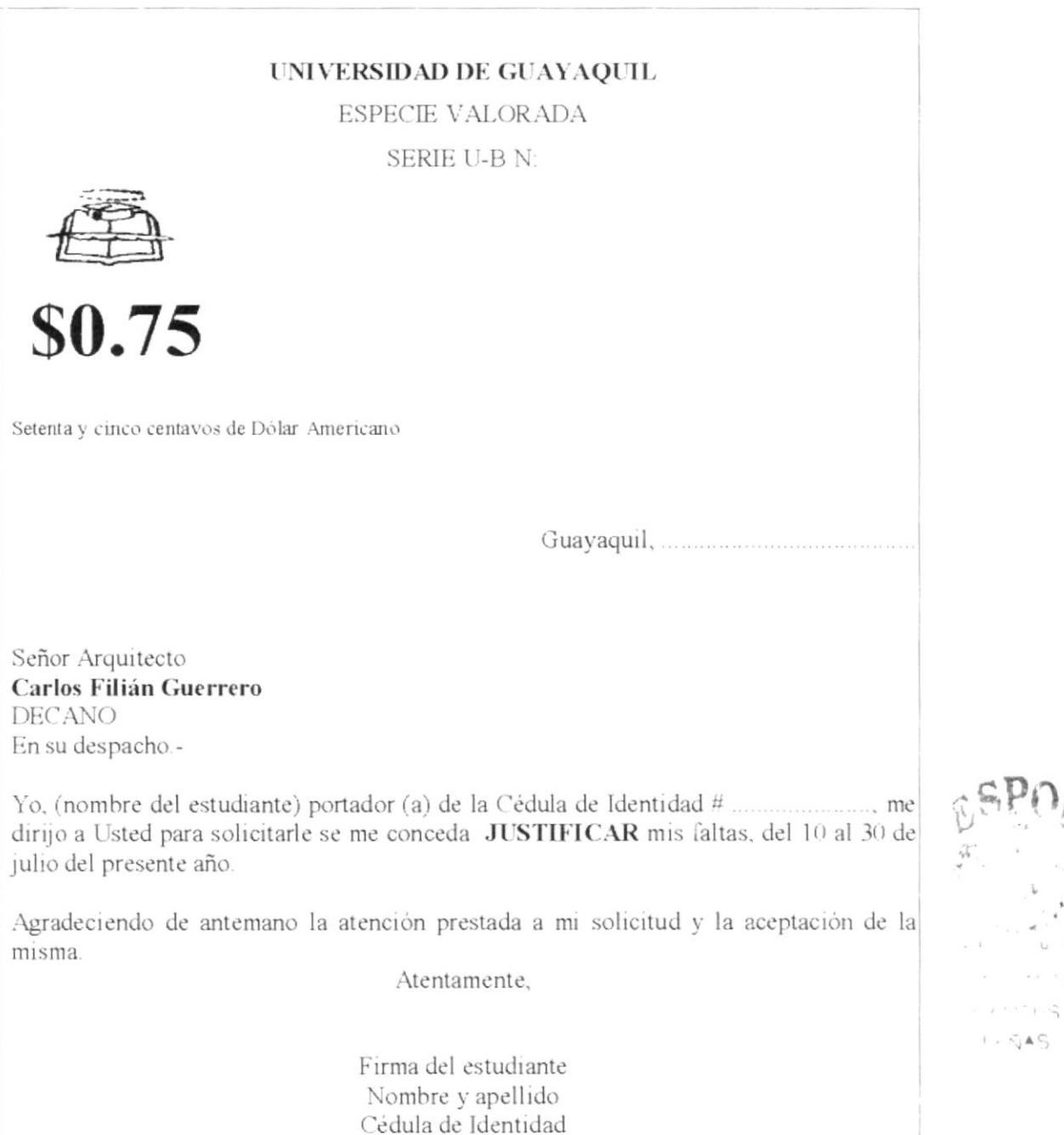

CAPÍTULO 2 - PÁGINA 35

 $-1 - 3$ 

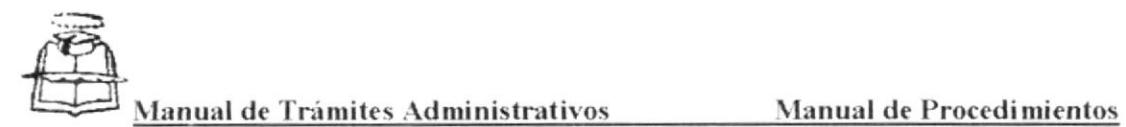

#### PROCEDIMIENTO PARA TRÁMITE DE JUSTIFICACIÓN DE FALTAS Código PR SG.01 Página: 6 de 7

#### **Anexo Tres** Certificados: Médico o de Trabajo

## **A QUIEN INTERESE**

Por la presente, CERTIFICO: Que el Sr. Luis Ruiz Barreiro, Dibujante de la Compañía ORTAND, cumplió con el siguiente horario de trabajo desde el 10 al 30 de Julio del presente año:

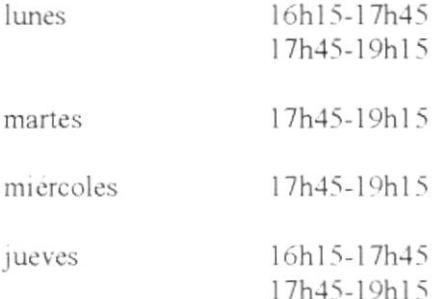

Guayaquil, 13 de mayo del 2001

Ing. Magno Andrade **GERENTE** 

**PROTCOM** 

CAPÍTULO 2 - PÁGINA 36

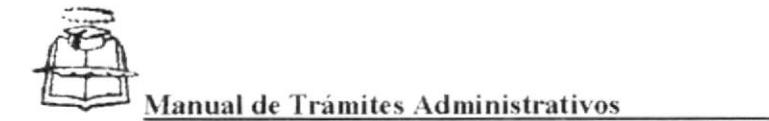

Código: PR.SG.02

### PROCEDIMIENTO PARA TRAMITAR TRABAJOS Y EXÁMENES **ATRASADOS** Pagina. 4 de 9

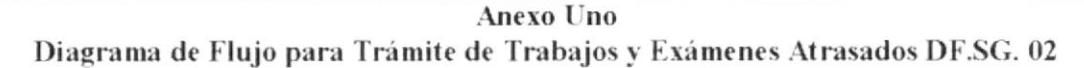

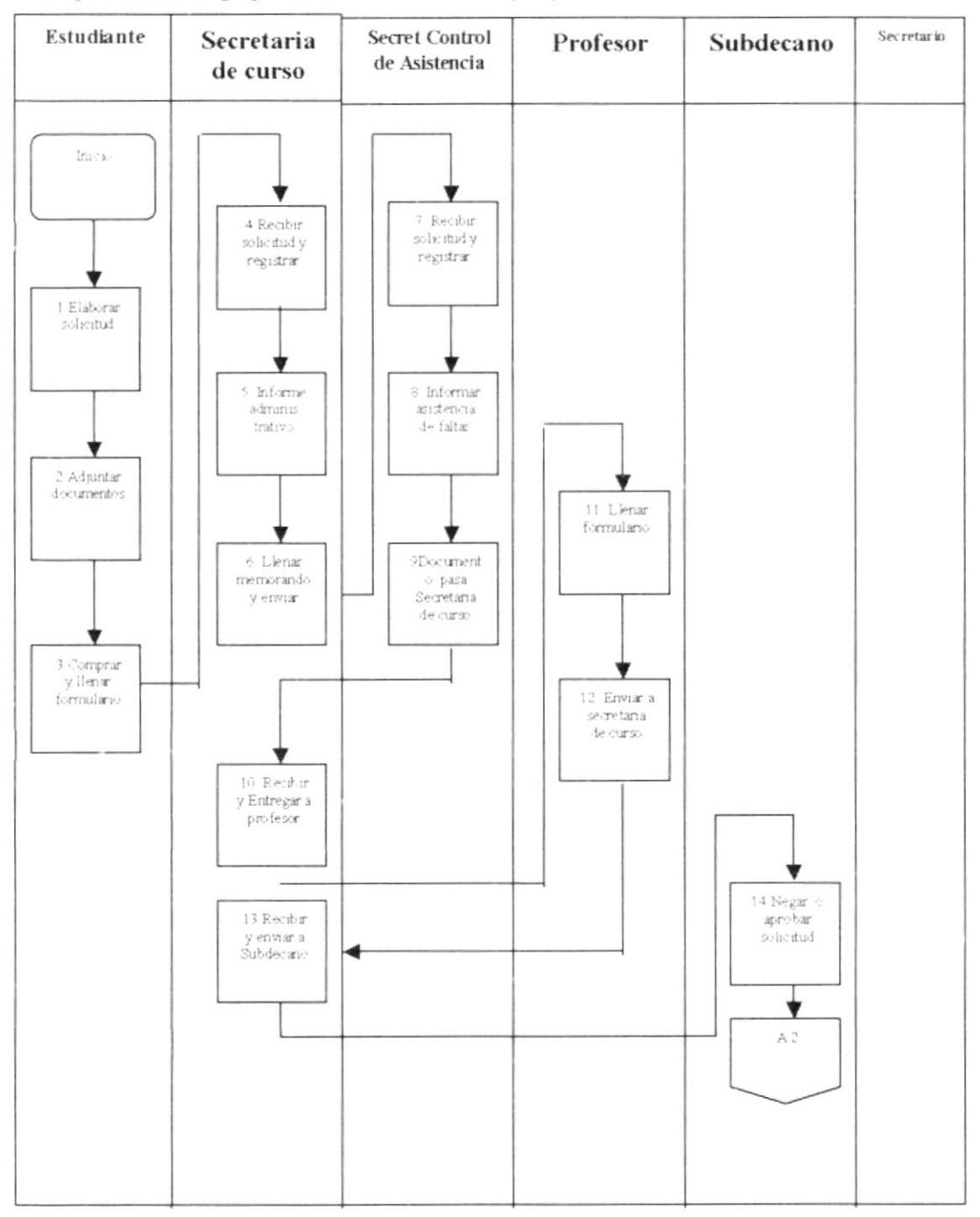

PROTCOM

## CAPÍTULO 2 - PÁGINA 42

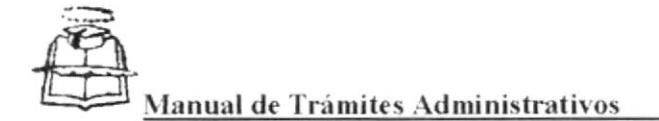

PROCEDIMIENTO PARA TRAMITAR TRABAJOS Y EXÁMENES **ATRASADOS** Código: PR.SG.02 Páginas: 1 de 9

# **1.0 PROPÓSITO:**

- · Encaminar a la secretaria en lo relacionado a este tramite y a la vez sepa proveer información exacta a los estudiantes que deseen hacer uso de este beneficio.
- · Poner al conocimiento de la Secretaria que en cada parcial una sola vez, realizan la entrega de trabajos y exámenes atrasados. El alumno que solicita la entrega de un trabajo atrasado y esta es aprobada, no tiene opción de presentar una de examen atrasado.

# 2.0 ALCANCE

Este manual esta definido para la persona que ingrese a esta facultad a laborar tenga el conocimiento de cómo realizar el trámite de trabajos y exámenes atrasados. Además se cumplir el Reglamento, el cual establece que luego de tomar el examen o de ser la fecha de recepción del deber, transcurren ocho días laborables, para que el estudiante haga uso provecho.

#### **AUTORIZACIONES** 3.0

Este procedimiento es aceptado por el Decano y quien debe observar este manual es la Secretaria de cada curso.

#### $4.0$ **DOCUMENTOS RELACIONADOS**

Para la realización de estos procesos se utilizarán los siguientes documentos:

- Diagrama de Flujo
- Especie Valorada  $\bullet$
- Certificados: médicos o de trabajos
- Formulario de recepción de trabajos v/o exámenes atrasados
- Memorando

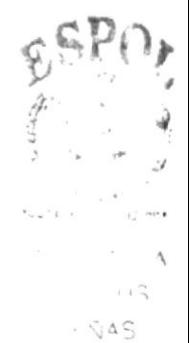

**PROTCOM** 

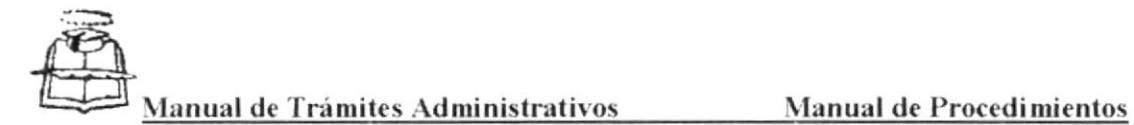

PROCEDIMIENTO PARA TRÁMITE DE JUSTIFICACIÓN DE FALTAS Codigo: PR SG 01 Página; 7 de 7

#### Anexo Cuatro Memorando

### UNIVERSIDAD DE GUAYAQUIL FACULTAD DE ARQUITECTURA Y URBANISMO "ARQ. GUILLEMO CUBILLO RENELLA"

## MEMORANDO

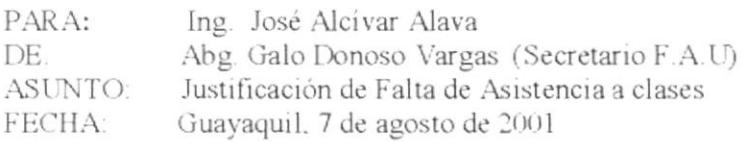

Por autorización del señor Decano, sírvase justificar las faltas realizadas en los días comprendidos del 10 al 30 de julio del presente. Del Sr. Luis Ruíz Barreiro, estudiante matriculado en Segundo año grupo 6.

Por la atención que se sirva dar a la presente, quedo de usted atentamente.

#### Abg. Galo Donoso Vargas SECRETARIO

c.c: A todos los profesores de Segundo año G # 6

PROTCOM

CAPÍTULO 2 - PÁGINA 37

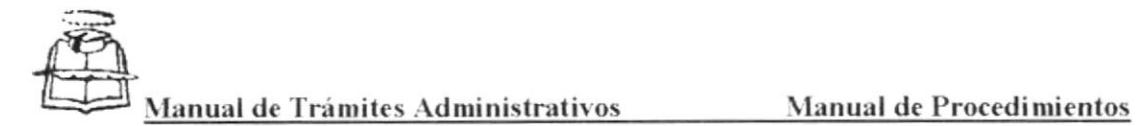

# PROCEDIMIENTO PARA TRAMITAR TRABAJOS Y EXÁMENES **ATRASADOS**

Código: PR. SG. 02

Elaborado por: Mayra Aspiazu y Zoila Iturralde Autorizado por: Arq. Carlos Filián Fecha: 27 de noviembre de 2001

Páginas: 9

# **CONTENIDO**

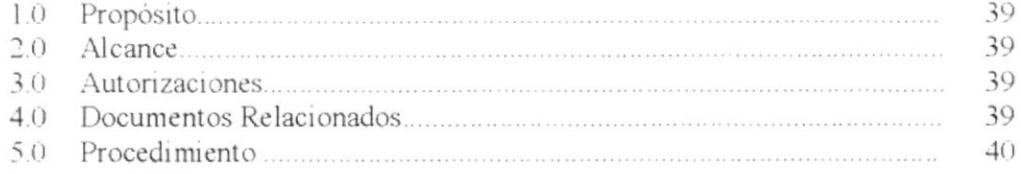

# **ANEXOS**

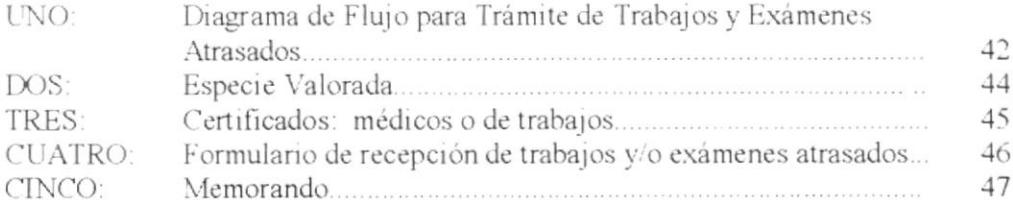

PROTCOM

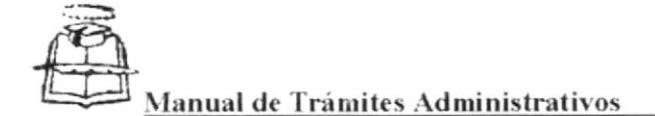

PROCEDIMIENTO PARA TRAMITAR TRABAJOS Y EXÁMENES

**ATRASADOS** 

Páginas: 2 de 9

#### $5.0$ **PROCEDIMIENTO**

#### Estudiante

Codigo: PR SG.02

- 1.- Elabora la solicitud de trabajo o exámenes atrasados (Ver anexo dos) que es una especie valorada
- 2.- Adjunta un documento que respalda la solicitud tal como un certificado médico o de trabajo (Ver anexo tres).
- 3.- Además compra un formulario de trabajos y/o exámenes atrasados (Ver anexo cuatro), llena la primera parte de este, que tiene que ver con información personal de él y entrega el deber en caso de se un trabajo atrasado, este puede ser en láminas o maquetas.

### Secretaria de Curso

- 4.- Recibe la solicitud, registra la recepción y guarda el deber del estudiante.
- 5.- En el formulario de trabajos y/o exámenes atrasados, llena la segunda parte, en la que certifica que la información de la primera parte es verídica.
- 6.- Llena un formulario de memorando (Ver anexo cinco) y le envía a la secretaria de control de asistencia

### Secretaria de Control de Asistencia

- 7.- Recibe la solicitud v la registra.
- 8.- Informa sobre el porcentaje de faltas, verificando en un archivo de Excel, donde se encuentran las materias, las horas que debe asistir, las horas que a asistido y el porcentaje propio de faltas.
- 9.- La Solicitud, el anexo y su informe remite nuevamente a la Secretaria del curso.

### Secretaria de Curso

10.- La secretaria recibe y le hace llegar la documentación del estudiante al profesor el dia más próximo a dar clases.

### El Profesor

- 11.- El profesor llena la tercera parte del formulario.
- 12 Le hace llegar a la secretaria.

**PROTCOM** 

 $CAPÍTULO 2 - P.4GINA 40$ 

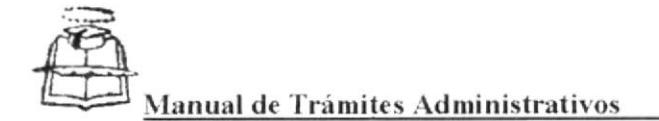

PROCEDIMIENTO PARA TRAMITAR TRABAJOS Y EXÁMENES **ATRASADOS** 

Código: PR.SG.02 Pagmas: 3 de 9

### Secretaria de Curso

13.- Recibe y pone en el despacho del Sub-Decano los documentos del estudiante.

#### Subdecano

- 14.- Revisa la solicitud junto con el formulario y basándose en el informe de asistencia en el punto número cuatro del formulario niega o aprueba lo solicitado.
- 15 Envia a la secretaria de curso.

#### Secretaria de curso

- 16- En caso de ser negada la solicitud, todos los documentos se archivan para consultas posteriores, fin del procedimiento.
- 17.-Si es aprobada la solicitud de recepción de trabajo atrasado elabora memorando indicando al profesor que la solicitud ha sido aprobada y que por lo tanto proceda a la recepción del trabajo. En caso de tratarse de examen atrasado, elabora un acta de nota correspondiente al parcial, con el nombre del estudiante o estudiantes, dependiendo cuántos presente la solicitud.
- 18.- Envia al secretario para firmar los memorando.

### Secretario

- 19.- Secretario revisa que en el formulario esté aprobada por el decano la recepción del examen o trabajo atrasado.
- 20.- Revisa la redacción de cada memorando y la firma.
- 21.- Entrega a la secretaria de curso el trámite respectivo.

#### Secretaria de curso

- 22.- La secretaria entrega al mensajero el memorando para el profesor, junto con el trabajo o deber del estudiante, si es examen atrasado lleva también el acta de nota.
- 23.- Revisa que la recepción esté registrada en la libreta de correspondencia.

Fin del Procedimiento

**PROTCOM** 

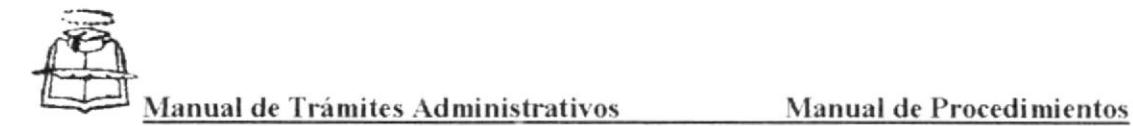

#### PROCEDIMIENTO PARA TRAMITAR TRABAJOS Y EXÁMENES **ATRASADOS** Código: PR.SG.02 Pagina: 5 de 9

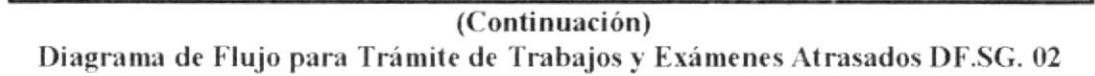

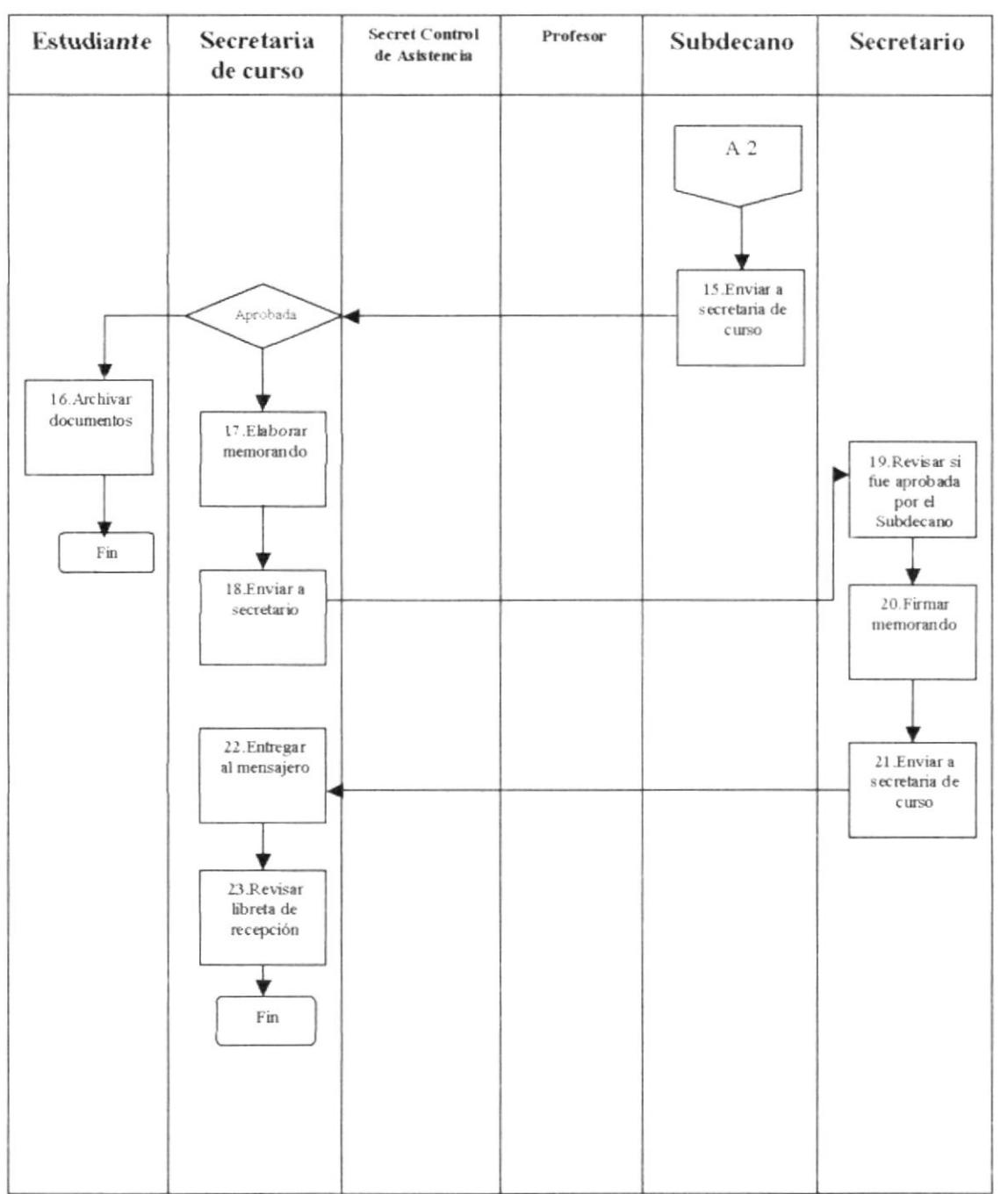

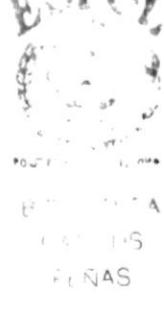

PROTCOM

# CAPÍTULO 2 - PÁGINA 43

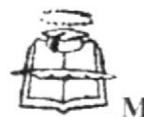

Código: PR.SG.02

Manual de Trámites Administrativos Manual de Procedimientos

Página: 6 de 9

PROCEDIMIENTO PARA TRAMITAR TRABAJOS Y EXÁMENES **ATRASADOS** 

**Anexo Dos** Especie Valorada

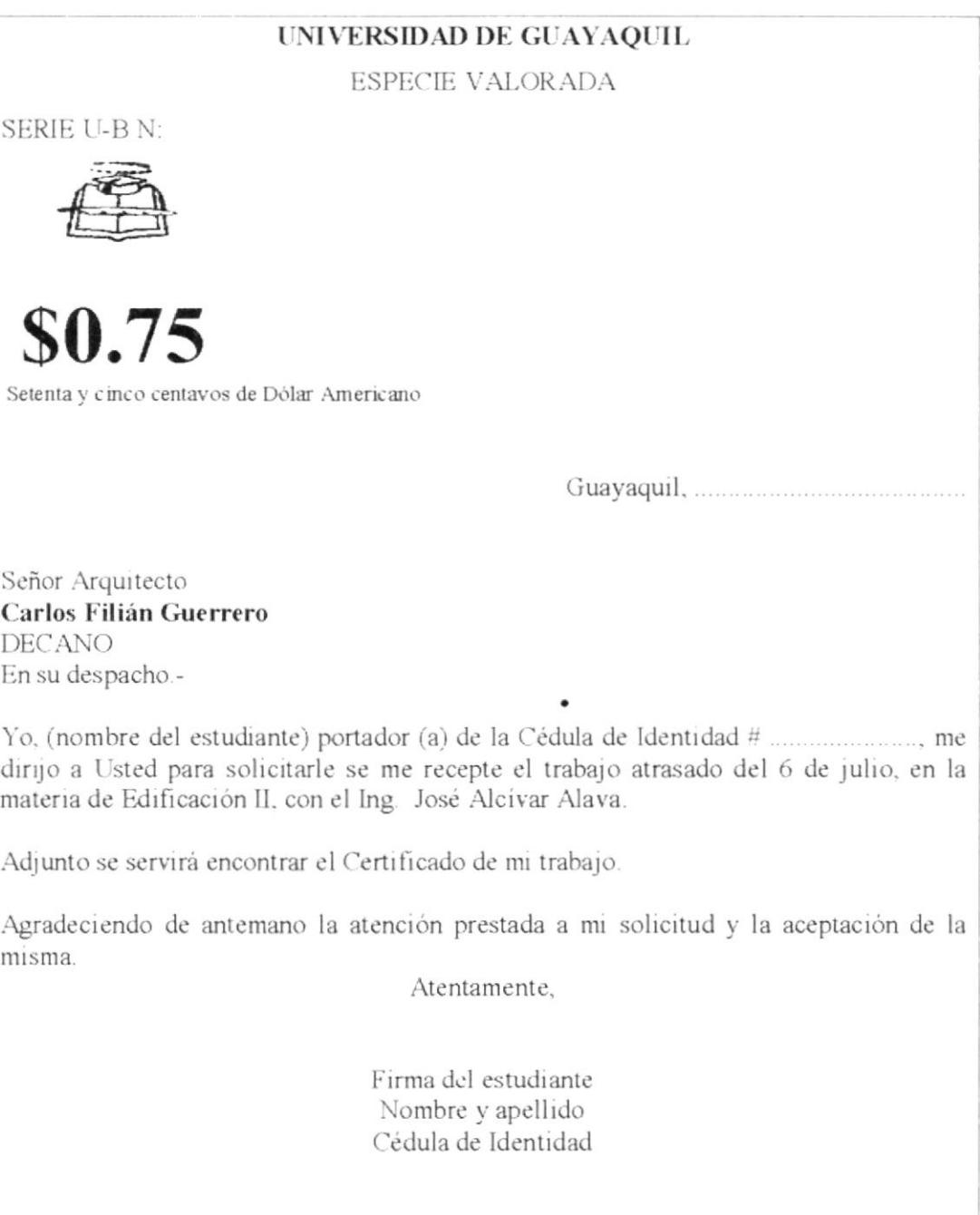

PROTCOM

CAPÍTULO 2 - PÁGINA 44

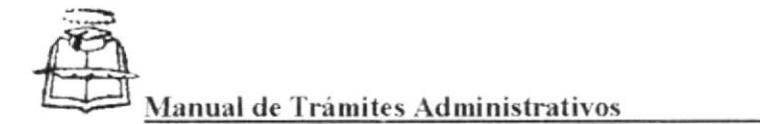

Código: PR.SG.02

Página: 7 de 9

PROCEDIMIENTO PARA TRAMITAR TRABAJOS Y EXÁMENES **ATRASADOS** 

**Anexo Tres** Certificados: Médicos o de Trabajos

### **A QUIEN INTERESE**

Por la presente, CERTIFICO: Que el Sr. Luis Ruíz Barreiro, Dibujante de la Compañía ORTAND, cumplió con el siguiente horario de trabajo desde el 15 al 30 de Mayo del presente año:

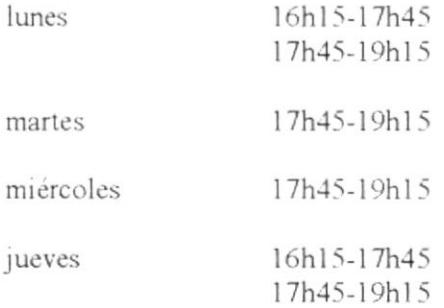

Guayaquil, 13 de mayo de 1999

Ing. Magno Andrade **GERENTE** 

**PROTCOM** 

CAPÍTULO 2 - PÁGINA 45

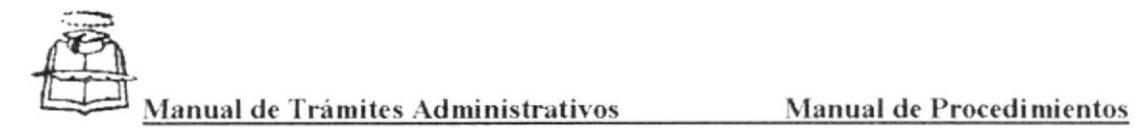

PROCEDIMIENTO PARA TRAMITAR TRABAJOS Y EXÁMENES **ATRASADOS** Código: PR.SG.02 Página: 8 de 9

### Anexo Cuatro Formulario de Recepción de Trabajos y/o Exámenes Atrasados

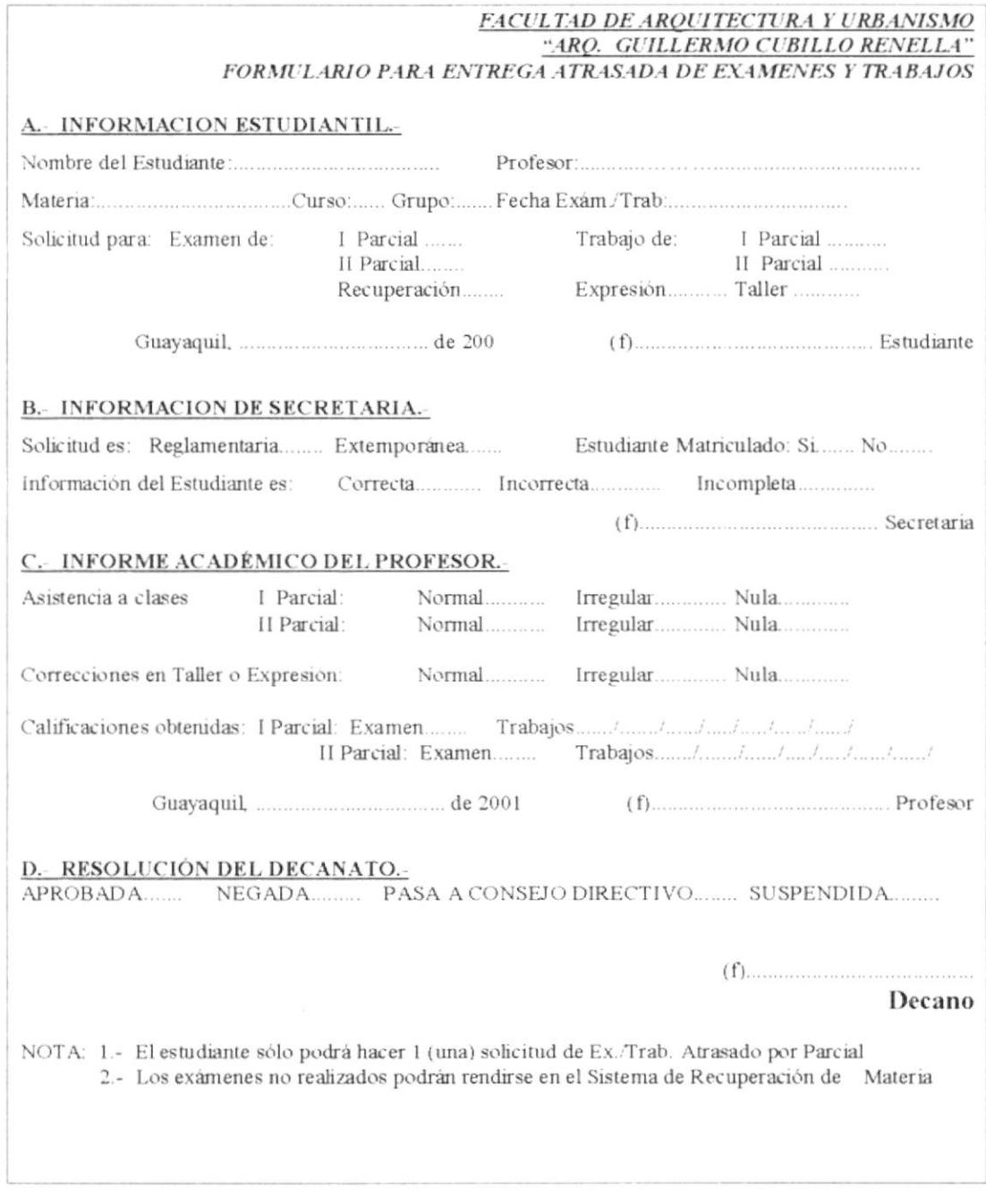

PROTCOM

CAPÍTULO 2 - PÁGINA 46

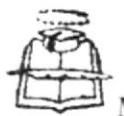

Manual de Trámites Administrativos Manual de Procedimientos

Páginas: 9 de 9

PROCEDIMIENTO PARA TRAMITAR TRABAJOS Y EXÁMENES **ATRASADOS** 

Código: PR. SG.02

#### **Anexo Cinco** Memorando

### UNIVERSIDAD DE GUAYAQUIL FACULTAD DE ARQUITECTURA Y URBANISMO "ARQ. GUILLEMO CUBILLO RENELLA"

# MEMORANDO

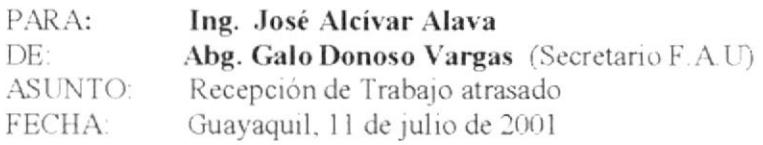

Por autorización del señor Decano, receptar el trabajo atrasado del 6 de julio. Del Sr. Danny Paul Morán Ampuero estudiante matriculado en Segundo año grupo 6.

Por la atención que se sirva dar a la presente, quedo de usted atentamente.

#### Abg. Galo Donoso Vargas **SECRETARIO**

c.c: A todos los profesores de Segundo año G # 6

**PROTCOM** 

CAPÍTULO 2 - PÁGINA 47

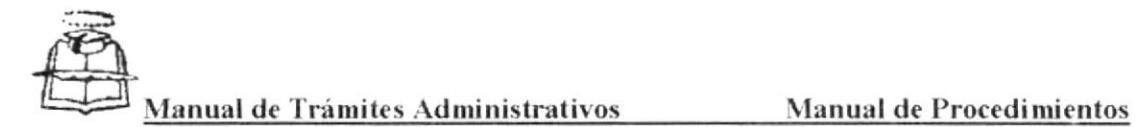

# PROCEDIMIENTO PARA TRÁMITE DE MATRICULACIÓN

Código: PR. SG. 03

Elaborado por: Mayra Aspiazu y Zoila Iturralde Autorizado por: Arq. Carlos Filián Guerrero Fecha: 27 de noviembre de 2001

Páginas: 6

### **CONTENIDO**

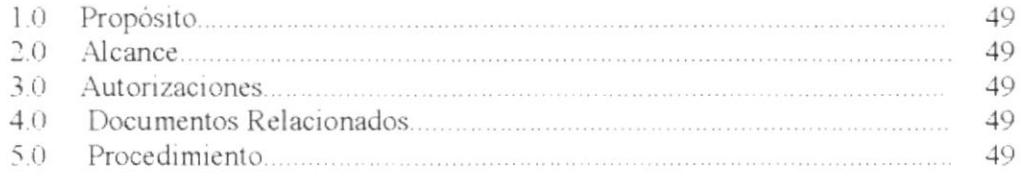

### **ANEXOS**

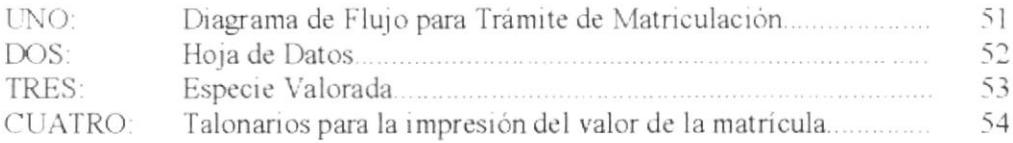

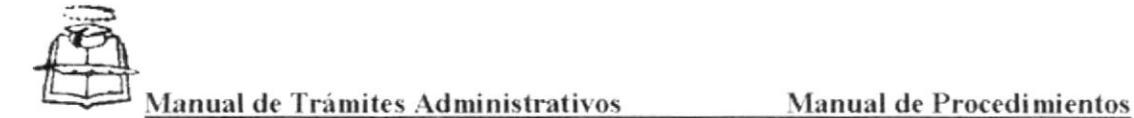

PROCEDIMIENTO PARA TRÁMITE DE MATRICULACIÓN Código: PR SG 03 Paginas: 1 de 6

# 1.0 PROPÓSITO:

(-iurar a la secretaria para que siga con orden v (')iactrtud a Ia vcz sepa provc'er información concreta a los estudiantes sobre los pasos a seguir en Matriculación.

# 2.0 ALCANCE

Este manual esta preparado para el área de Secretaría General y para las personas que ingrese a esta facultad a laborar, tenga el conocimiento amplio de cómo realizar el trámite de Matriculación el cual es en la primera semana de Abril. luego que el personal Administrativo reingresa de sus vacaciones.

# 3.0 AUTORIZACIONES

Además de los indicados para este manual, este procedimiento es aceptado por el Decano y quien debe observar este manual es la Secretaria de cada curso.

# $-1.0$  DOCUMENTOS RELACIONADOS

Para la realización de estos procesos se utilizarán los siguientes documentos:

- · Diagrama de Flujo
- $\bullet$  Hoja de Datos
- Especie Valorada
- Talonarios para la impresión del valor de la matricula

# 5.0 PROCEDIMIENTO

### Estudiante

- 1.- Compra en la Secretaria una carpeta, en la que se encuentra una Hoja de Datos (Ver anexo 2) la cual el estudiante, escribe sus datos personales y adjunta dos fotos.
- 2.- Si es alumno repetidor compra una Especie valorada (Ver a anexo 3) y solicita matricula por la vez que le corresponde.

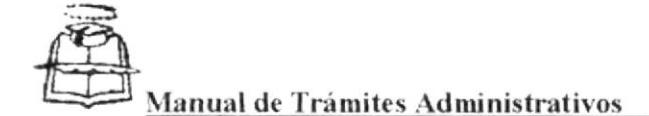

PROCEDIMIENTO PARA TRAMITE DE MATRICULACIÓN Codigo: PR.SG.03 Paginas. 2 de 6

- 3.- Entrega en Secretaria una donación en materiales de oficina por el valor de US.  $$1,50.$
- 4.- Todos estos requisitos entregar a la Secretaria de su curso.

### Secretaria de Curso

- 5.- Recibe la carpeta junto con la hoja de datos, especie valorada si es repetidor, las dos fotos, la donación y le indica al estudiante que se acerque a la Secretaria el dia siguiente para retirar su orden de pago.
- 6.- Dos horas antes de terminar su jornada de trabajo, revisa todo lo ingresado en el día, y emite las ordenes de pago en los talonarios (Ver anexo cuatro), confirmando la información del estudiante con su Cuadro General de Notas.
- 7.- Al día siguiente entrega al estudiante la orden de pago y le pone de conocimiento que al cancelar el valor, debe sacar dos copias (una para él y otra para la Secretaria) y a penas cancele, debe entregar estos papeles para registrarlo en el libro de matriculas.

### Estudiante

- 8.- Recibe la orden de pago y cancela apenas pueda, ya que vence el plazo después de un mes de haber empezado el período de matriculación.
- 9.- Se acerca a la Secretaria de su curso después de haber cancelado, con la primera parte del talonario debidamente sellada y con las dos copias.

### Secretaria de Curso

- 10.- Hace la recepción de las talonarios de ordenes de pago cancelados.
- 11.- Inmediatamente hace el asentamiento de la matrícula en el Libro de matrícula, llenándolo de acuerdo a la Hoja de Datos del estudiante.

Fin del Procedimiento.

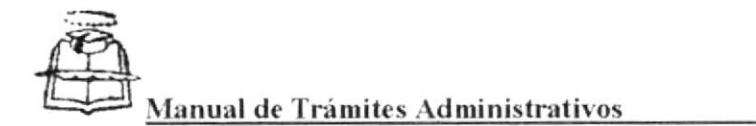

PROCEDIMIENTO PARA TRAMITE DE MATRICULACIÓN Código: PR.SG.03 Página 3 de 6

#### Anexo Uno

Diagrama de Flujo para Trámite Tramite de Matriculación DF.SG. 03

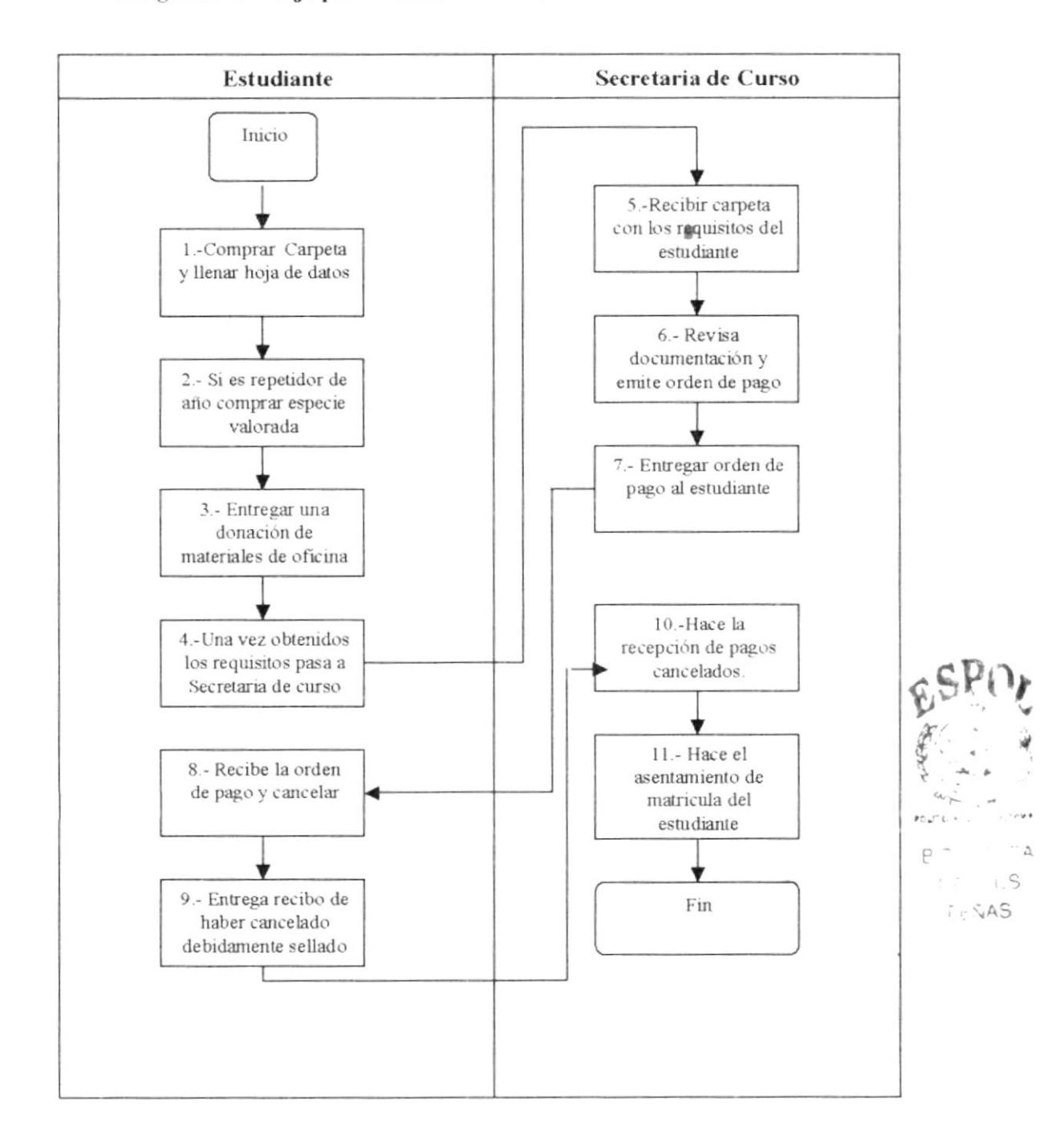

# CAPÍTULO 2 - PÁGINA 51

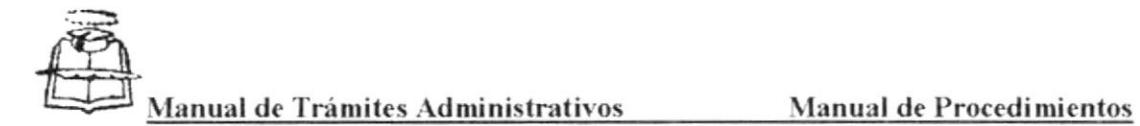

PROCEDIMIENTO PARA TRÁMITE DE MATRICULACIÓN Código: PR.SG.03 Página: 4 de 6

### **Anexo Dos** Hoja de Datos

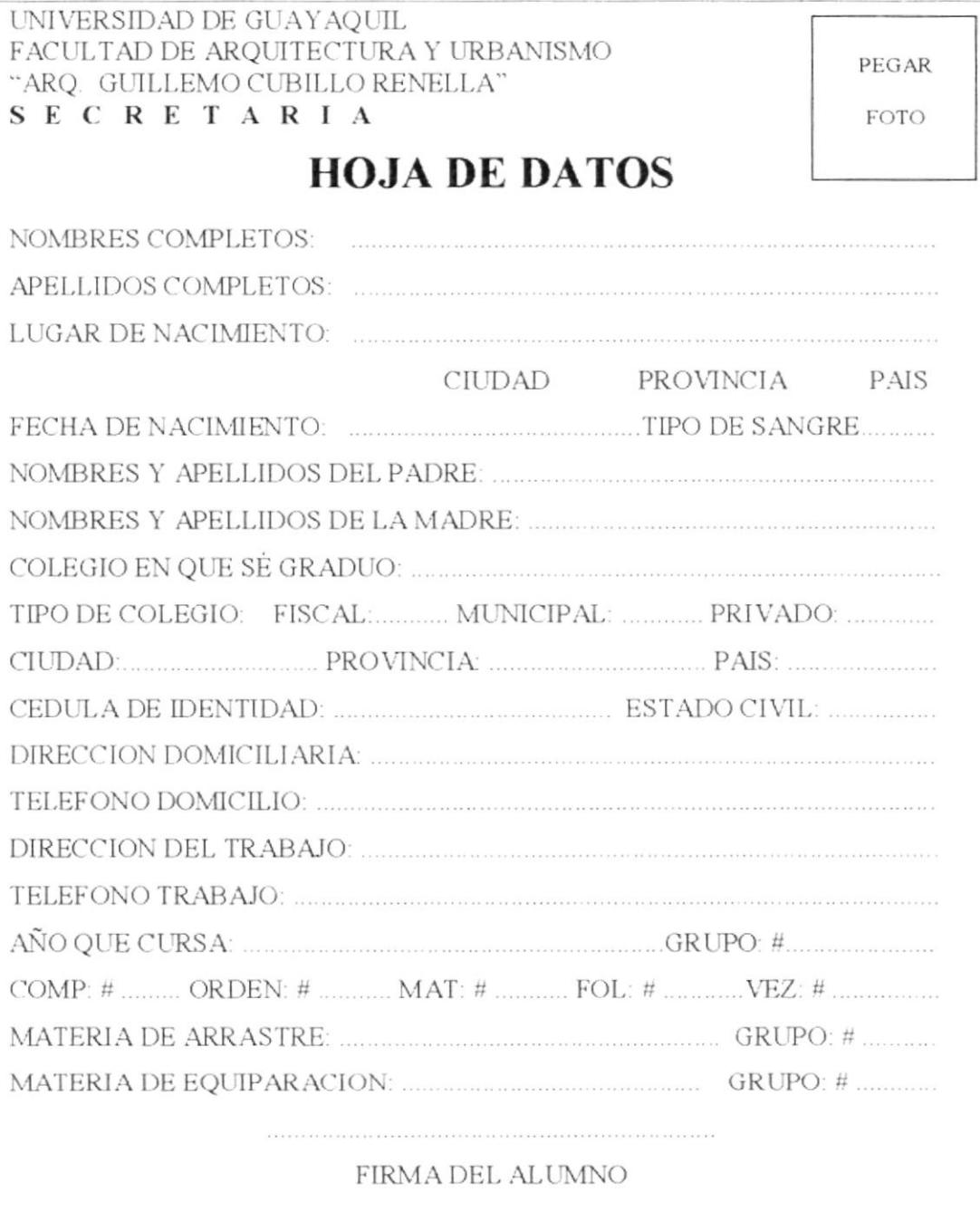

 $PROTCOM$ 

CAPÍTULO 2 - PÁGINA 52

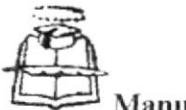

Aanual de Trámites Administrativos

PROCEDIMIENTO PARA TRÁMITE DE MATRICULACIÓN Código: PR SG 03 Página: 5 de 6

#### Anexo Tres Solicitud Especie Valorada

### UNIVERSIDAD DE GUAYAQUIL

**ESPECIE VALORADA** 

SERIE U-B N:

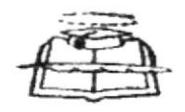

\$0.75

Setenta y cinco centavos de Dólar Americano

Señor Arquitecto Carlos Filián Guerrero **DECANO** En su despacho.-

dirijo a Usted para solicitarle se me conceda matrícula por (vez que le corresponda).

Agradeciendo de antemano la atención prestada a mi solicitud y la aceptación de la misma.

Atentamente,

Firma del estudiante Nombre y apellido Cédula de Identidad

**PROTCOM** 

CAPÍTULO 2 - PÁGINA 53

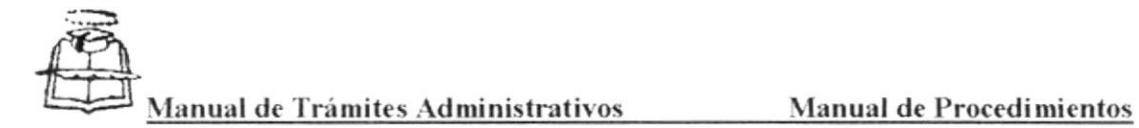

PROCEDIMIENTO PARA TRÁMITE DE MATRICULACIÓN Código, PR SG 03 Página: 6 de 6

#### Anexo Cuatro Talonario para la Impresión del Valor de la Matrícula

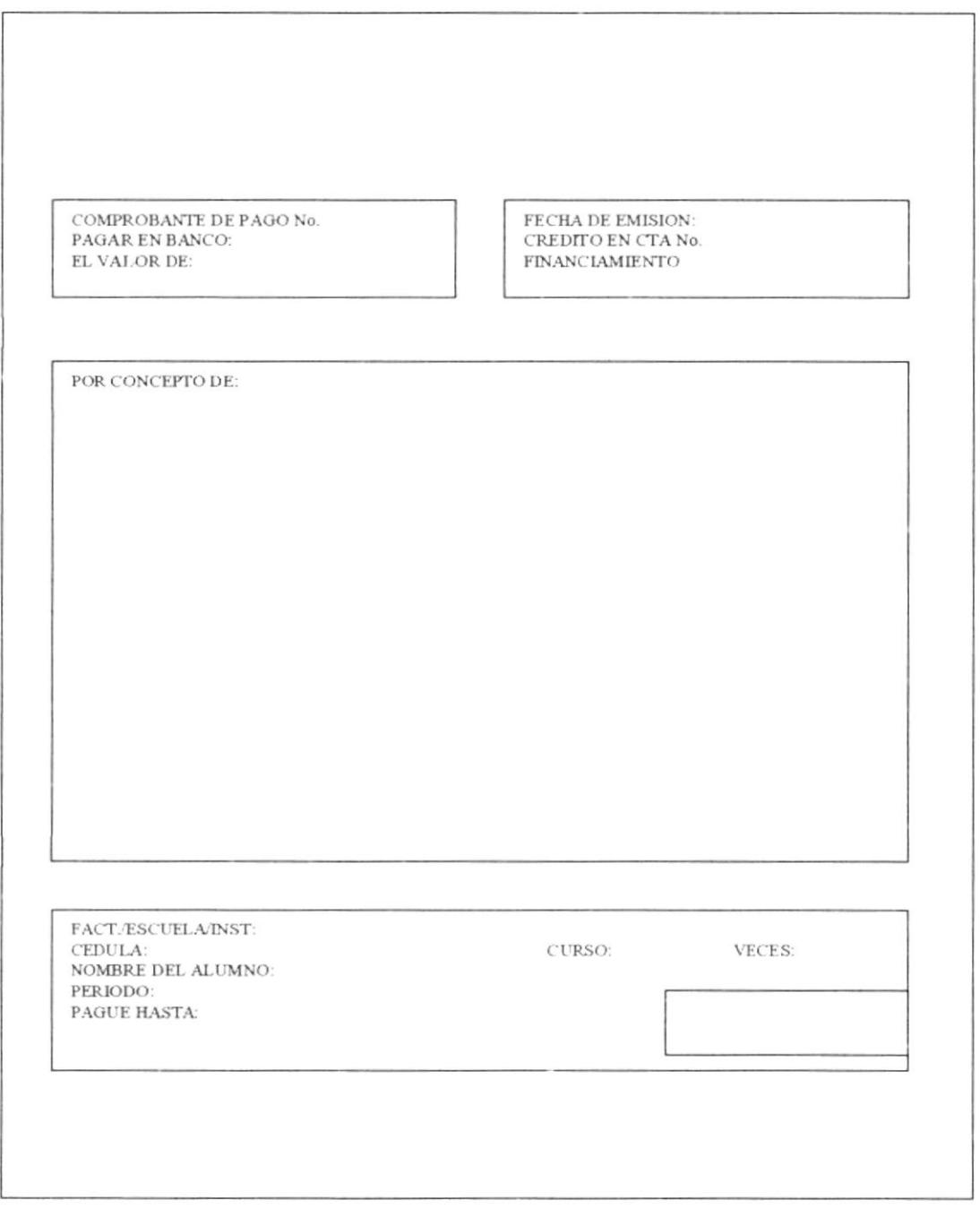

PROTCOM

CAPÍTULO 2 - PÁGINA 54

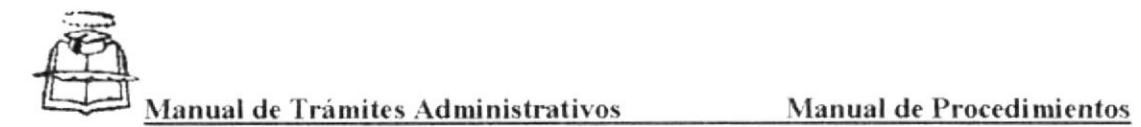

# PROCEDIMIENTO PARA TRÁMITE DE REINGRESO

Código: PR. SG. 04

Elaborado por: Mayra Aspiazu y Zoila Iturralde Autorizado por: Arq. Carlos Filián

Fecha: 27 de noviembre de 2001

Páginas: 6

# **CONTENIDO**

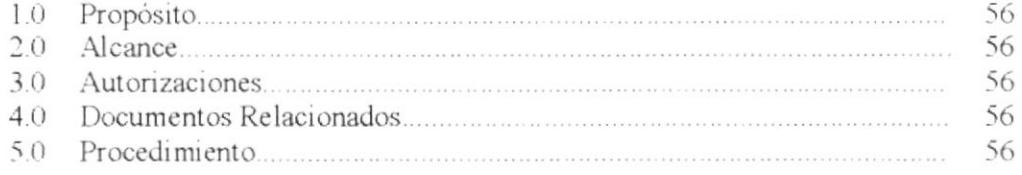

# **ANEXOS**

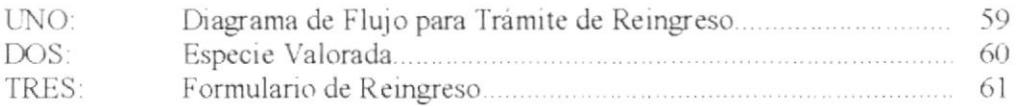

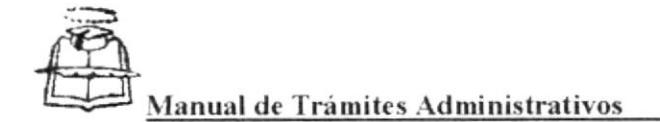

PROCEDIMIENTO PARA TRÁMITE DE REINGRESO Codigo: PR SG 04 Páginas: 1 de 6

# 1.0 PROPÓSITO:

• Guiar a la secretaria para que siga con exactitud y a la vez oriente al estudiante sobre los pasos a seguir en el Trámite de Reingreso.

# 2.0 ALCANCE

Este manual esta orientado para el área de Secretaría General y para las persona que ingrese a esta facultad a laborar, tenga el conocimiento de cómo realizar el trámite de Reingreso. Este tramite se realiza a los alumnos que han dejado de estudiar durante un año lectivo, y debe empezarse en las dos primeras semanas del mes de abril.

# **3.0 AUTORIZACIONES**

Además de los indicados para este manual, este procedimiento es aceptado por el Decano y quien debe observar este manual es la Secretaria de cada curso.

# **4.0 DOCUMENTOS RELACIONADOS**

Para la realización de estos procesos se utilizarán los siguientes documentos:

- · Diagrama de Flujo
- Especie Valorada  $\bullet$
- Formulario de Reingreso  $\bullet$

# 5.0 PROCEDIMIENTO

#### Estudiante

- 1.- Elabora la solicitud de Reingresar, (Ver anexo dos) que es una especie valorada.
- 2.- Compra un formulario de reingreso (Ver anexo tres).
- 3 Deja un valor de US. \$ 0.50 para sacar copias, de la ficha estudiantil, y sus anexos.
- 4.- Deja estos documentos a la secretaria del curso.

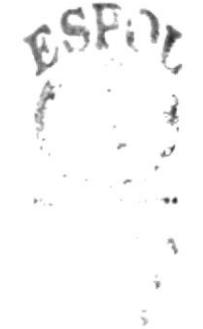

**PROTCOM** 

CAPÍTULO 2 - PÁGINA 56

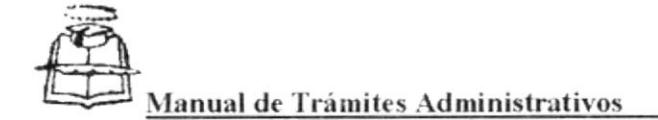

PROCEDIMIENTO PARA TRÁMITE DE REINGRESO odigo: PR.SG.04 Páginas: 2 de é

### Secretaria de Curso

- 5.- Recibe la solicitud y registra la recepción.
- 6.-Con el dinero que el estudiante le dejo, saca copias a la documentación de su ficha estudiantil y del formulario de reingreso.
- 7.- La solicitud de reingreso la copia de la ficha estudiantil, y cualquier anexo que aparezca, más la copia del formulario de reingreso, pasa al Fiscal.

### Fiscal

- 8.- Recibe la solicitud junto con las copias de respaldo y emite su informe en el formulario de reingreso.
- 9.- Pasa a la Secretaria para que transcriba el informe de él, al formulario de Reingreso original.

### Secretaria de Curso

10.- Transcribe el informe del Fiscal, y envía a su despacho nuevamente.

### Fiscal

- 11.-Revisa que el formulario este bien transcrito y firma.
- 12.- Envía a la secretaria de curso.

### Secretaria de curso

13 - Envía la documentación al despacho del Decano.

### Decano

- 14.- Basándose en el informe del Fiscal, aprueba o pasa al H. Consejo Directivo.
- 15.- Pasa la documentación a la Secretaría.

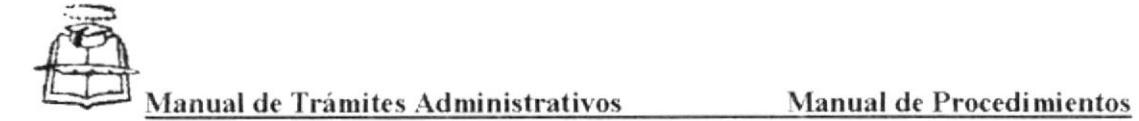

PROCEDIMIENTO PARA TRÁMITE DE REINGRESO Código, PR SG 04 Págmas: 3 de 6

### Secretaria de curso

- 16.- Y si no es aprobada se archivan los documentos.
- 17.-La secretaria viendo la resolución del Decano, si es aprobada le entrega al estudiante el formulario de reingreso para que lo lea y si esta de acuerdo le saque una copia para él.

#### Estudiante

18.- Procede a matricularse.

Fin del procedimiento.

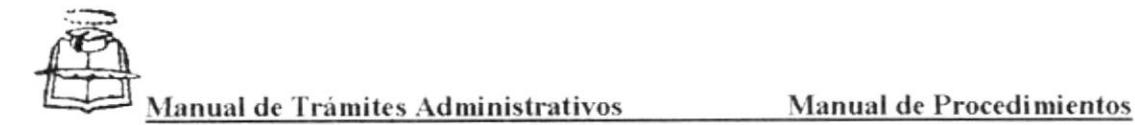

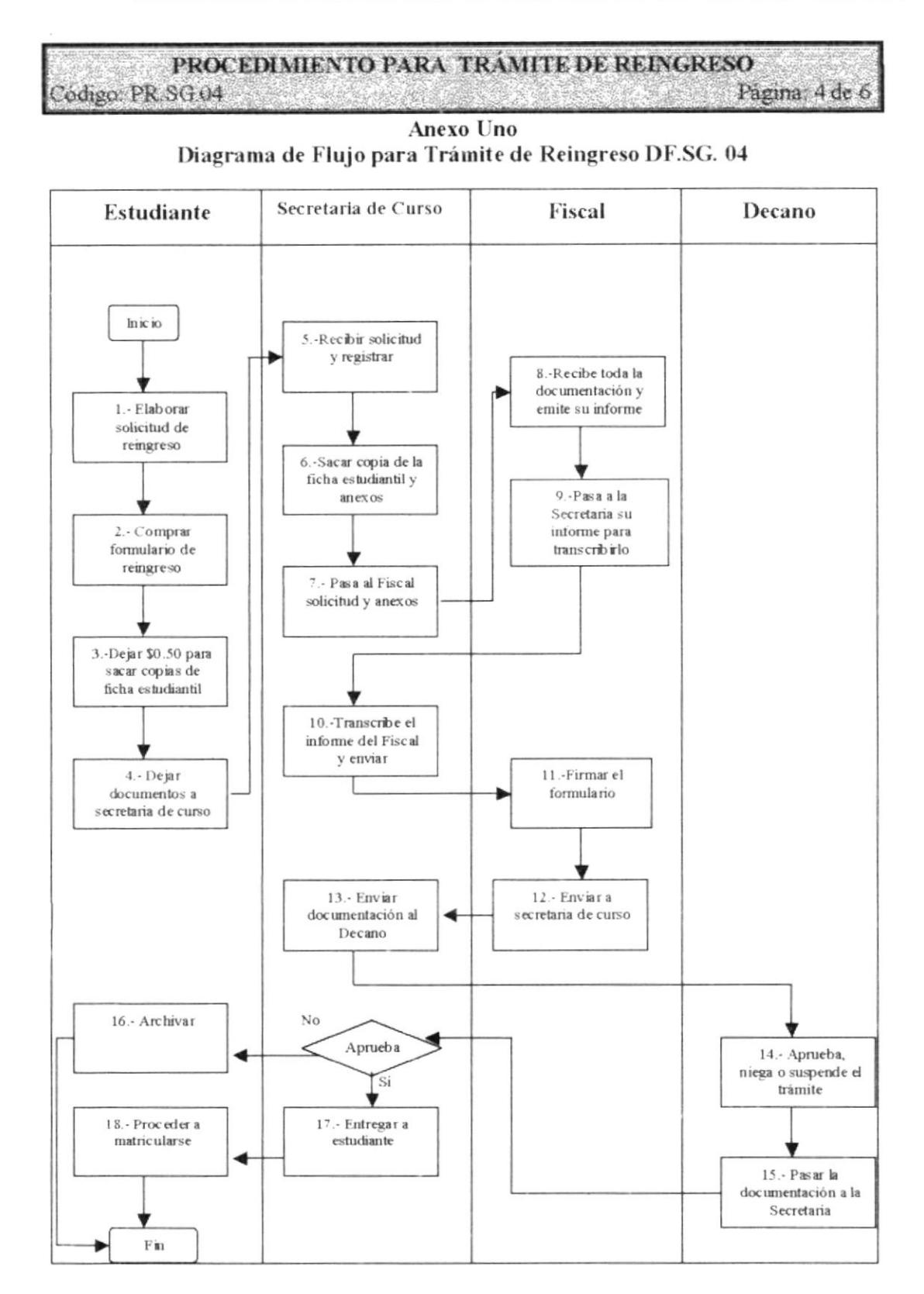

**PROTCOM** 

## CAPÍTULO 2 - PÁGINA 59

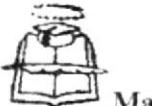

Manual de Trámites Administrativos Manual de Procedimientos

PROCEDIMIENTO PARA TRÁMITE DE REINGRESO Código: PR SG.04 Página: 5 de 6

> **Anexo Dos** Especie Valorada

#### UNIVERSIDAD DE GUAYAQUIL

ESPECIE VALORADA

SERIE U-B N:

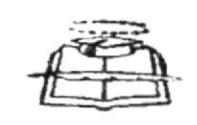

\$0.75

Setenta y cinco centavos de Dólar Americano

Señor Arquitecto Carlos Filián Guerrero **DECANO** En su despacho.-

dirijo a Usted para solicitarle se me conceda el REINGRESO, a la Facultad de Arquitectura.

Agradeciendo de antemano la atención prestada a mi solicitud y la aceptación de la misma.

Atentamente,

Firma del estudiante Nombre y apellido Cédula de Identidad

**PROTCOM** 

 $CAPÍTULO 2 - PÁGINA 60$ 

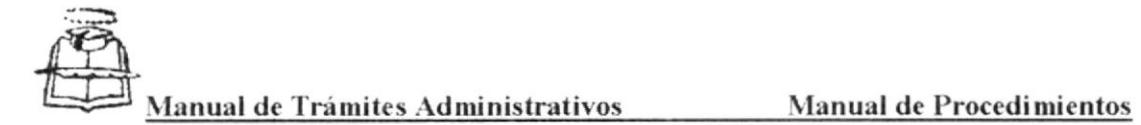

PROCEDIMIENTO PARA TRÁMITE DE REINGRESO Código: PR SG 04 Pagina 6 de 6

#### **Anexo Tres** Formulario de Reingreso

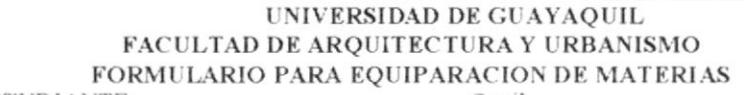

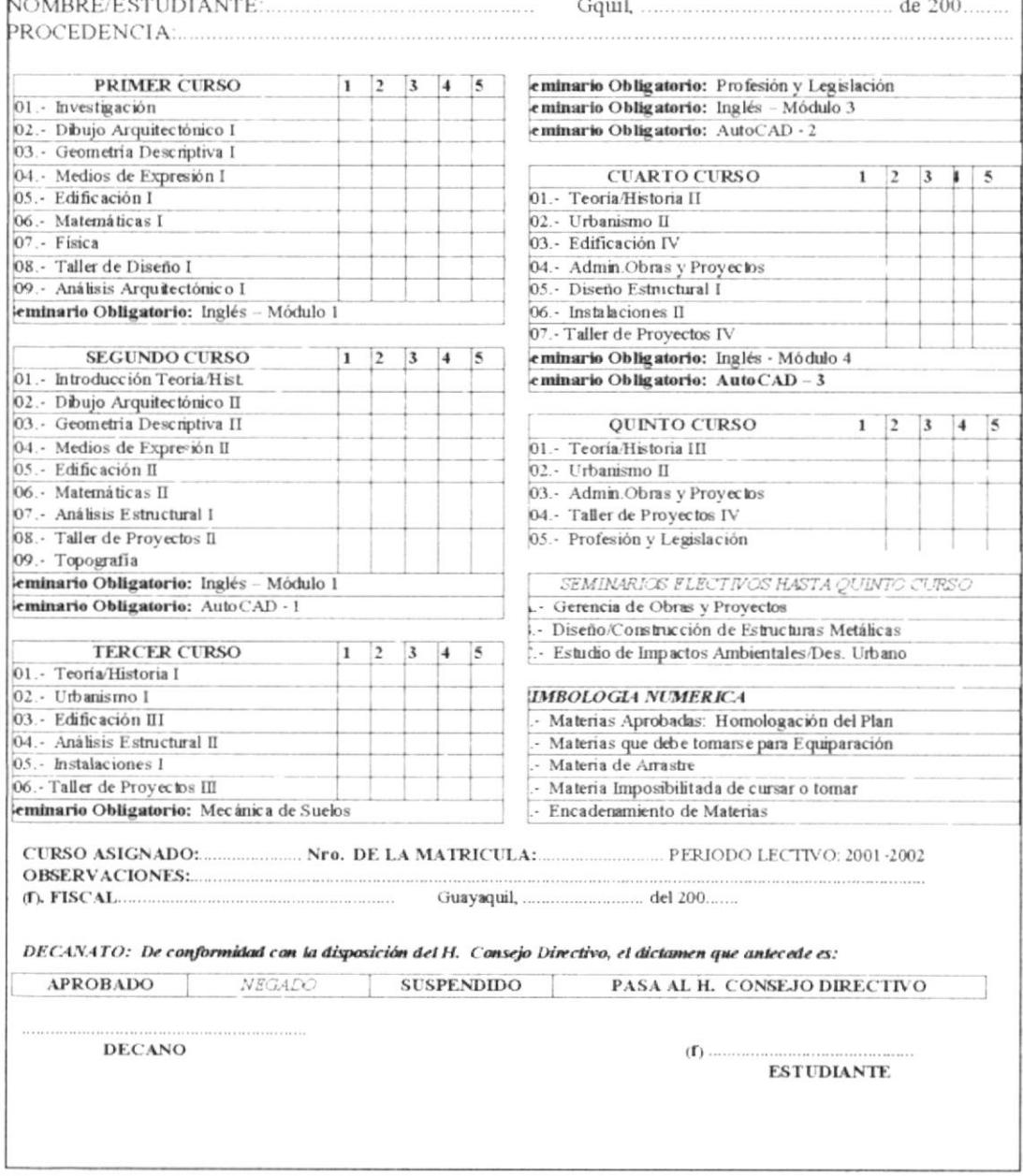

PROTCOM

CAPÍTULO 2 - PÁGINA 61

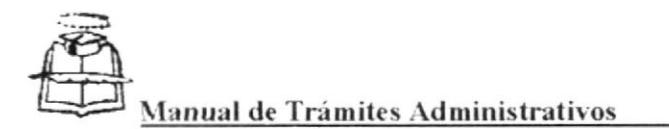

PROCEDIMIENTO PARA TRAMITES DE REGISTROS DE NOTAS DE LOS **PROFESORES** Código: PR SG.06 Paginas: 1 de 10

# 1.0 PROPÓSITO:

· Guiar a la secretaria para que siga con exactitud y a la vez oriente a los docentes sobre los pasos a seguir en el Trámite de Registro de Notas.

# 2.0 ALCANCE

Este manual esta orientado para el área de Secretaria General y para las persona que ingrese a esta facultad a laborar, tenga el conocimiento de cómo realizar el trámite de Registro de Notas. Este tramite se realiza durante todo el año lectivo, y los cursos que tienen materias acumulativas (Descriptiva I y II, Medios de Expresión I y II, Dibujo Arquitectónico I y II), son Primero y Segundo año. Dependiendo de la materia sea esta acumulativa o teórica, el plazo de entregarla es de ocho días, luego de haber recibido el Acta respectiva.

# **3.0 AUTORIZACIONES**

Además de los indicados para este manual, este procedimiento es aceptado por el Decano y quien debe observar este manual es la Secretaria de cada curso.

# **4.0 DOCUMENTOS RELACIONADOS**

Para la realización de estos procesos se utilizarán los siguientes documentos:

- · Diagrama de Flujo
- Calendario de Actividades Curriculares-Curso Lectivo 2001-2002
- Formatos de Acta de Nota de las materias Acumulativas
- Formatos de Acta de Nota de Primer Parcial
- Formatos de Acta de Nota de Segundo Parcial
- · Formatos de Acta de Nota de Recuperación
- Formatos de Acta de Nota de Promedio Final
- Formatos de Cuadro de Notas General

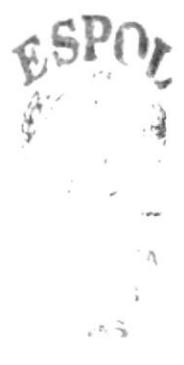

 $CAPÍTULO 2 - P.4 GIN.4 70$ 

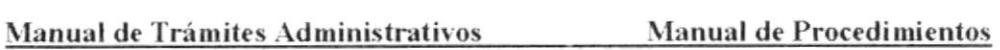

# PROCEDIMIENTO PARA TRÁMITE DE MATRÍCULAS A **CRÉDITOS**

Código: PR. SG. 05

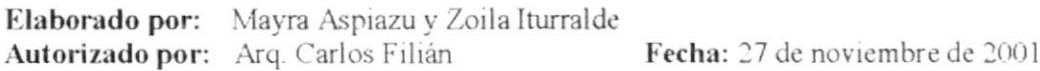

Páginas: 6

# **CONTENIDO**

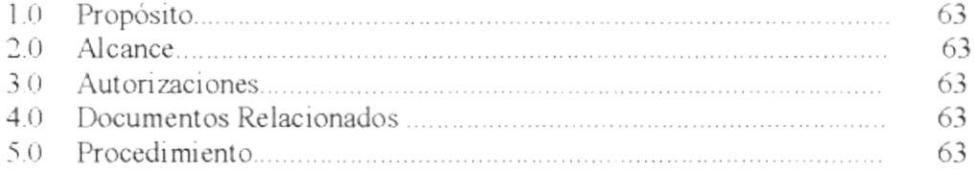

# **ANEXOS**

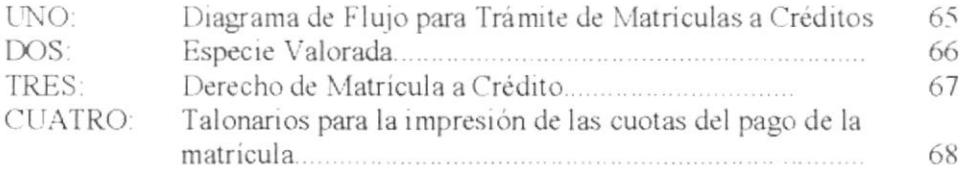
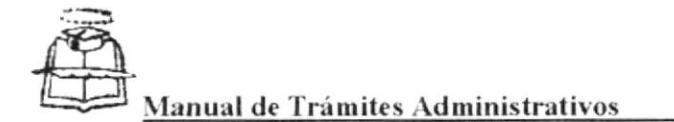

PROCEDIMIENTO PARA TRAMITE DE MATRÍCULAS A CREDITOS Código: PR SG.05 Pagnas: 1 de 6

# 1.0 PROPÓSITO:

· Guiar a la secretaria para que siga con exactitud y a la vez oriente al estudiante sobre los pasos a seguir en el Trámite de Matrículas a Créditos.

# 2.0 ALCANCE

Este manual esta orientado para el área de Secretaria General y para las persona que ingrese a esta facultad a laborar, tenga el conocimiento de cómo realizar el trámite de Matriculas a Créditos. Este tramite se realiza en la primera semana de abril.

## **3.0 AUTORIZACIONES**

Además de los indicados para este manual, este procedimiento es aceptado por el Decano y quien debe observar este manual es la Secretaria de cada curso.

## **4.0 DOCUMENTOS RELACIONADOS**

Para la realización de estos procesos se utilizarán los siguientes documentos:

- · Diagrama de Flujo
- Especie Valorada
- · Derecho de Matrícula a Crédito
- Talonarios para la impresión de las cuotas del pago de la matrícula

# 5.0 PROCEDIMIENTO

#### Estudiante

- 1.- Elabora la solicitud de Matrícula a Crédito (Ver anexo dos), que es una especie valorada
- 2.- Compra un derecho de matrícula a crédito (Ver anexo tres).
- 3.- La orden de pago que le ha entregado la secretaria anteriormente, la adjunta.
- 4.- Deja estos documentos a la secretaria del curso.

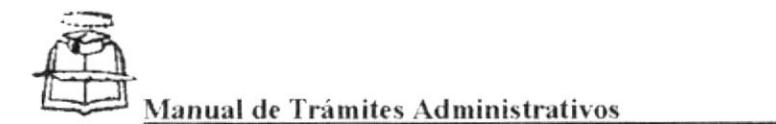

PROCEDIMIENTO PARA TRAMITE DE MATRÍCULAS A CRÉDITOS Código. PR SG.05 Páginas: 2 de 6

#### Secretaria de Curso

- 5.- Recibe la solicitud y registra la recepción.
- 6.- Pasa al Decano, los documentos del estudiante.

#### Decano

- 7.- Analiza la solicitud y autoriza.
- 8.- Pasa a la Secretaria para que emita las ordenes de pago.

#### Secretaria de Curso

- 9.- Procede a emitir las ordenes de pago (Ver anexo cuatro).
- 10.- Entrega al estudiante para que cancele.

Fin del procedimiento.

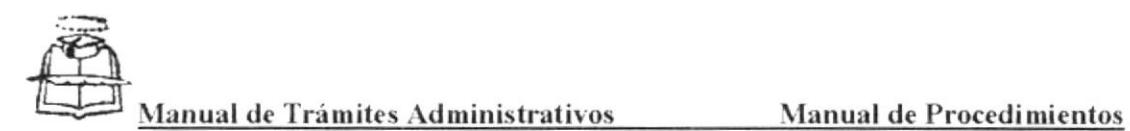

#### PROCEDIMIENTO PARA TRÁMITE DE MATRÍCULAS CRÉDITOS Codigo: PR SG 05 Pagina 3 de 6

Anexo Uno

#### Diagrama de Flujo para Trámite de Matrículas a Crédito DF.SG. 05

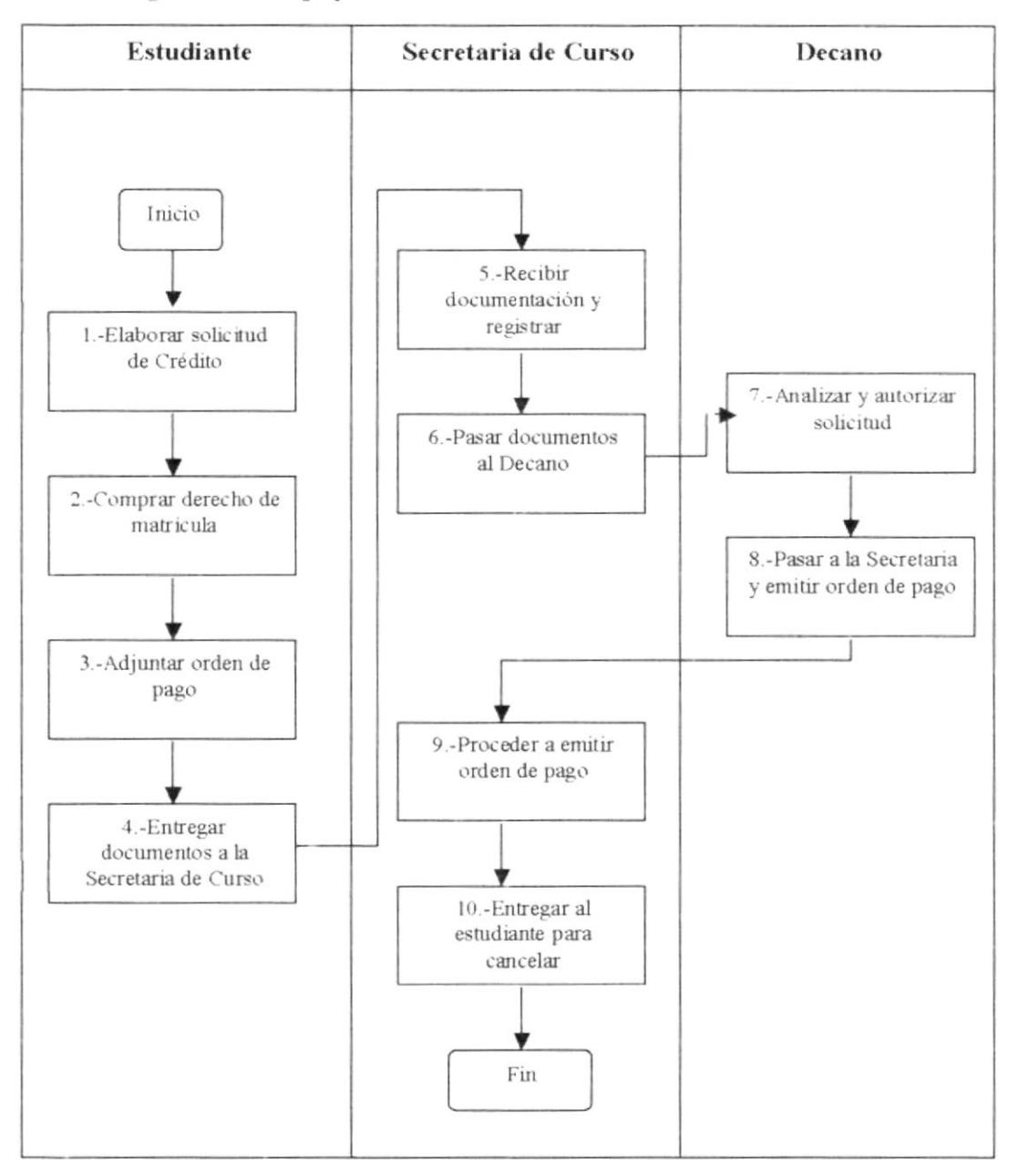

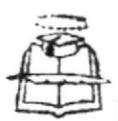

#### PROCEDIMIENTO PARA TRÁMITE DE MATRÍCULAS A CRÉDITOS Código: PR.SG.05 Página. 4 de 6

**Anexo Dos Especie Valorada** 

#### UNIVERSIDAD DE GUAYAQUIL

ESPECIE VALORADA

SERIE U-B N:

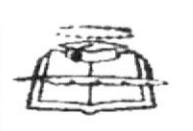

\$0.75

Setenta y cinco centavos de Dólar Americano

Señor Arquitecto Carlos Filián Guerrero **DECANO** En su despacho.-

dirijo a Usted para solicitarle se me conceda MATRICULA A CREDITO.

Agradeciendo de antemano la atención prestada a mi solicitud y la aceptación de la misma.

Atentamente,

Firma del estudiante Nombre y apellido Cédula de Identidad

PROTCOM

 $CAPÍTULO 2 - PÁGINA 66$ 

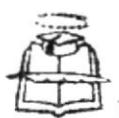

#### PROCEDIMIENTO PARA TRÁMITE DE MATRÍCULAS A CRÉDITOS Código: PR SG 05 Página: 5 de 6

**Anexo Tres** Derecho de Matriculas a Crédito

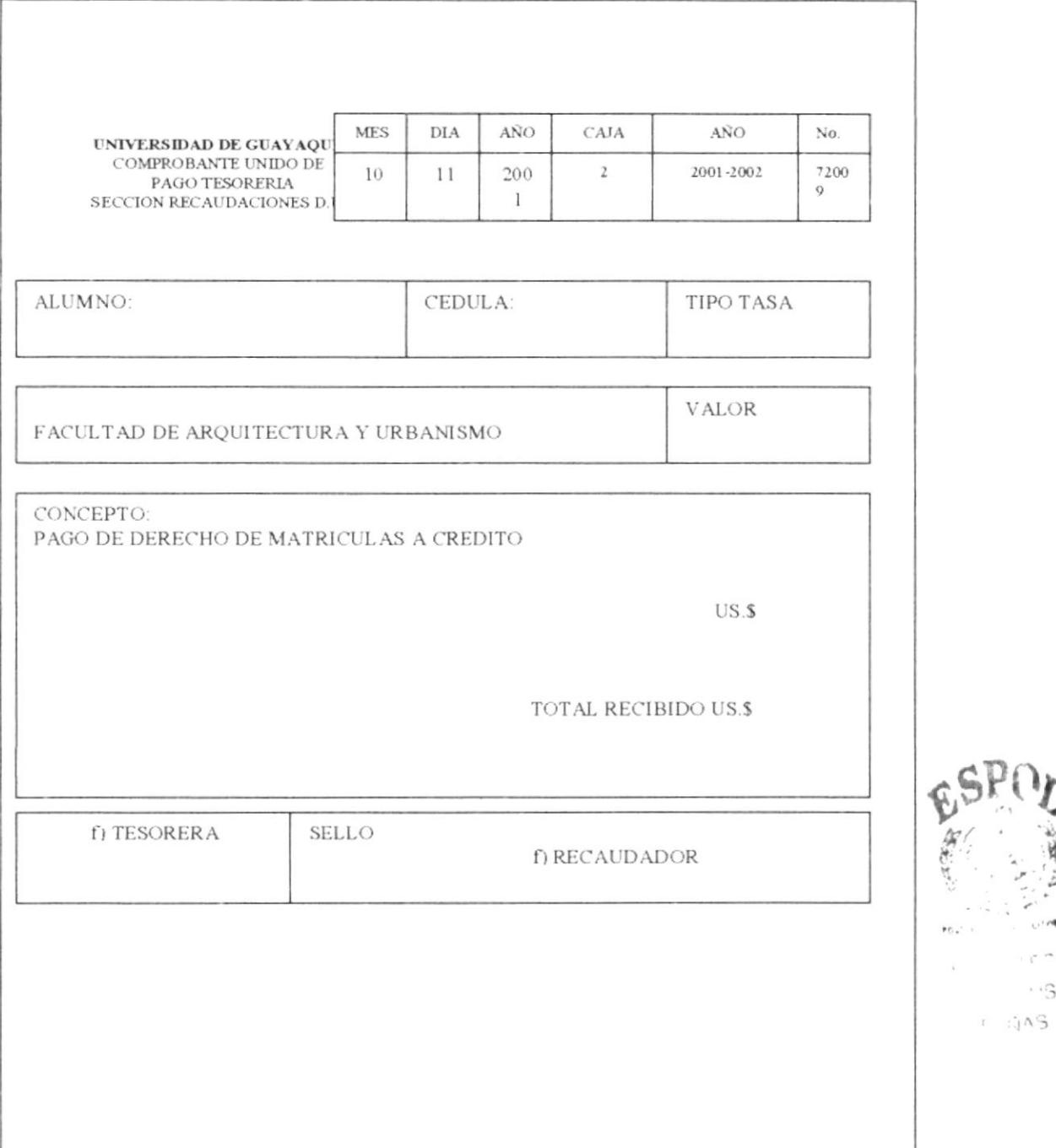

CAPÍTULO 2 - PÁGINA 67

 $r - \Delta$  $\cdot$   $\cdot$  G

# PROCEDIMIENTO PARA TRÁMITES DE REGISTROS DE **NOTAS DE LOS PROFESORES**

Código: PR. SG. 06

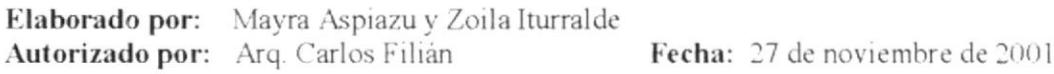

Páginas: 10

## **CONTENIDO**

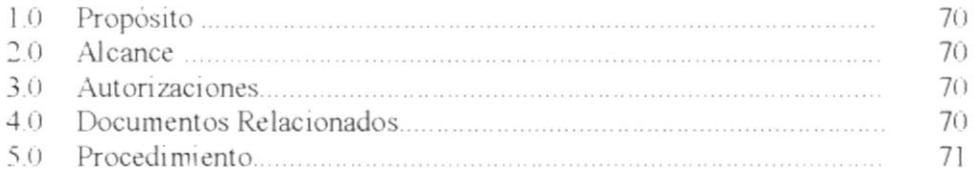

## **ANEXOS**

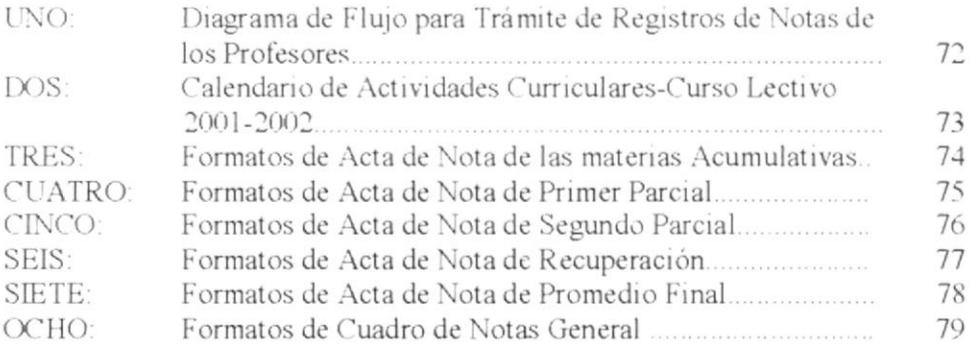

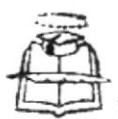

#### PROCEDIMIENTO PARA TRÁMITE DE MATRÍCULAS A CRÉDITOS Código: PR SG 05 Página. 6 de 6

**Anexo Cuatro** Talonario para Impresión de las Cuotas de pago de la Matrícula

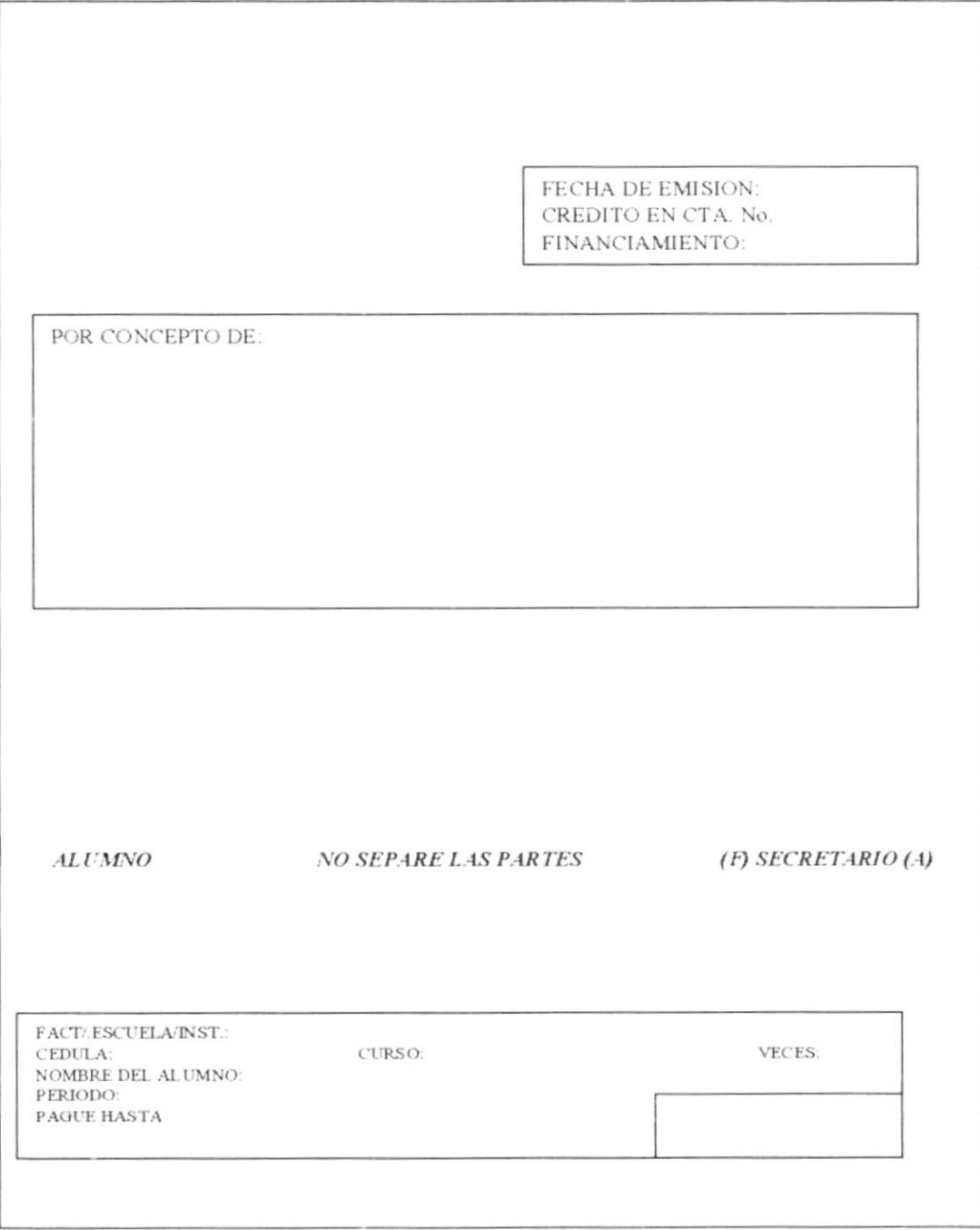

PROTCOM

 $CAPÍTULO 2 - PÁGINA 68$ 

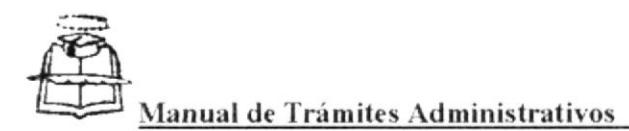

PROCEDIMIENTO PARA TRÁMITES DE REGISTROS DE NOTAS DE LOS **PROFESORES** Código: PR.SG.06 Paginas: 2 de 10

# 5.0 PROCEDIMIENTO

## Secretaria

- 1.- De acuerdo al Calendario de Actividades Curriculares (Ver anexo dos), la Secretaria días antes de empezar la semana de repaso, imprimen las Actas de Notas de acuerdo a los formatos establecidos (Ver anexos del tres al siete).
- 2.- Entrega al mensajero, para que lleve al docente las actas de notas.

## **El Profesor**

- 3.- Recibe las actas de notas y procede hacer los asentamiento respectivos.
- 4.- Entrega a la Secretaria las notas.

## Secretaria de Curso

5.- A medida que recibe las notas, procede a registrar las notas en el Cuadro de General de notas (Ver anexo ocho).

Fin del procedimiento.

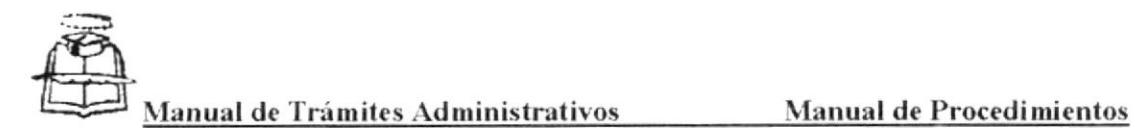

#### PROCEDIMIENTO PARA TRÁMITES DE REGISTROS DE NOTAS DE LOS **PROFESORES** "ódigo: PR.SG.06 Pagma: 3 de 10

Anexo Uno

Diagrama de Flujo para Trámite de Registros de Notas de los Profesores DF.SG. 06

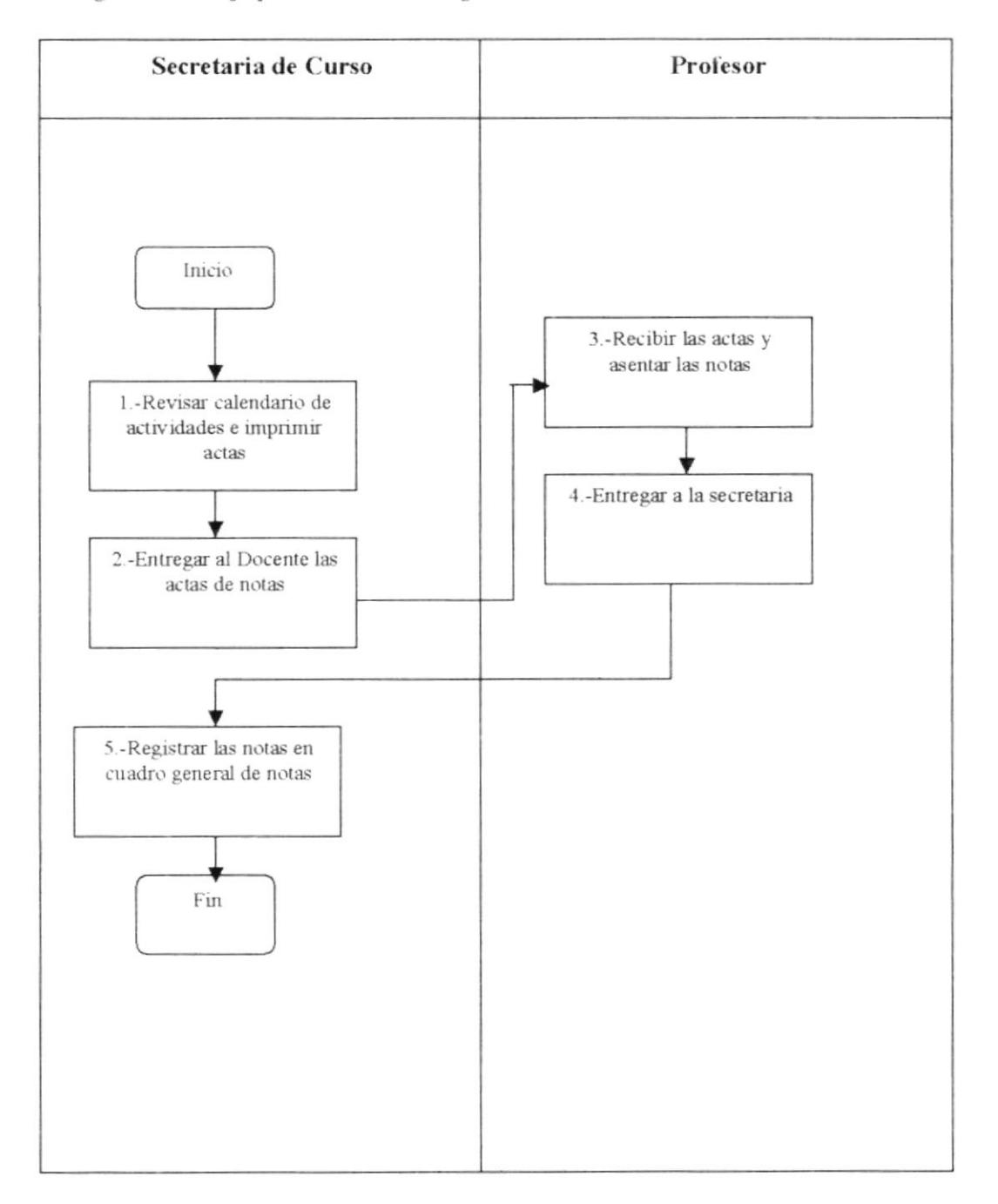

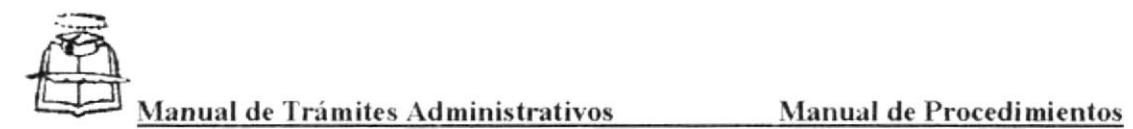

#### PROCEDIMIENTO PARA TRÁMITES DE REGISTROS DE NOTAS DE LOS **PROFESORES** Código: PR.SG.06 Página: 4 de 10

**Anexo Dos** 

Calendario de Actividades Curriculares-Curso Lectivo 2001-2002

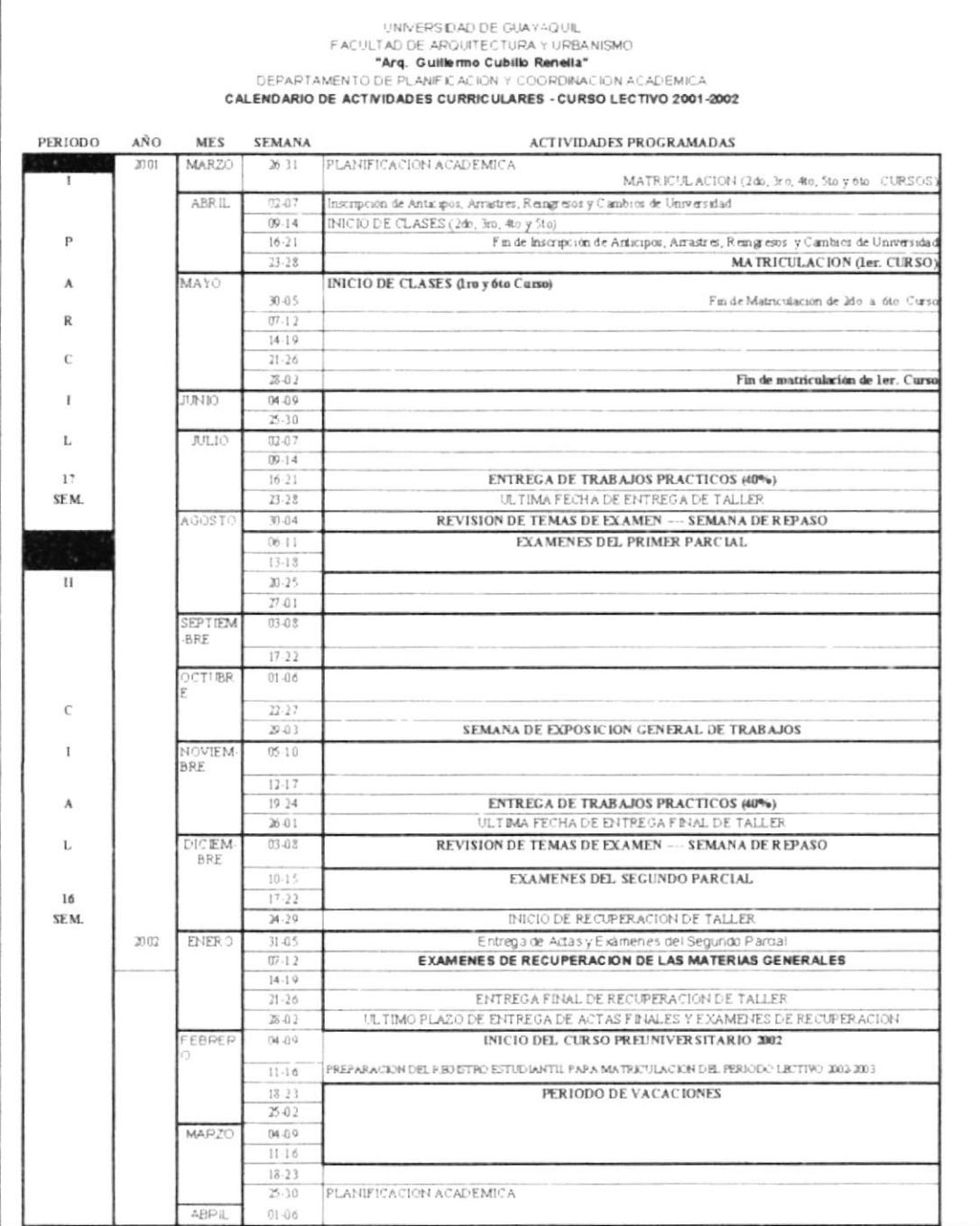

PROTCOM

CAPÍTULO 2 - PÁGINA 73 ESPOL

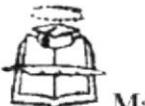

PROCEDIMIENTO PARA TRÁMITES DE REGISTROS DE NOTAS DE LOS **PROFESORES** Código: PR SG.06 Página: 5 de 10

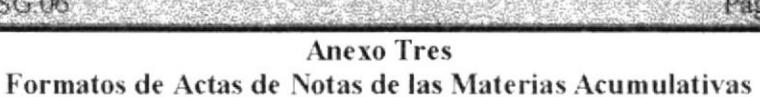

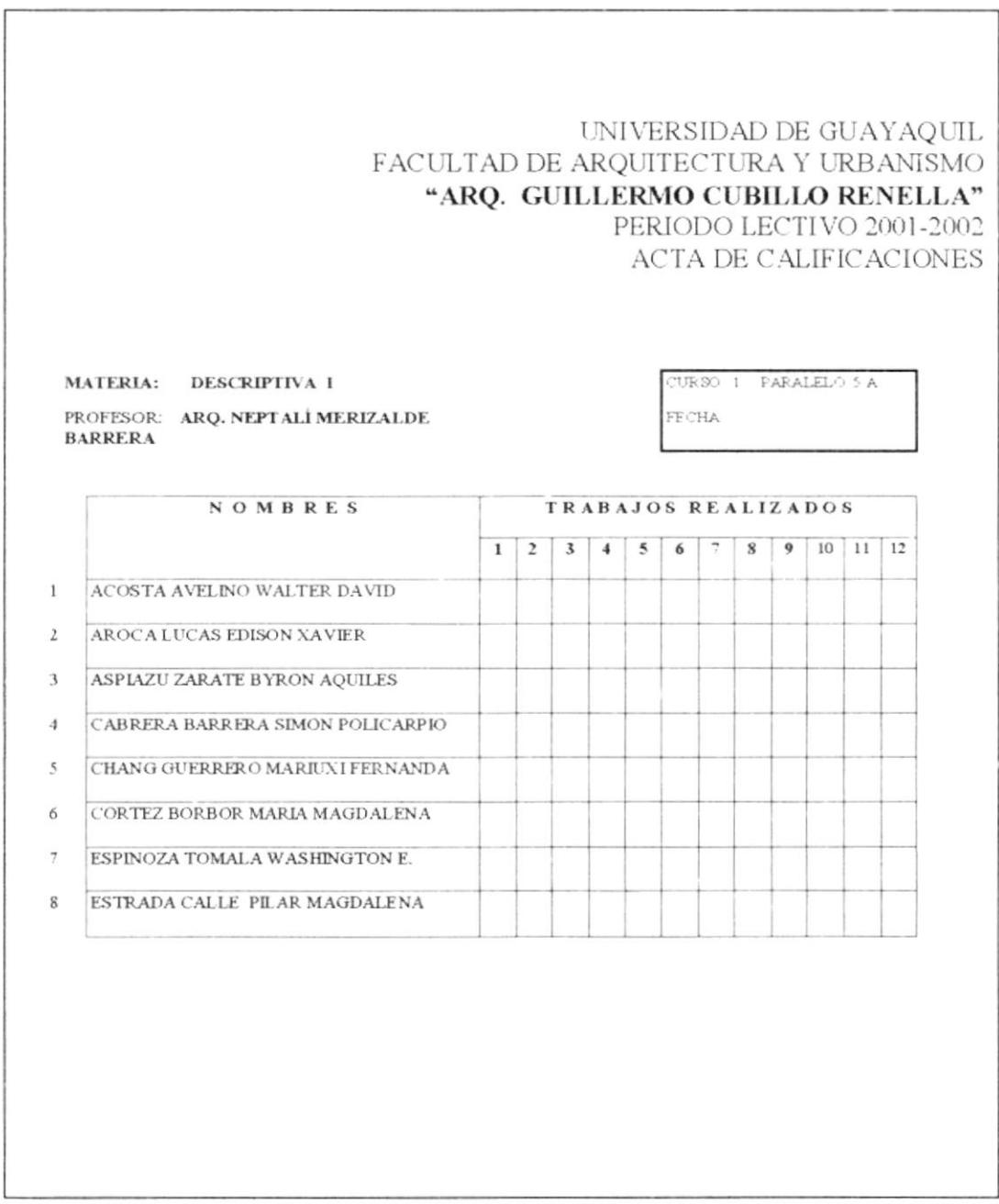

PROTCOM

 $CAPÍTULO 2 - PÁGINA 74$  ESPOL

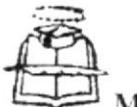

PROCEDIMIENTO PARA TRÁMITES DE REGISTROS DE NOTAS DE LOS **PROFESORES** Código: PR SG 06 Página 6 de 10

## **Anexo Cuatro** Formatos de Acta de Notas del Primer Parcial

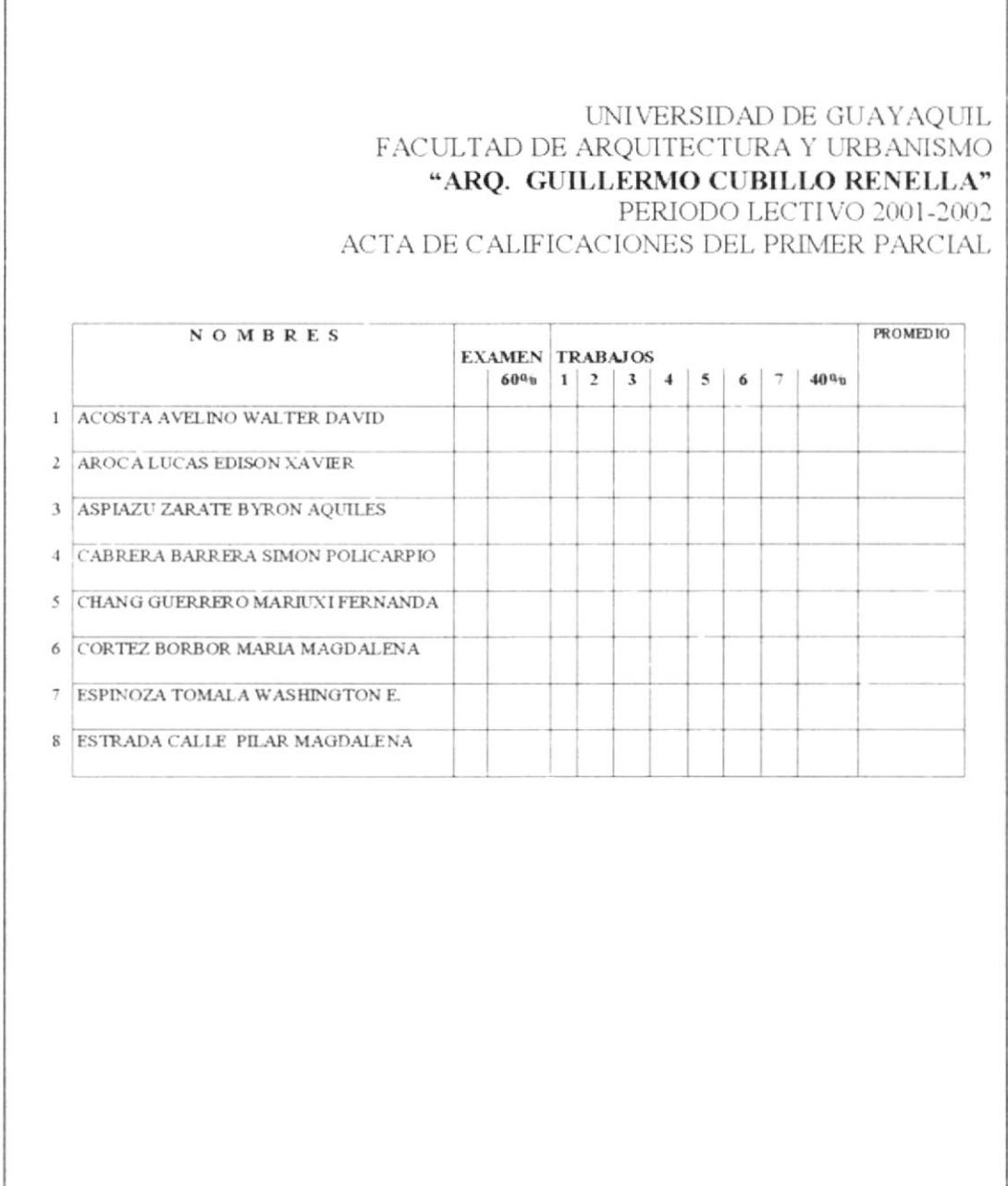

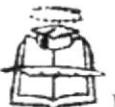

PROCEDIMIENTO PARA TRÁMITES DE REGISTROS DE NOTAS DE LOS **PROFESORES** Código: PR SG 06 Página: 7 de 10

## **Anexo Cinco** Formatos de Acta de Nota del Segundo Parcial

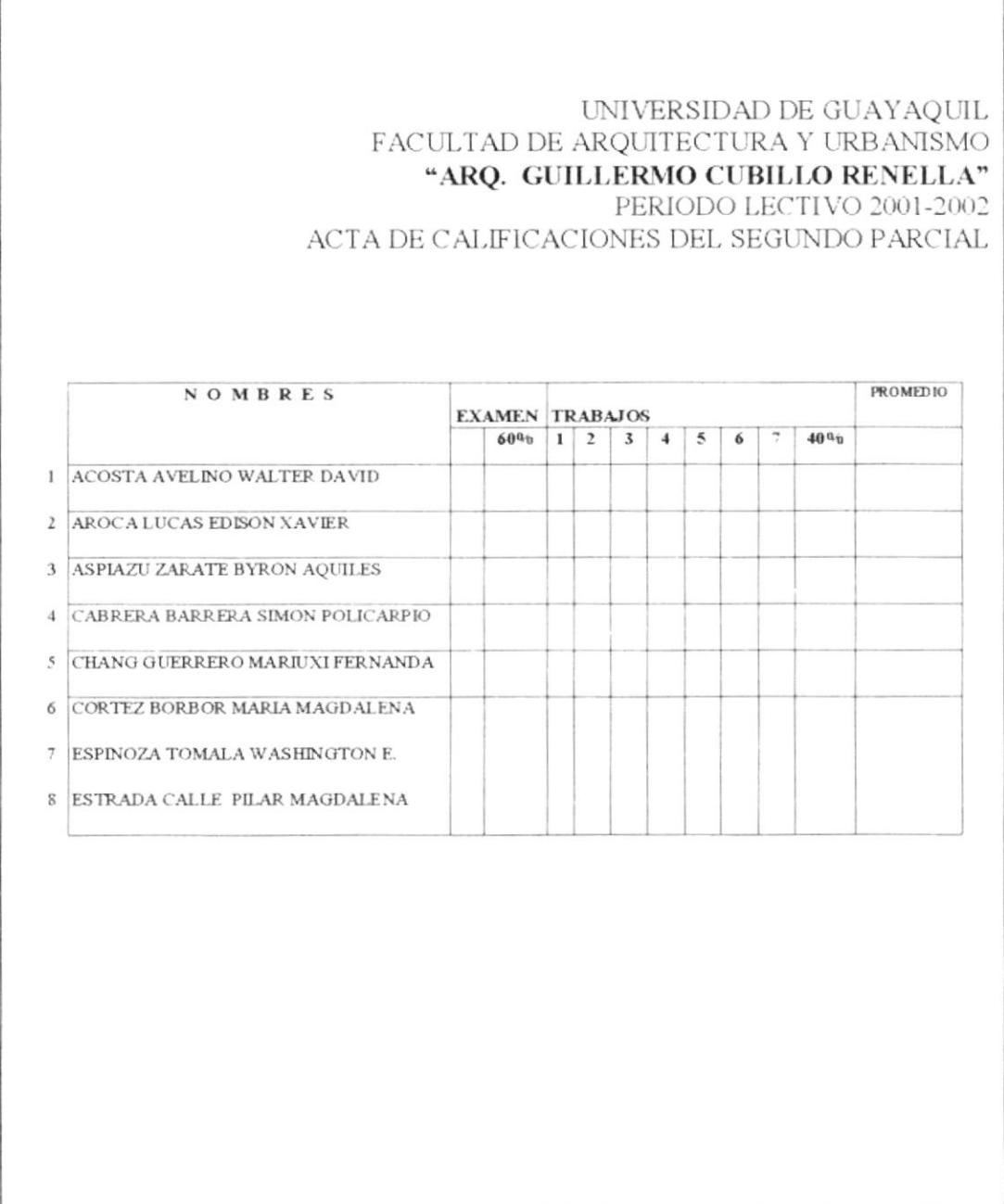

PROTCOM

 $CAPÍTULO 2 - P.4GINA 76$  ESPOL

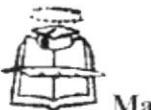

PROCEDIMIENTO PARA TRÁMITES DE REGISTROS DE NOTAS DE LOS **PROFESORES** Código: PR SG 06 Pagina 8 de 10 **Anexo Seis** Formatos de Acta de Nota de Recuperación UNIVERSIDAD DE GUAYAQUIL FACULTAD DE ARQUITECTURA Y URBANISMO "ARQ. GUILLERMO CUBILLO RENELLA" PERIODO LECTIVO 2001-2002 ACTA DE CALIFICACIONES DE RECUPERACION **NOMBRES** ler. PARCIAL 2 do. PARCIAL EX. 60% T. 40% PROM EX. 60% T. 40% PROM 1 ACOSTA AVELINO WALTER DAVID 2 AROCA LUCAS EDISON XAVIER 3 ASPIAZU ZARATE BYRON AQUILES 4 CABRERA BARRERA SIMON POLICARPIO 5 CHANG GUERRERO MARIUXI FERNANDA 6 CORTEZ BORBOR MARIA MAGDALENA 7 ESPINOZA TOMALA WASHINGTON E. 8 ESTRADA CALLE PILAR MAGDALENA

PROTCOM

 $CAPÍTULO 2 - PÁGINA 77$ 

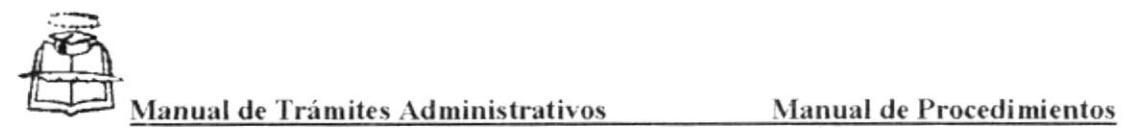

PROCEDIMIENTO PARA TRÁMITES DE REGISTROS DE NOTAS DE LOS **PROFESORES** Código. PR.SG.06 Página: 9 de 10 

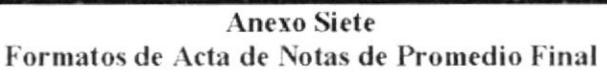

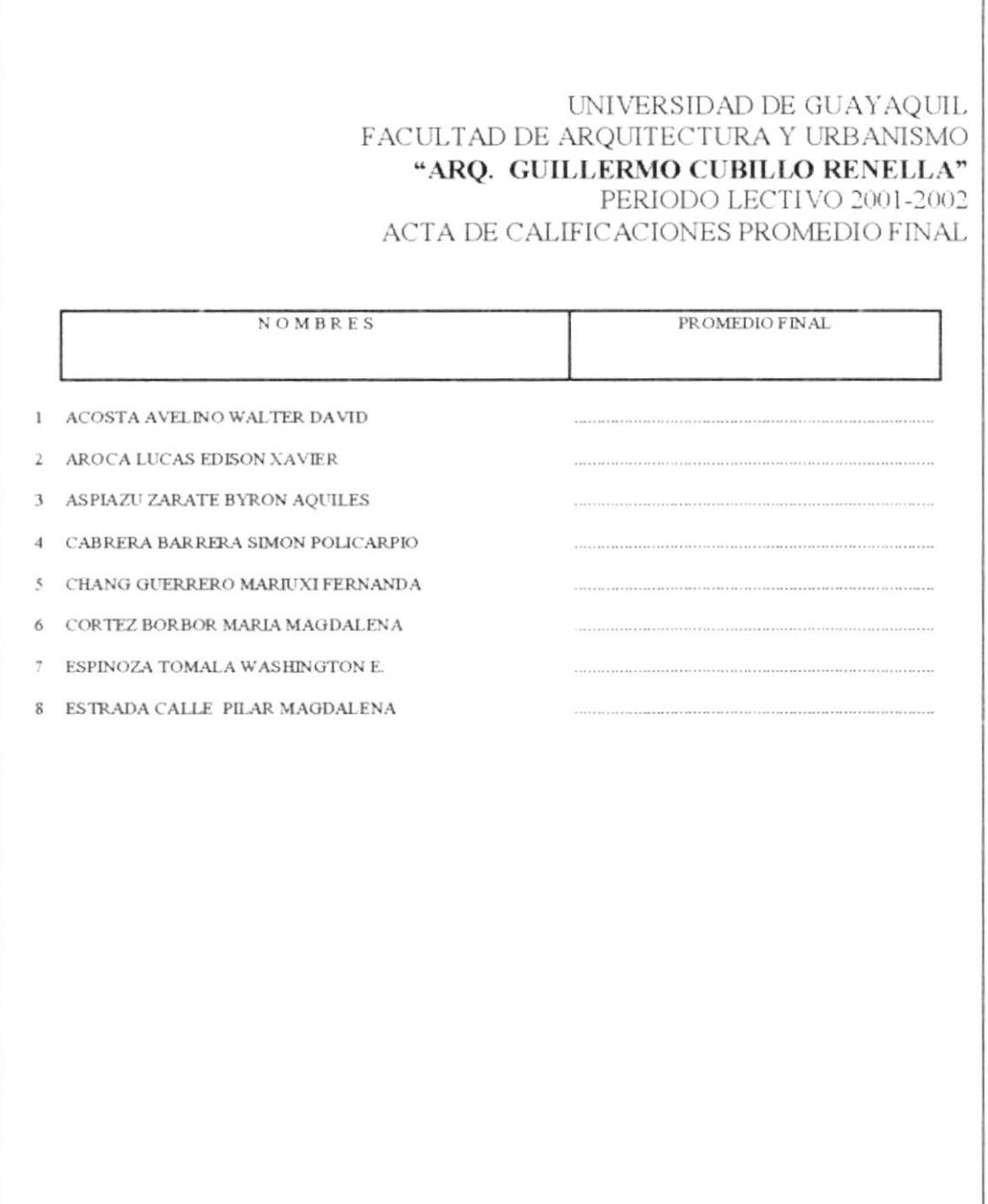

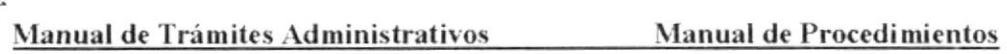

# PROCEDIMIENTO PARA TRÁMITES DE CERTIFICACIÓN DE **NOTAS Y/O MATRÍCULAS**

Código: PR. SG. 07

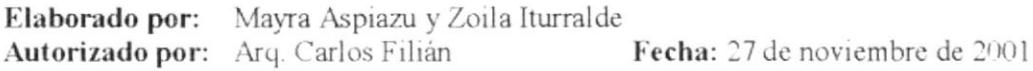

Páginas: 7

## **CONTENIDO**

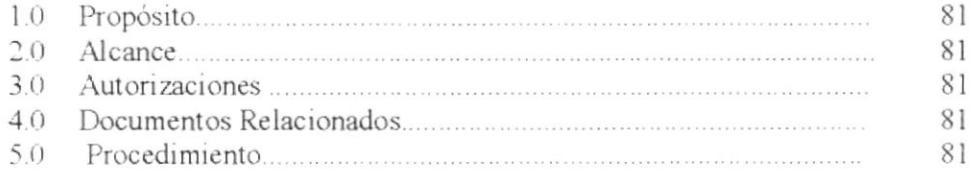

#### **ANEXOS**

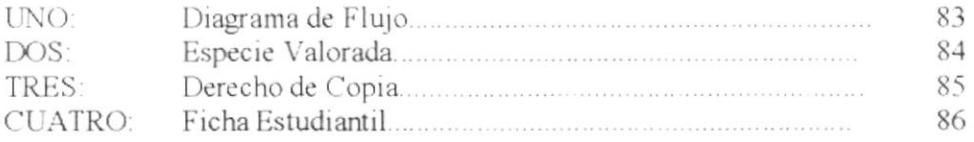

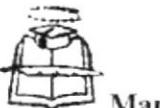

PROCEDIMIENTO PARA TRÁMITES DE REGISTROS DE NOTAS DE LOS **PROFESORES** Página: 10 de 10 Código: PR.SG.06

> Anexo Ocho Cuadro de Notas General

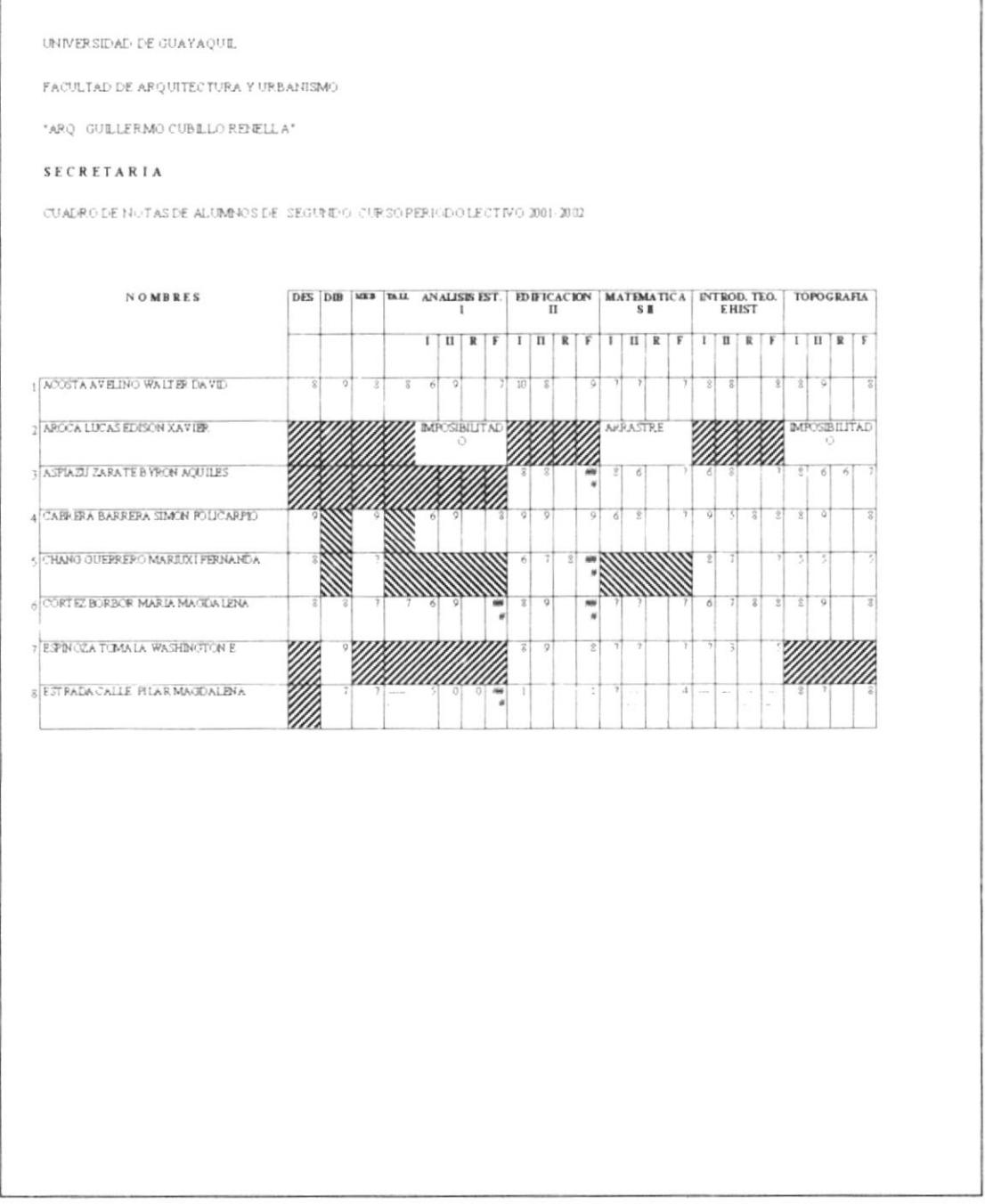

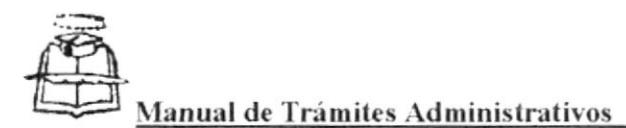

PROCEDIMIENTO PARA TRÁMITES DE CERTIFICACIÓN DE NOTAS Y/C **MATRICULAS** Codigo: PR SG 07 Páginas: 1 de 7

# 1.0 PROPÓSITO:

• Guiar a la secretaria para que siga con exactitud y a la vez oriente a los docentes sobre los pasos a seguir en el Trámite de Certificación de Notas y/o Matrículas.

# 2.0 ALCANCE

Este manual esta orientado para el área de Secretaría General y para las persona que ingrese a esta facultad a laborar, tenga el conocimiento de cómo realizar el trámite de Certificación de Notas y/o Matrículas.

## **3.0 AUTORIZACIONES**

Además de los indicados para este manual, este procedimiento es aceptado por el Decano y quien debe observar este manual es la Secretaria de cada curso.

# **4.0 DOCUMENTOS RELACIONADOS**

Para la realización de estos procesos se utilizarán los siguientes documentos:

- · Diagrama de Flujo
- Especie Valorada
- Derecho de Copia
- · Ficha Estudiantil

# 5.0 PROCEDIMIENTO

## Estudiante

- 1.- Solicita la Certificación de Notas obtenidas o matriculación, en una especie valorada (Ver anexo dos).
- 2.- Adjunta el derecho de copia (Ver anexo tres).
- 3.- Entrega en la Secretaria la documentación.

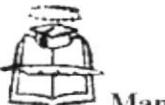

PROCEDIMIENTO PARA TRÁMITES DE CERTIFICACIÓN DE NOTAS Y/C **MATRICULAS** Código, PR SG 07 Paginas: 2 de

#### Secretaria de Curso

- 4.- Recibe y registra la recepción.
- 5.- En la especie valorada procede hacer la certificación basándose en la ficha estudiantil (Ver anexo cuatro).
- 6.- Pasa la documentación al Secretario quien certifica.

#### Secretario

- 7.- Lee detenidamente la redacción y procede a firmar el Certificado.
- 8 Pasa lo solicitado a la Secretaria.

#### Secretaria de Curso

9.- Pone en el despacho del Decano el certificado, para la recepción de su última firma.

#### Decano

- 10.- Revisa que la firma del Secretario conste en el Certificado.
- 11 Pasa a la Secretaria

#### Secretaria de Curso

12.- Entrega el Certificado al interesado, previamente haciendo que firme la recepción del mismo, para que quede constancia.

Fin de procedimiento.

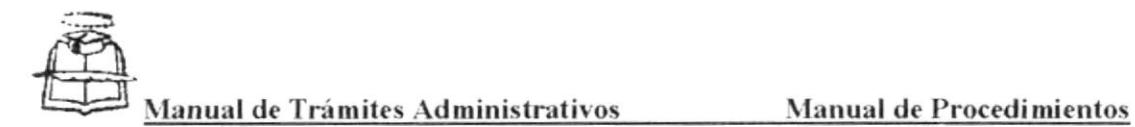

#### PROCEDIMIENTO PARA TRÁMITES DE CERTIFICACIÓN DE NOTAS Y/O **MATRÍCULAS Codigo: PR SG.07** Pagina. 3 de 7

## Anexo Uno

Diagrama de Flujo para Trámite de Certificación de Notas y/o Matriculas

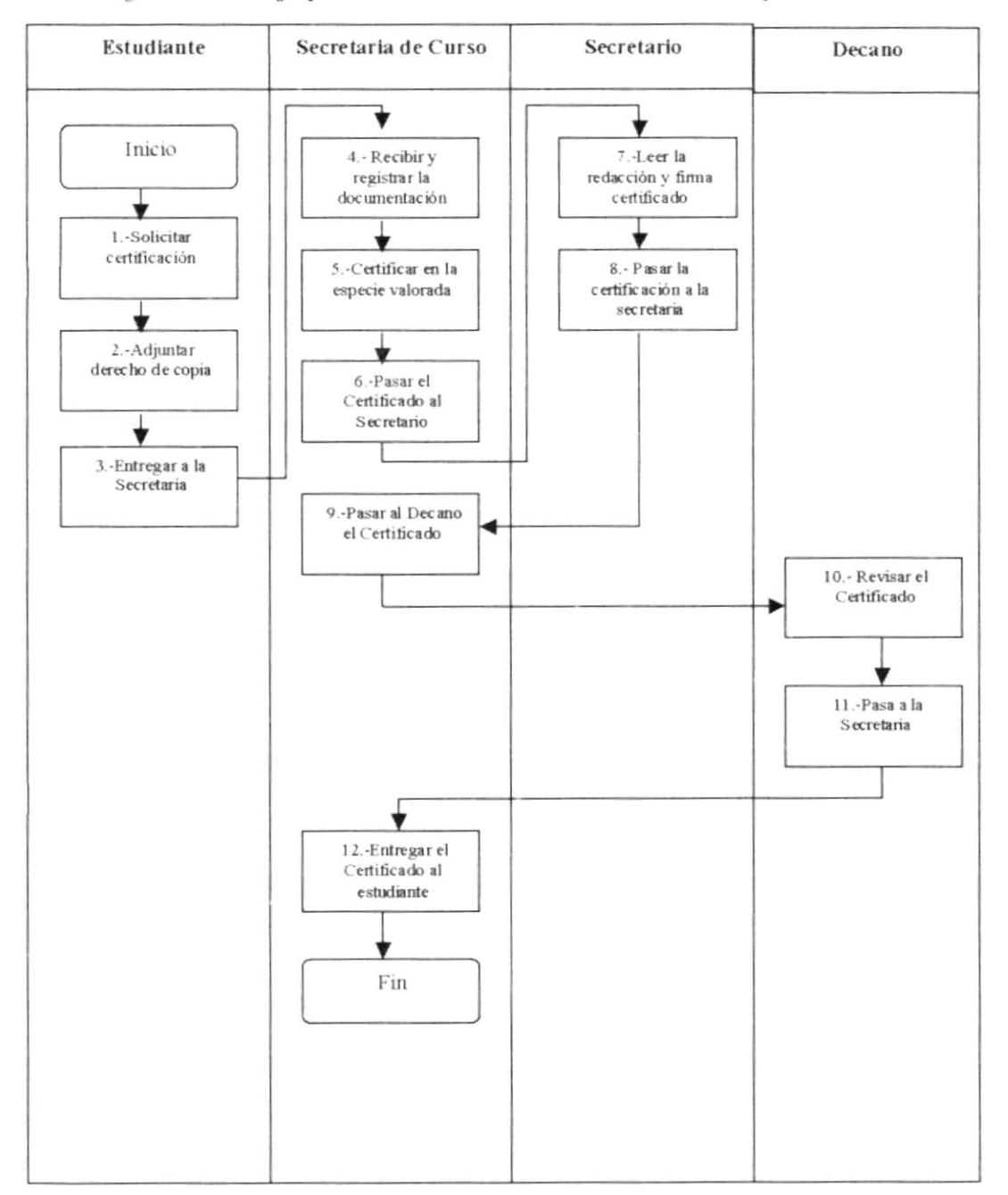

CAPÍTULO 2 - PÁGINA 83

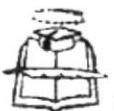

PROCEDIMIENTO PARA TRÁMITES DE CERTIFICACIÓN DE NOTAS Y/O **MATRICULAS** Página: 4 de 7 Código: PR.SG.07

> **Anexo Dos** Solicitud Especie Valorada

#### UNIVERSIDAD DE GUAYAQUIL

**ESPECIE VALORADA** 

SERIE U-B No.

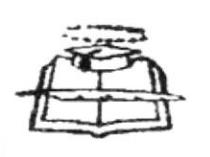

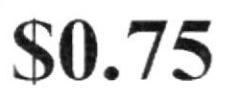

Setenta y cinco centavos de Dólar Americano

Señor Arquitecto Carlos Filián Guerrero **DECANO** En su despacho.-

dirijo a Usted para solicitarle se me conceda un CERTIFICADO de notas obtenidas en mi carrera Universitaria.

Agradeciendo de antemano la atención prestada a mi solicitud y la aceptación de la  $misma$ 

Atentamente,

Firma del estudiante Nombre y apellido Cédula de Identidad

PROTCOM

CAPÍTULO 2 - PÁGINA 84

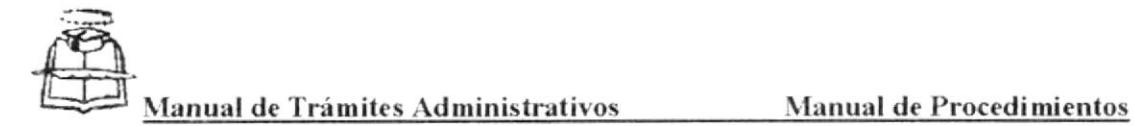

#### PROCEDIMIENTO PARA TRÁMITES DE CERTIFICACIÓN DE NOTAS Y/O **MATRÍCULAS** Página: 6 de 7 Código: PR SG 07

#### Anexo cuatro Anverso Ficha Estudiantil

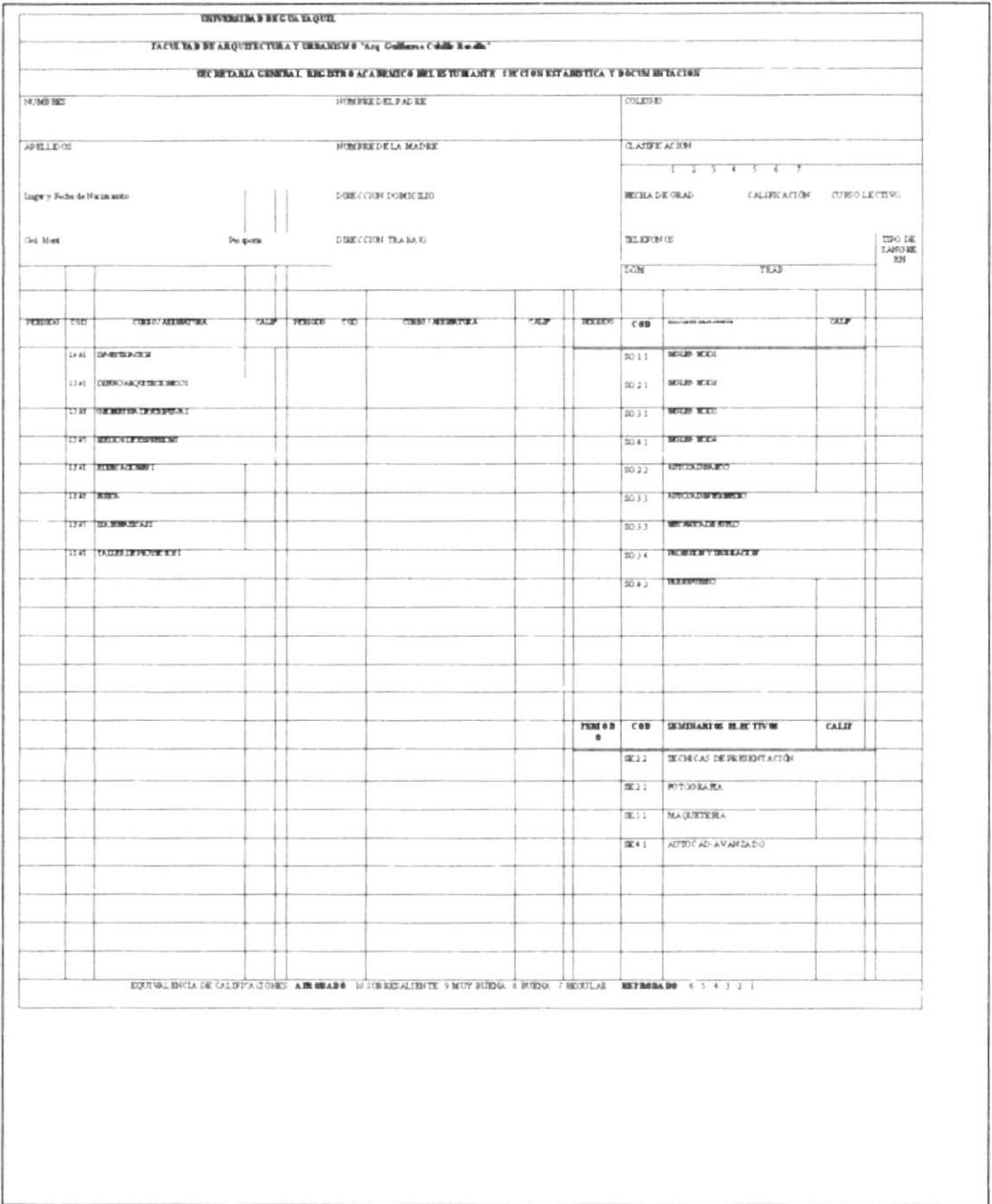

PROTCOM

CAPÍTULO 2 - PÁGINA 86

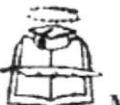

#### PROCEDIMIENTO PARA TRÁMITES DE CERTIFICACIÓN DE NOTAS Y/O **MATRÍCULAS** Código PR SG.07 Página. 5 de 7

## **Anexo Tres** Derecho de Copia

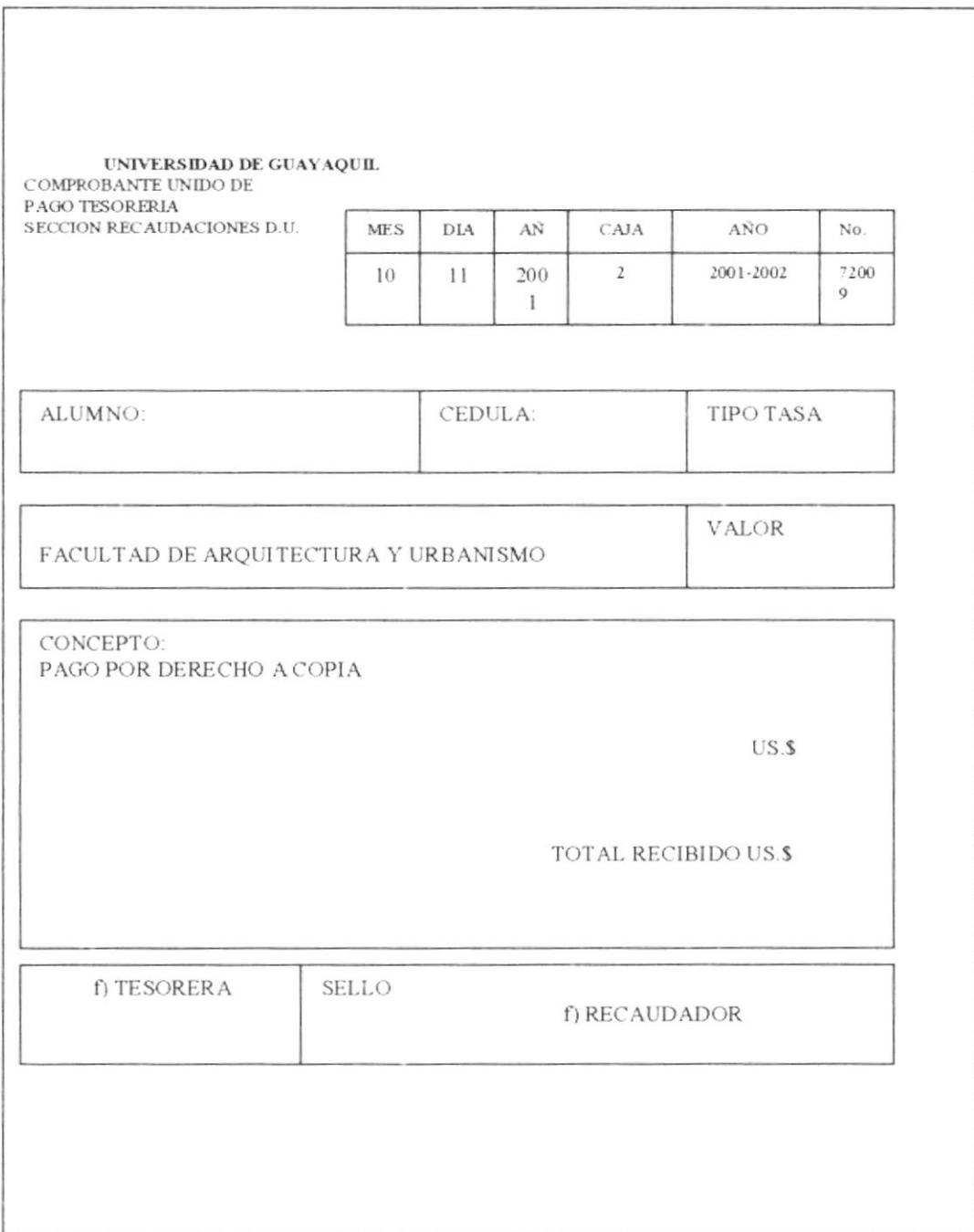

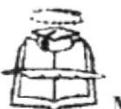

#### PROCEDIMIENTO PARA TRÁMITES DE CERTIFICACIÓN DE NOTAS Y/O **MATRICULAS** Codigo: PR SG.07 Página: 7 de 7

#### Anexo cuatro Reverso Ficha Estudiantil

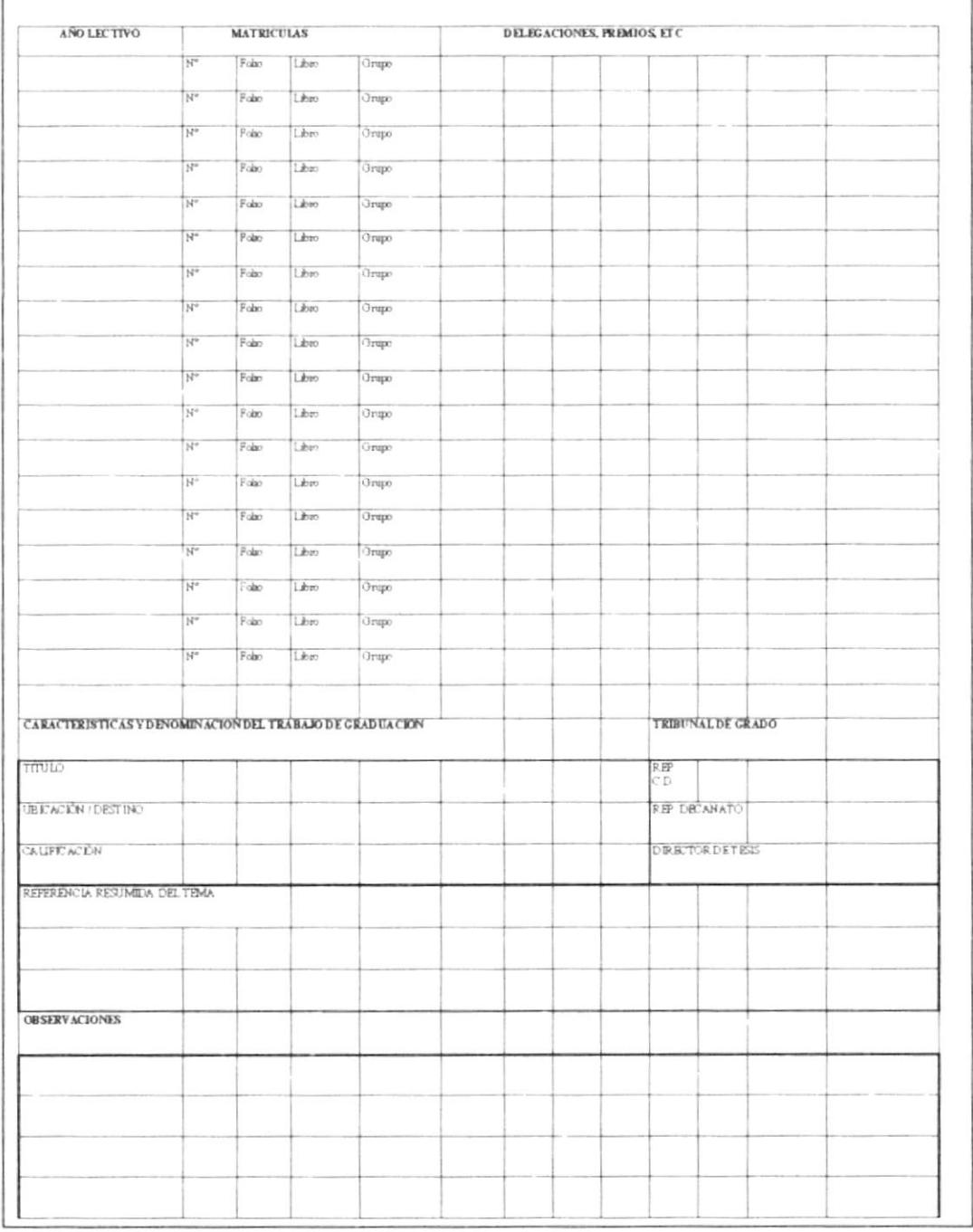

PROTCOM

CAPÍTULO 2 - PÁGINA 87

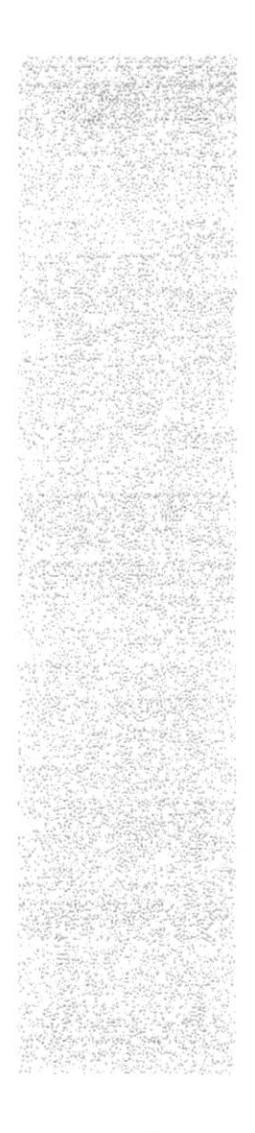

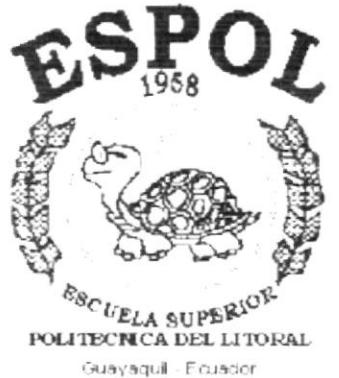

# CAPÍTULO 3.

# Manual de Usuario

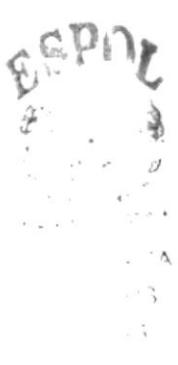

**Aanual de Trámites Administrativos** 

#### $3.1$ **INTRODUCCION**

Esta base de Datos se ha diseñado para llevar un Registro ordenado de Asistencia de los Alumnos matriculados en la Facultad de Arquitectura y Urbanismo "Arq. Guillermo Cubillo Renella", de la Universidad de Guayaquil. Estará bajo el uso de la secretaria de curso, que tenga a su conocimientos básicos de informática.

Para la instalación de este programa se requerirá, de un computador con capacidad de 2 Mgbytes, un paquete de Windows que tenga Access.

#### $3.2$ **INSTALACION E INGRESO**

Inserte el diskette que contiene la Aplicación en Access, y siga las siguientes instrucciones:

Desde el Explorador de Windows, seleccione el disco de 3 ½;

Aparecerá el nombre de la aplicación, y con el cursor arrastre el documento, hacia una nueva carpeta;

Una vez copiada la información, de doble click al archivo y aparece automáticamente la ventana de Menú Principal que se muestra en la siguiente figura

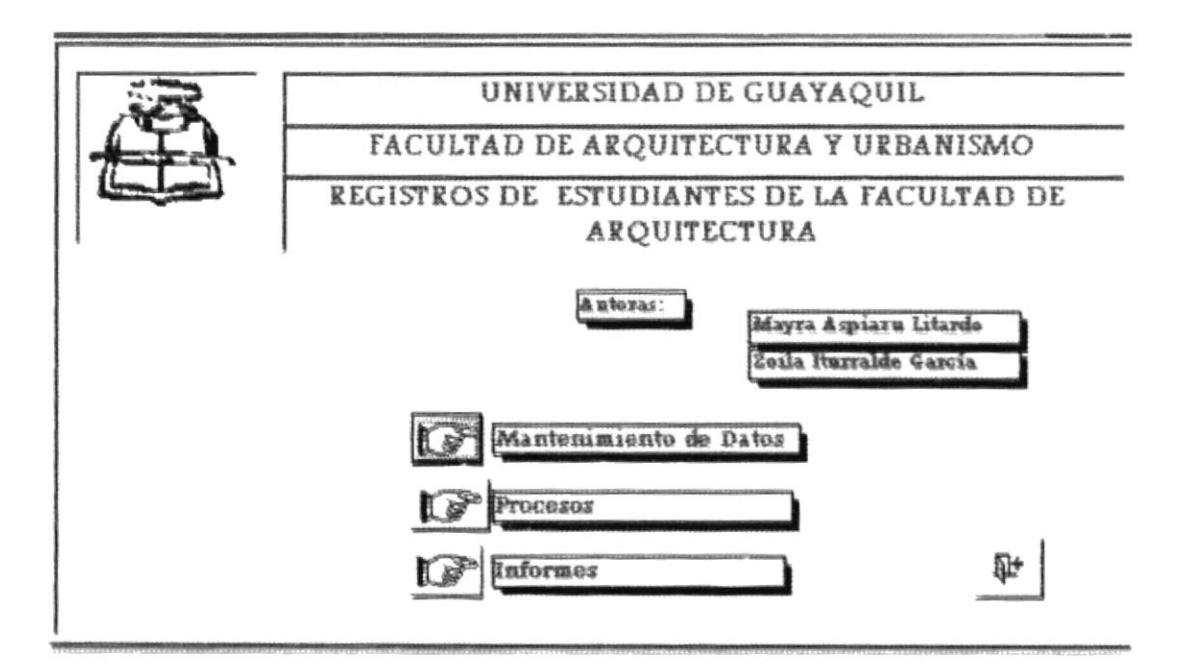

Figura # 3.1 Menú Principal

CAPÍTULO 3 - PÁGINA 88

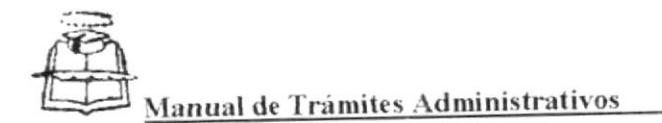

# 3.3 MENÚ PRINCIPAL.-

Como observa en la (figura 3.1), aparte del nombre de la aplicación encuentra cuatro opciones más. Que se describe a continuación:

## 3.3.1 Mantenimiento de Datos.-

Le permitirá ingresar datos relacionados con Alumnos, Colegios, Materias, Profesores y Paralelos vea la sección 3.5.

## 3.3.2 Procesos.-

Es una combinación de datos que le permitirá completar el registro de estudiantes, como su asistencia, vea la sección 3.6.

## 3.3.3 Informes.-

Le permitirá imprimir Actas de Asistencia, Certificados y Registro de Materias, Vea la sección 3.7.

## 3.3.4. Cerrar.-

Este botón  $\mathbb{R}$  | le permite salir de la Aplicación de Access y regresar a la pantalla normal de Windows

#### BOTÓN DE BÚSQUEDA Y LOCALIZACIÓN  $3.4$ DE DATOS.-

Es una opción que le permitirá acceder de manera rápida a un registro requerido. Cuando necesite una información por ejemplo en C Identidad de un clic luego de otro clic al siguiente botón (verá el siguiente mensajeres)

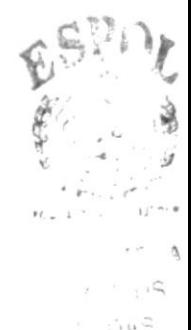

**PROTCOM** 

CAPÍTULO 3 - PÁGINA 89

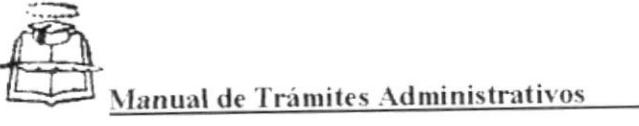

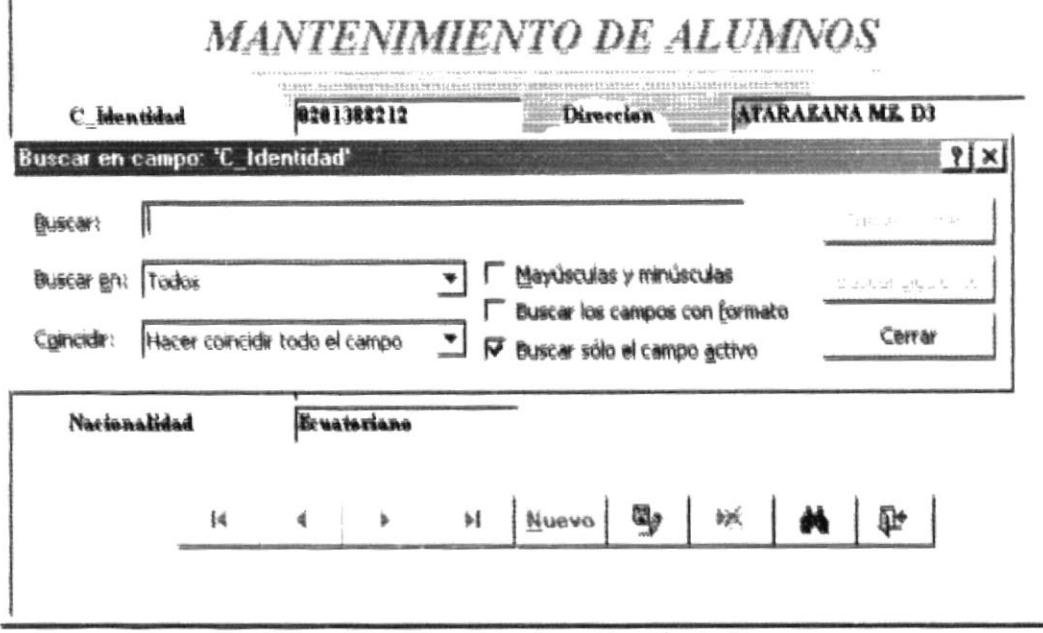

Figura # 3.2 Búsqueda y Localización de Datos

Si esta examinando los registros de los alumnos y desea ir directamente a un número de cédula. Escriba el número de cédula en el primer registro y de click en "Buscar primero".

Cuando utilice el botón "buscar" puede elegir entre varias opciones para indicar a Access, como debe buscar los datos que desee encontrar.

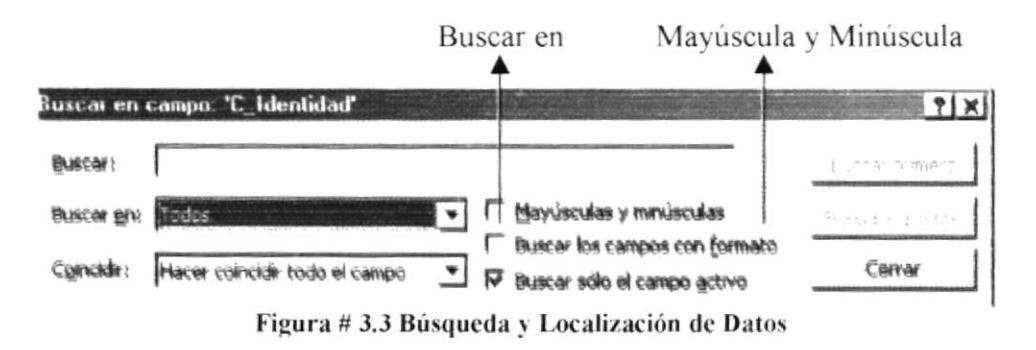

Buscar en.- Esta opción le muestra tres alternativas más como son:

Si sabe de antemano que el texto que desea buscar se encuentra al principio de un campo seleccione hacia Arriba, si sabe que se encuentra después de ese campo seleccione

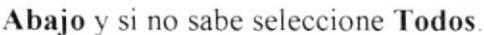

**PROTCOM** 

**Buscar en:** Abaio

Coincidir:

Antha

Abeto

Todos

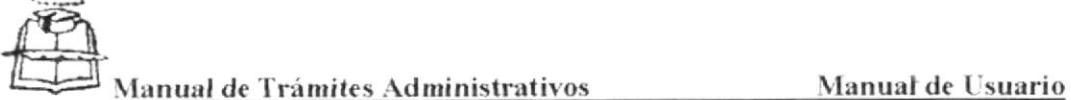

Mayúscula y minúscula.- Esta opción permite la búsqueda de un texto tal como se lo escribió, si no le da clic busca sin diferenciar las mayúsculas y minúsculas.

Una vez que uno determina en la ventana de búsqueda lo que desea encontrar. de un click a la opción "Buscar", si se encuentra en el programa lo solicitado, este aparecerá automáticamente. Para continuar trabajando sin esa ventana de clic en cerrar.

# 3.5 MANTENIMIENTO DE DATOS.-

Esta sección le permite ingresar infbrmación. se llega a esta pantalla dándole doble click al botón de Mantenimiento de datos (ver tigura 3.l)

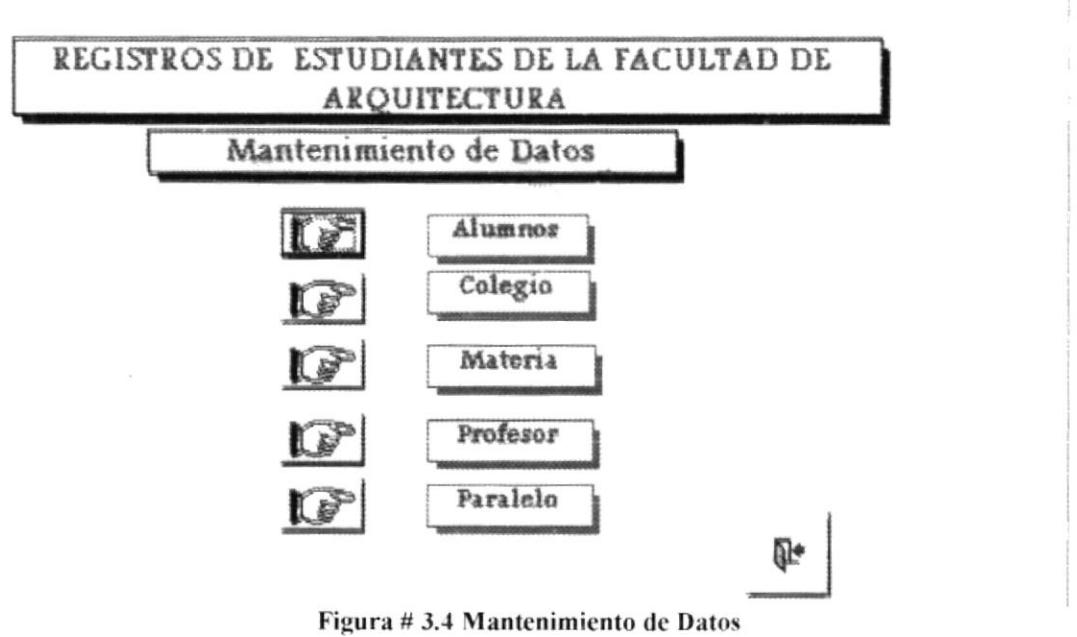

Figura # 3.4 Mantenimiento de Datos

En este fbrmulario ingresará información relacionados con: Alumnos, Colegios. Materias. Profesores v Paralelos. Además cuenta con el botón de Cerrar. el cual le permite salir de esa ventana e ir al Menú Principal.

# 3.5.1 Mantenimiento de Alumno -

Este formulario le permitirá almacenar la información personal de cada estudiante se le mostrará la ventana correspondiente al dar un click en el botón de alumno (ver figura  $3.3$ ).

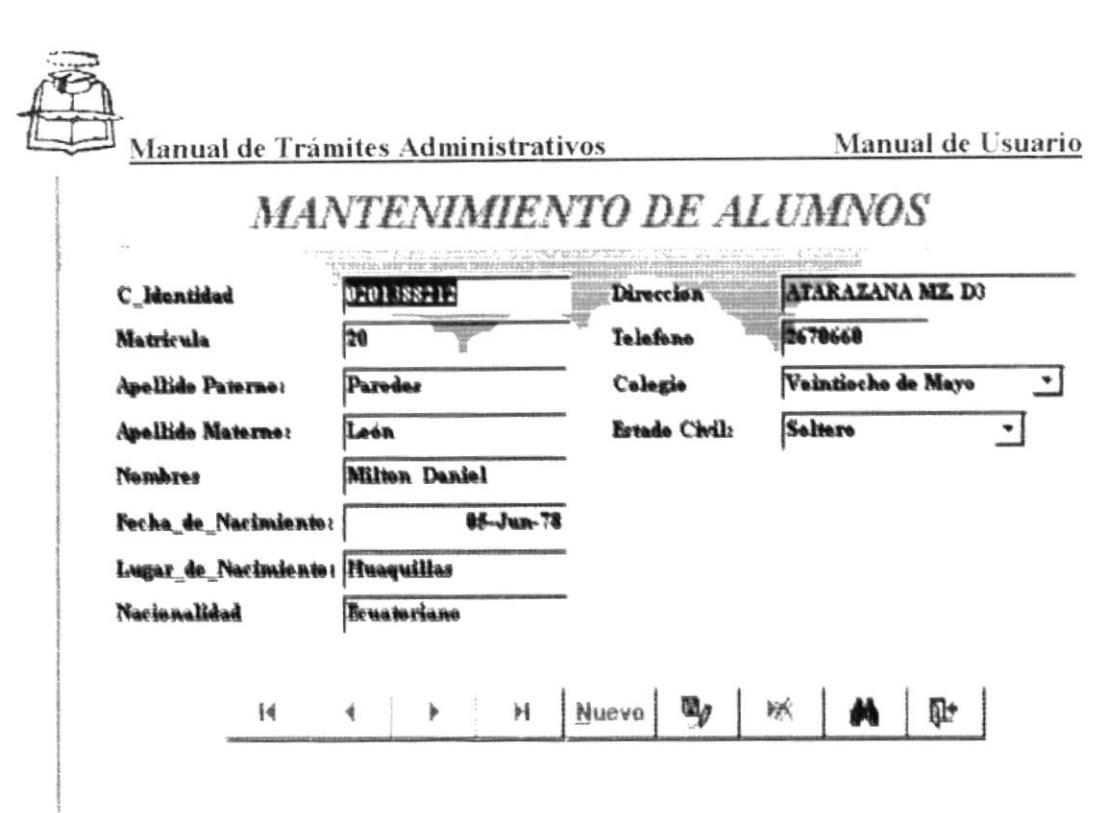

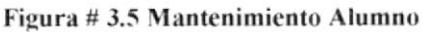

En la ventana Mantenimiento de Alumno deberá ingresar lo siguiente:

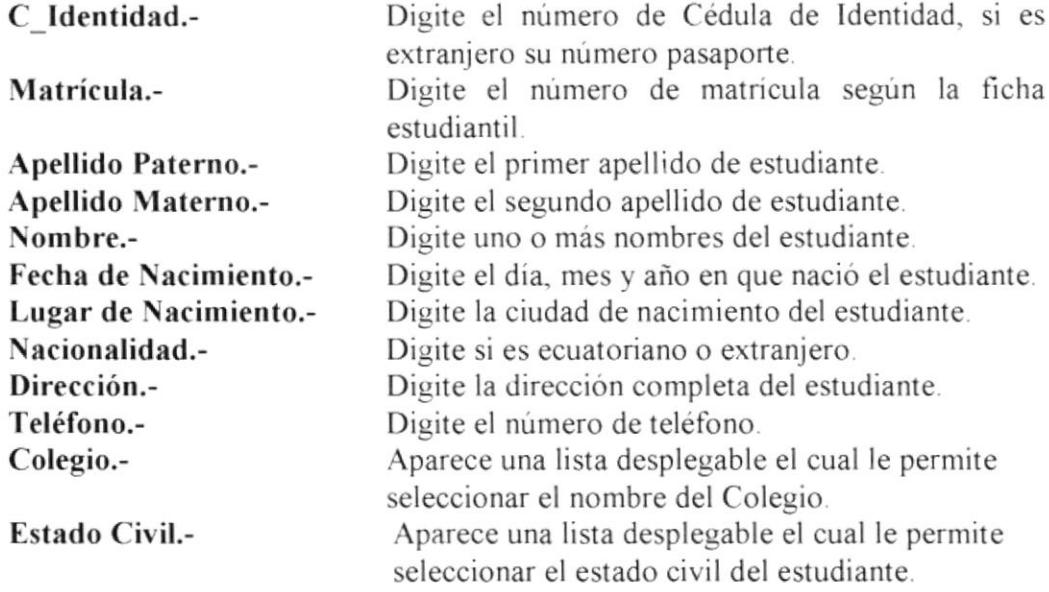

Como se muestra en la (figura3.5) en la parte inferior aparecen mueve botones que son para desplazamientos. Dándole click al primer botón le lleva al primer registro del estudiante; dándole click en el segundo « | botón permite regresar al registro anterior, el tercer botón  $\blacktriangleright$  | dándole click le le lleva directamente al lleva al siguiente registro; el cuarto botón  $\|\cdot\|$ último registro del alumno.

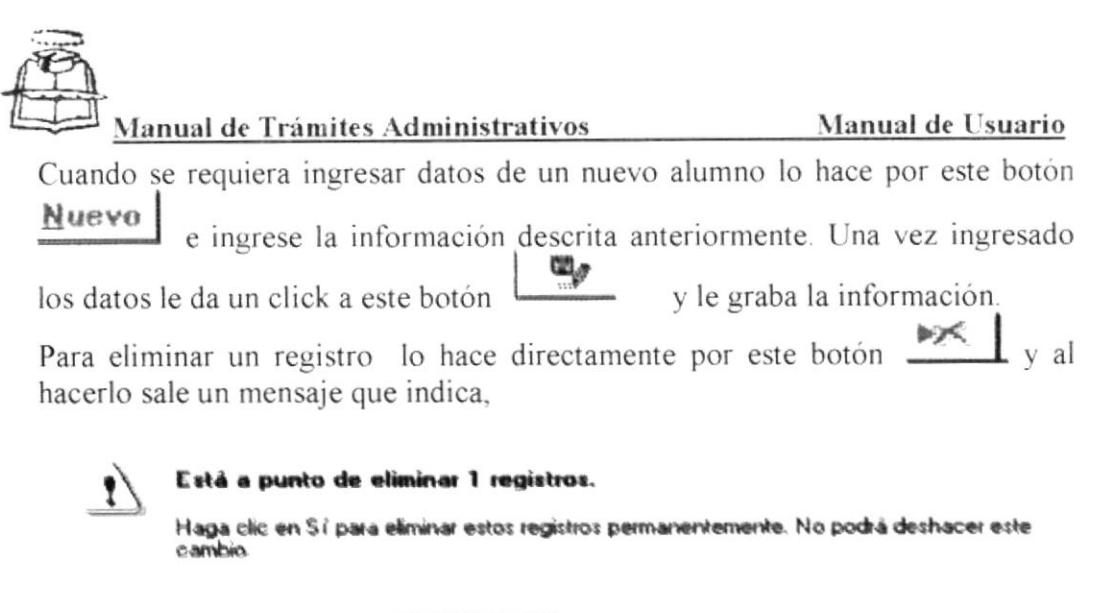

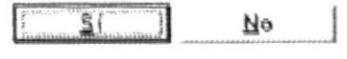

También tiene la opción de buscar un registro de acuerdo a sus requerimientos de clic al botón v siga las instrucciones de la Sección 3.4. Para salir del ग्री∓ | formulario le da un click al botón

#### $3.5.2$ Mantenimiento de Colegio .-

Este formulario permite almacenar los nombres de los colegios del Ecuador. Para llegar a este formulario de clic al botón colegio (figura 3.2).

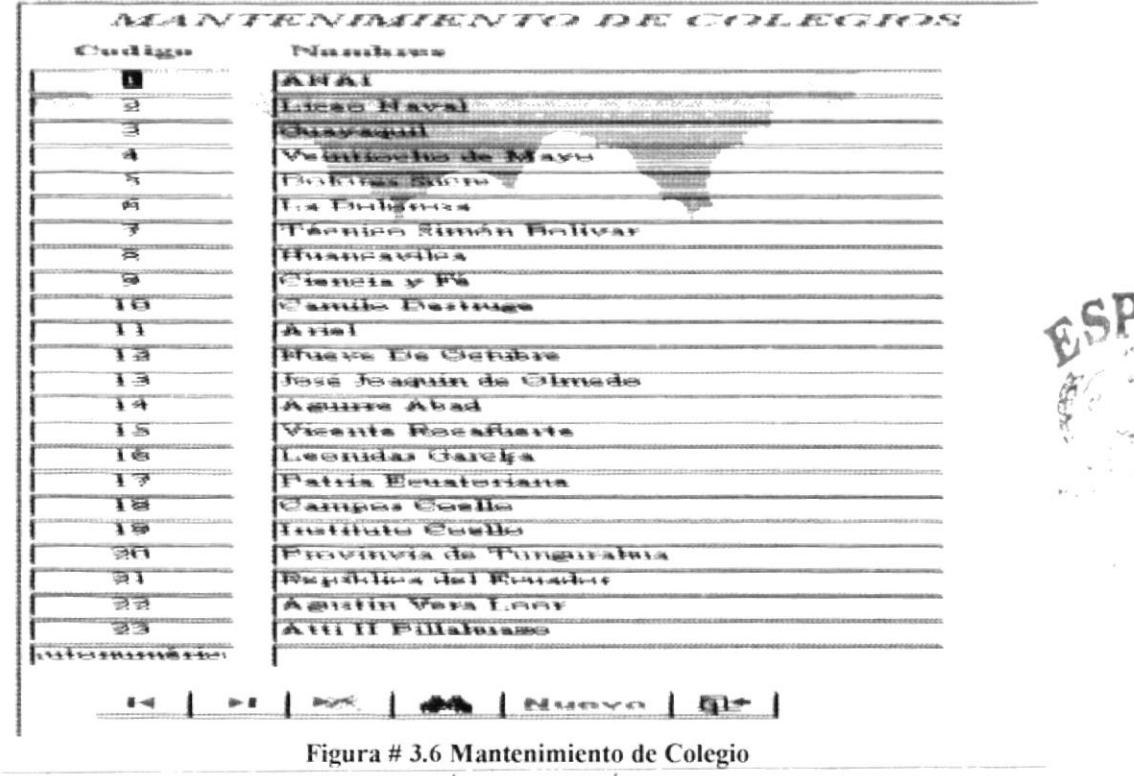

**PROTCOM** 

CAPÍTULO 3 - PÁGINA 93

**ESPOL** 

 $P \wedge Q$ 

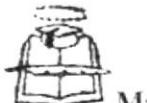

Manual de Trámites Administrativos

En la ventana Mantenimiento de Colegio deberá ingresar datos de la siguiente manera:

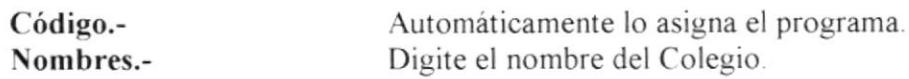

Como se muestra en la (figura3.6) en la parte inferior aparecen nueve botones que son para desplazamientos. Dándole click al primer botón <sup>14</sup> le lleva al primer registro del colegio, dándole click en el segundo botón  $\rightarrow$  permite regresar al registro anterior, el tercer botón **F** dándole click le lleva al siguiente registro; el cuarto botón | | le lleva directamente al último registro del colegio.

Cuando se requiera ingresar datos de un nuevo colegio lo hace por este botón

Nuevo e ingrese la información descrita anteriormente. Una vez ingresado los  $\frac{dP}{dx}$  y le graba la información. datos le da un click a este botón

Para eliminar un registro lo hace directamente por este botón  $\mathbf{1}$  v al hacerlo sale un mensaje que indica,

Está a punto de eliminar 1 registros. Haga clic en Si para eliminar estos registros permanentemente. No podrá deshacer este cambio

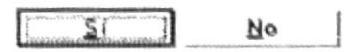

También tiene la opción de buscar un registro de acuerdo a sus requerimientos de clic al botón v siga las instrucciones de la Sección 3.4. Para salir del formulario le da un click al botón  $\mathbb{R}^+$ 

# 3.5.3 Mantenimiento de Materia.-

Este formulario le permitirá registrar las materias vigentes en el pénsum académico. Para llamar a este formulario de click al botón materias (ver figura  $3.2$ ).

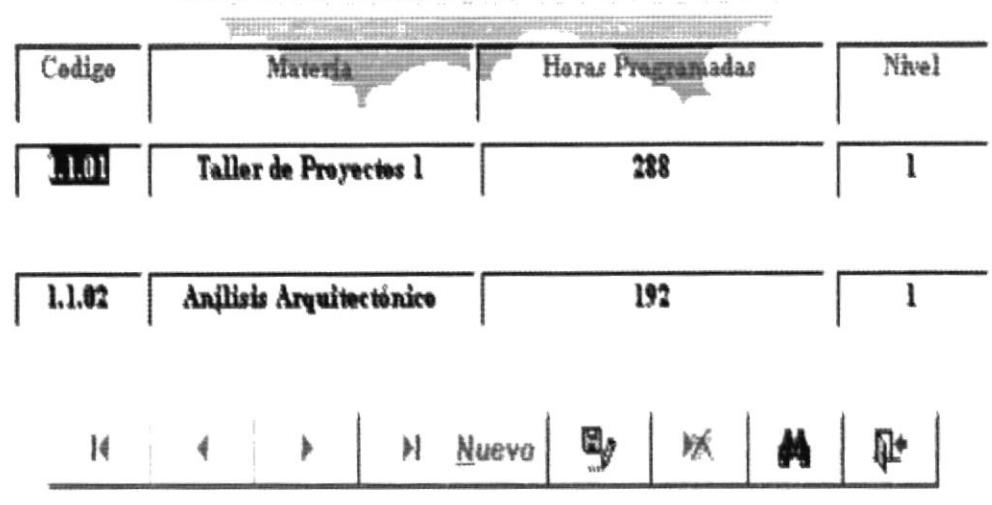

# **MANTENIMIENTO DE MATERIAS**

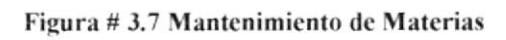

En la ventana Mantenimiento de Materias deberá ingresar datos de la siguiente manera:

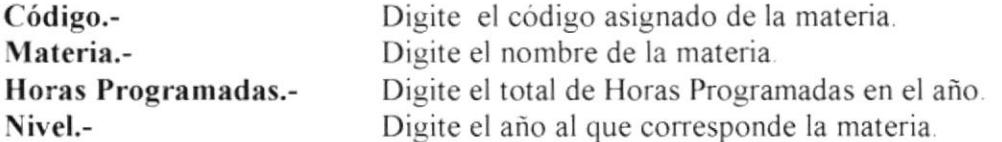

Como se muestra en la (figura3.7) en la parte inferior aparecen nueve botones primer registro de la materia; dándole click en el segundo botór <sup>4</sup> permite regresar al registro anterior, el tercer botón \_\_ \_ dándole click le lleva al siguiente registro; el cuarto botór $\begin{bmatrix} \rightarrow \bullet \\ \bullet \end{bmatrix}$  le lleva directamente al último registro de la materia.

Cuando se requiera ingresar datos de un nuevo colegio lo hace por este botón Nuevo

e ingrese la información descrita anteriormente. Una vez ingresado los q,

```
datos le da un click a este botón
                                 y le graba la información.
```
Para eliminar un registro lo hace directamente por este botón  $\perp$ <sub>y al</sub> hacerlo sale un mensaje que indica,

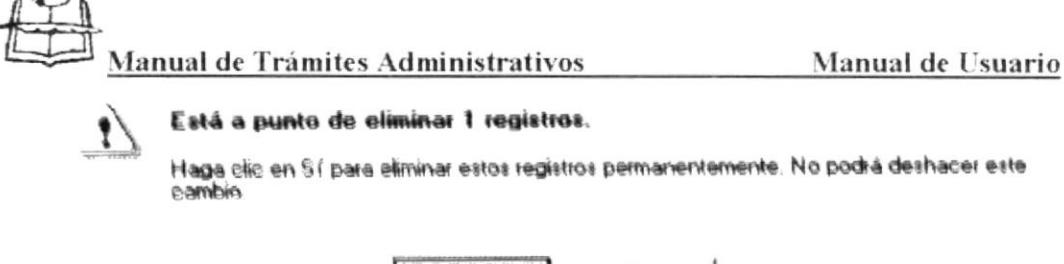

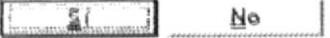

También tiene la opción de buscar un registro de acuerdo a sus requerimientos de clic al botón v siga las instrucciones de la Sección 3.4. Para salir del formulario le da un click al botón  $\Pi$ <sup>+</sup>

## 3.5.4 Mantenimiento de Profesores.-

Este formulario le permitirá almacenar la información personal de cada Profesor, se le mostrará la ventana correspondiente al dar un click en el botón de Profesor (ver figura 3.2).

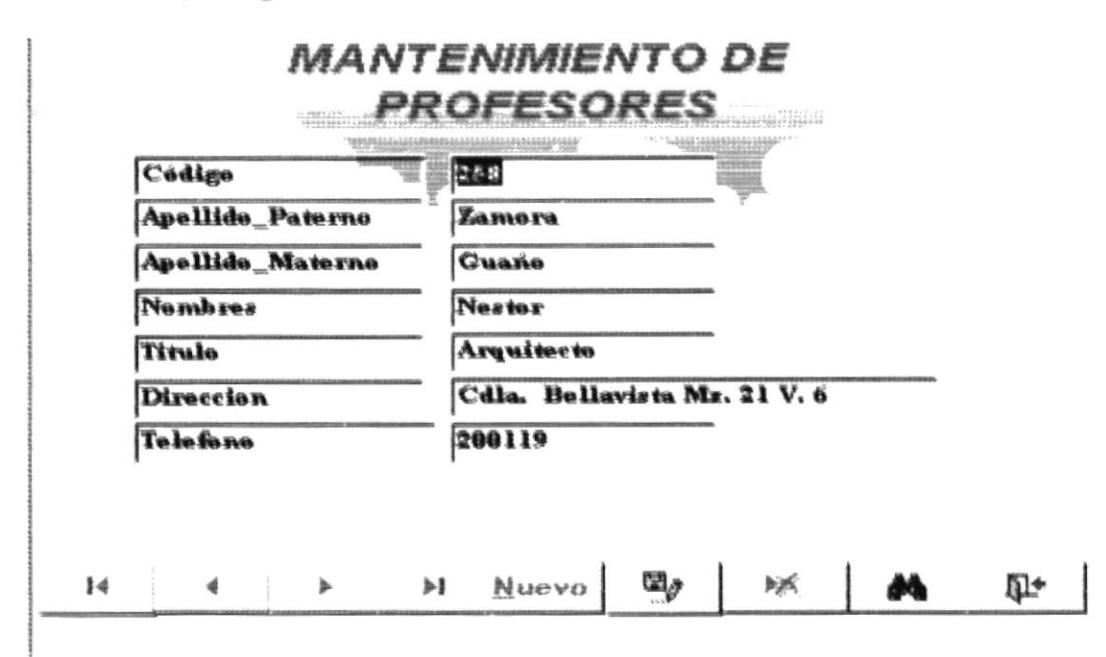

Figura # 3.8 Mantenimiento de Profesores

En la ventana Mantenimiento de Profesores deberá ingresar lo siguiente:

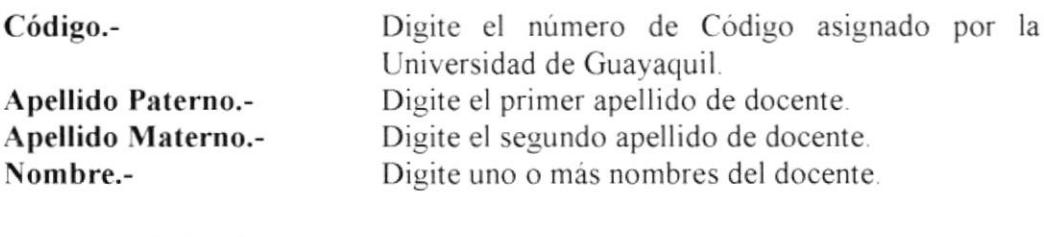

**PROTCOM** 

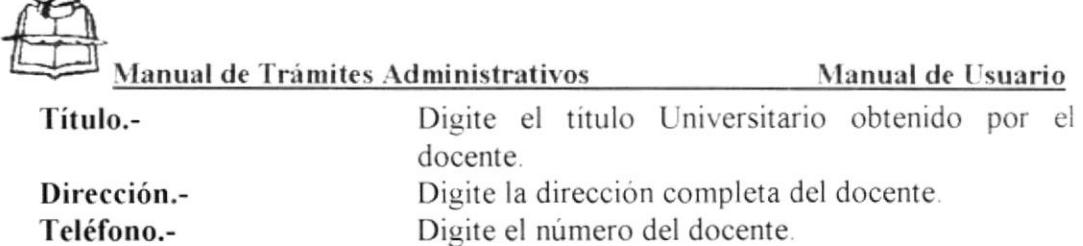

Como se muestra en la (figura3.8) en la parte inferior aparecen nueve botones que son para desplazamientos. Dándole click al primer botón<sup>14</sup> le lleva al primer registro del profesor, dándole click en el segundo botón <a> regresar al registro anterior, el tercer botón **\_\_\_\_\_** dándole click le lleva al le lleva directamente al último siguiente registro; el cuarto botón  $\vert \cdot \vert$ registro del profesor.

Cuando se requiera ingresar datos de un nuevo colegio lo hace por este botón Nuevo e ingrese la información descrita anteriormente. Una vez ingresado los

datos le da un click a este botón y le graba la información.

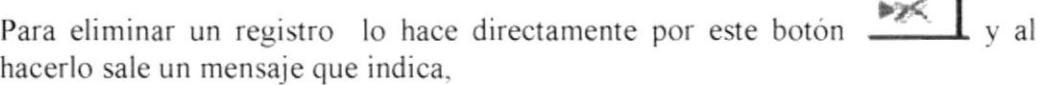

Está a punto de eliminar 1 registros. Haga clic en Sí para eliminar estos registros permanentemente. No podrá deshacer este cambio  $\overline{\mathbf{r}}$ 

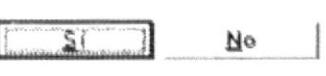

También tiene la opción de buscar un registro de acuerdo a sus requerimientos de clic al botón vsiga las instrucciones de la Sección 3.4. Para salir del formulario le da un click al botón  $\mathbb{R}$ 

## 3.5.S. \Iantenimiento de Paralelo.-

Este formulario le permitirá asignar por cada paralelo la materia correspondiente junto con el profesor encargado en dictarla. Para llamar a este formulario de clic al botón (ver figura 3.2)

 $\overline{\phantom{a}}$ 

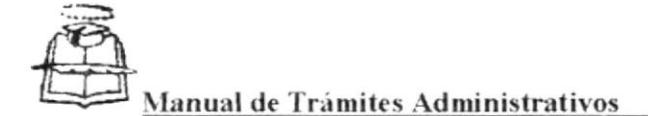

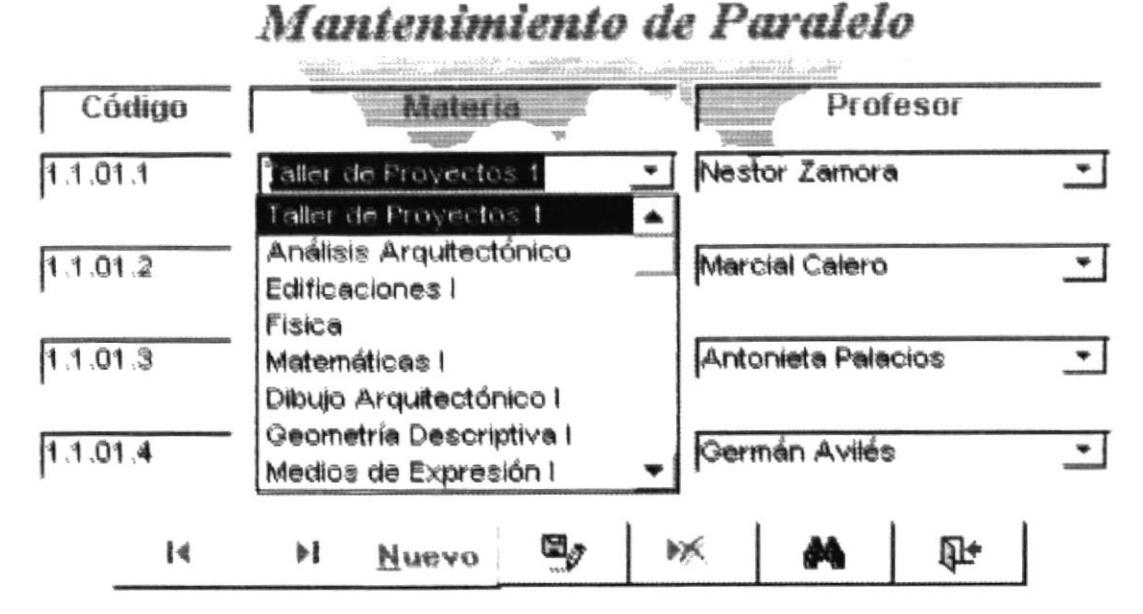

#### Figura # 3.9 Mantenimiento de Paralelo

En la ventana Mantenimiento de Paralelo deberá ingresar lo siguiente:

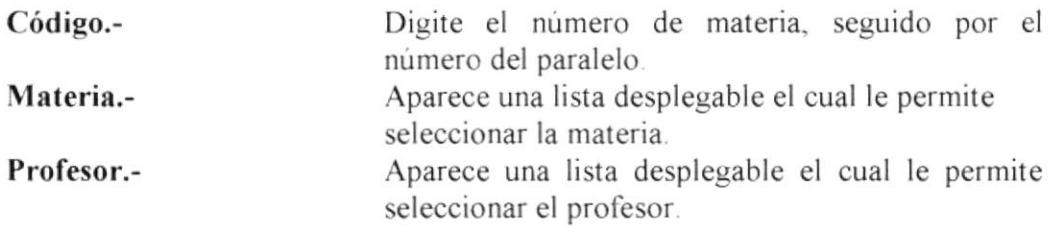

Como se muestra en la (figura3.9) en la parte inferior aparecen nueve botones que son para desplazamientos. Dándole click al primer botón. le lleva al primer registro del paralelo; dándole click en el segundo botón <sup>4</sup> permite regresar al registro anterior, el tercer botón \_\_\_ dándole click le lleva al siguiente registro, el cuarto botón | **FI** le lleva directamente al último registro del paralelo.

Cuando se requiera ingresar datos de un nuevo colegio lo hace por este botón Nuevo e ingrese la información descrita anteriormente. Una vez ingresado los v le graba la información. datos le da un click a este botón

Para eliminar un registro lo hace directamente por este botón.  $\mathbf{v}$  al hacerlo sale un mensaje que indica.

**PROTCOM** 

CAPÍTULO 3 - PÁGINA 98
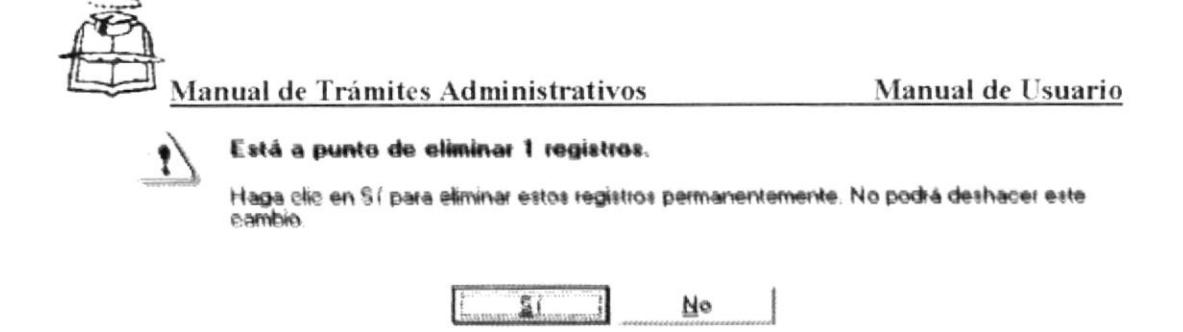

También tiene la opción de buscar un registro de acuerdo a sus requerimientos de clic al botón v siga las instrucciones de la Sección 3.4. Para salir del एि+ | formulario le da un click al botón

## 3.6 **PROCESOS.-**

Esta sección le permite combinar información de todos los estudiantes. Se llega a esa pantalla dándole click al botón de Procesos del menú principal (ver figura  $3.1)$ 

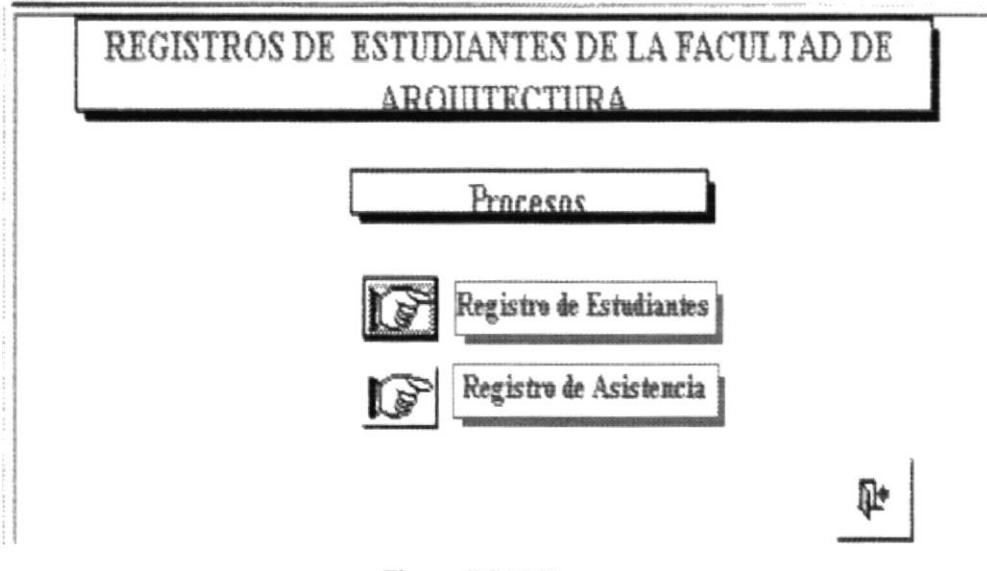

Figura # 3.10 Procesos

En este formulario completará información relacionados con: Registros de Estudiantes y Registros de Asistencia. Además cuenta con el botón de Cerrar, el cual le permite salir de esa ventana e ir al Menú Principal.

## $3.6.1$ Registro de Estudiantes.-

Este formulario le permitirá almacenar la información del estudiante relacionada a la materias en que se registrará de acuerdo al paralelo (ver figura 3.9). Para CAPÍTULO 3 - PÁGINA 99 **ESPOL PROTCOM** 

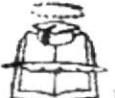

Manual de Trámites Administrativos

Manual de Usuario

obtener este formulario deberá dar un click al botón Registro de Estudiantes (ver figura 3.10).

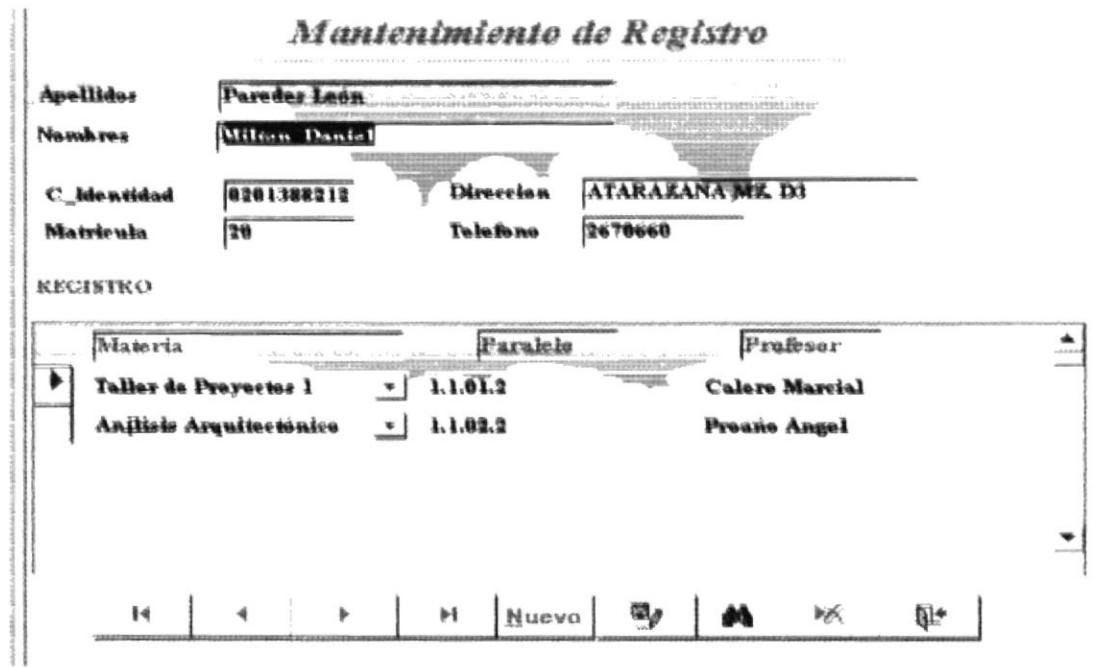

Figura #3.11 Registro de Estudiantes

En la ventana Registros de estudiante aparecen dos secciones la primera parte, sale automáticamente los siguientes datos:

**Apellidos Nombres** Cédula de Identidad Matrícula Dirección v Teléfono

En la Segunda Sección aparece lo siguiente:

Aparece una lista desplegable el cual le permite seleccionar la materia, junto con el paralelo y el profesor.

Como se muestra en la (figura3.11) en la parte inferior aparecen nueve botones que son para desplazamientos. Dándole click al primer botón  $\bullet$  | le lleva al primer registro del estudiante, dándole click en el segundo  $\rightarrow$  | botón permite regresar al registro anterior, el tercer botón | → | dándole click le lleva al siguiente registro; el cuarto botón  $\rightarrow$ le lleva directamente al último registro del estudiante.

Materia.-

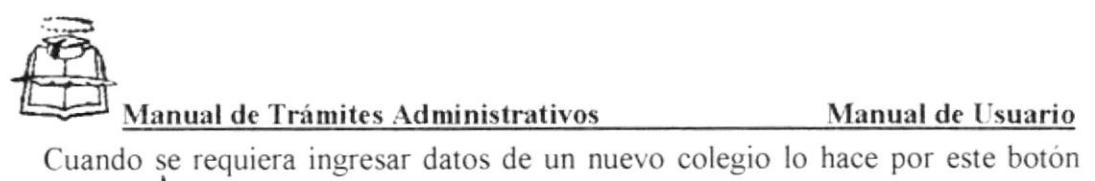

Nuevo e ingrese la información descrita anteriormente. Una vez ingresado los  $\frac{dy}{dx}$  y le graba la información. datos le da un click a este botón

Para eliminar un registro lo hace directamente por este botón val hacerlo sale un mensaje que indica,

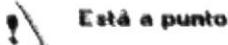

## de eliminar 1 registros.

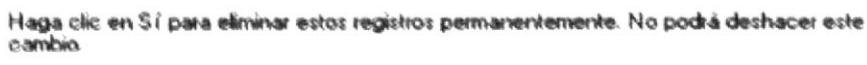

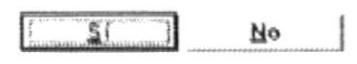

También tiene la opción de buscar un registro de acuerdo a sus requerimientos de clic al botón v siga las instrucciones de la Sección 3.4. Para salir del formulario le da un click al botón  $\Box$ 

### 3.6.2 Registro de Asistencia.-

Este formulario le permitirá almacenar la asistencia del estudiante de acuerdo al paralelo (ver figura 3.9). Para obtener este formulario deberá dar un click al botón Registro de Asistencia (ver figura 3.10).

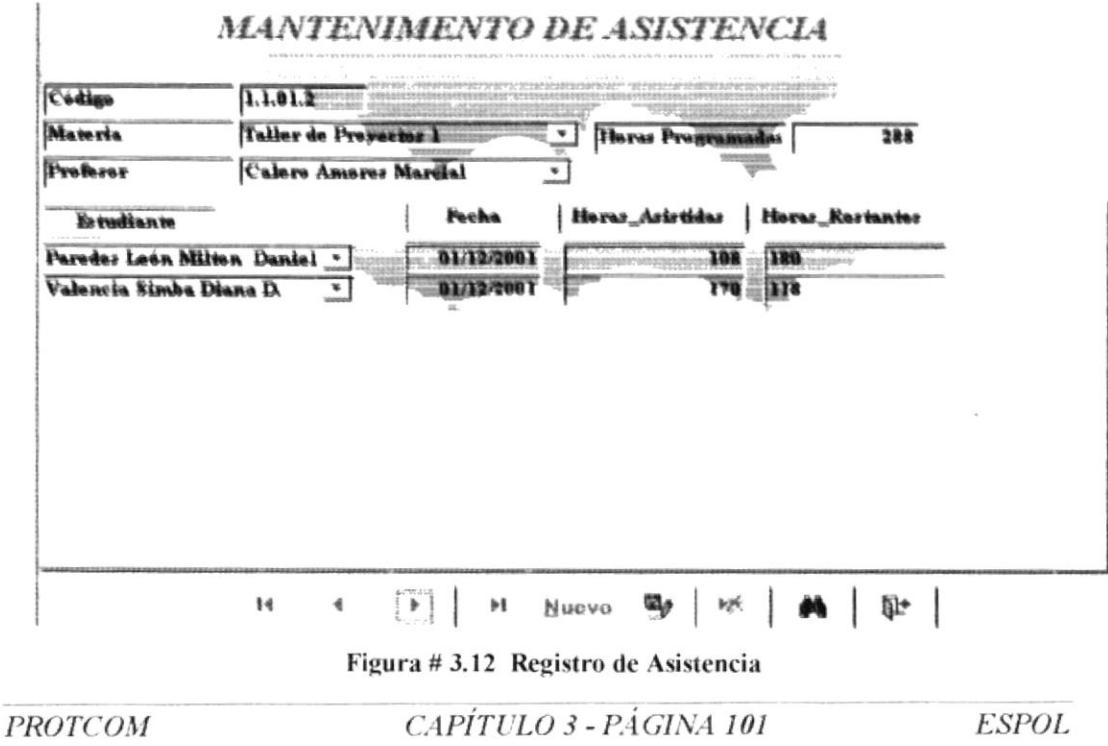

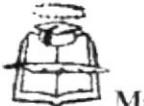

Manual de Trámites Administrativos Manual de Usuario

En la ventana Registros de Asistencia aparecen dos secciones la primera pane. sale automáticamente el siguiente datos relacionado al Paralelo Código

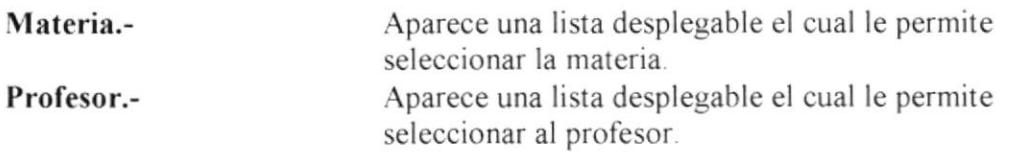

Una vez que establece lo requerido anteriormente le aparece automáticamente los siguientes datos

# Horas Programadas

La segunda Sección, como ya ha establecido la materia y el profesor automáticamente me muestra la nómina de.

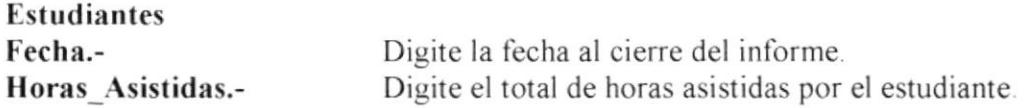

Como ha digitado el total de horas asistidas, el sistema de Access. inlernamente procesa la información y le muestra el valor restante en:

# Horas Restantes

Como se muestra en la (figura3.11) en la parte inferior aparecen nueve botones que son para desplazamientos. Dándole click al primer botón relativa le lleva al primer registro del estudiante: dándole click en el segundo  $\rightarrow$  boton permite regresar al registro anterior, el tercer botón « I dándole click le lleva al siguiente registro; el cuarto botón  $\parallel$   $\parallel$   $\parallel$   $\parallel$  le lleva directamente al último registro del estudiante.

Cuando se requiera ingresar datos de un nuevo colegio lo hace por este botón Nuevo

e ingrese la infbrmación descrita anteriormente. Una vez ingresado los

datos le da un click a este botón y le graba la información.

uato<br>B Para eliminar un registro lo hace directamente por este botón y al hacerlo sale un mensaje que indica.

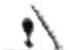

## Está a punto de eliminar 1 registros.

Haga clic en Sí para eliminar estos registros permanentemente. No podrá deshacer este.<br>cambio

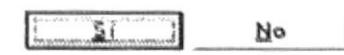

PROTCOM CAPÍTULO 3 - PÁGINA 102 ESPOL

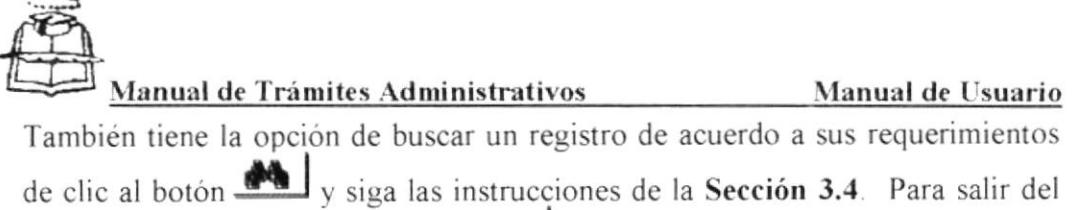

formulario le da un click al botón  $\mathbb{R}^+$ 

# 3.7 INFORMES.-

Son vistas preliminares de documentos requeridos de manera especifica. Para que aparezca este formulario de click en el botón informe (ver figura 3.1).

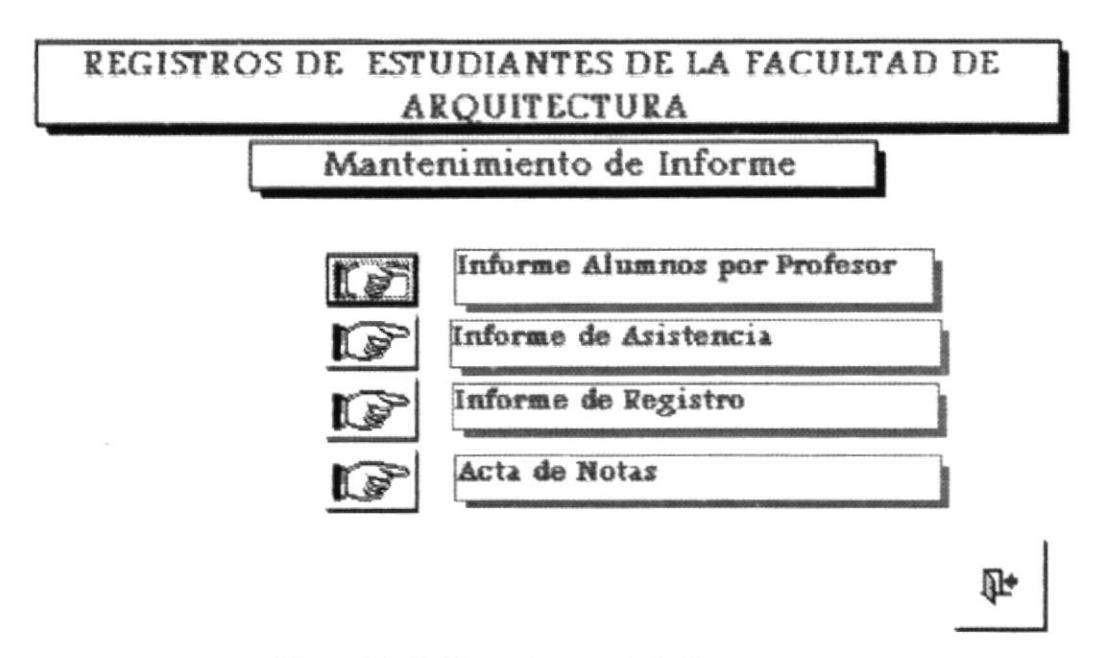

Figura # 3.13 Mantenimiento de Informes

En este formulario presentará información relacionadas con. lnforme de Alumnos por Profesor, Informe de Asistencia, Informe de Registro, Acta de Notas. Además cuenta con el botón de Cerrar, el cual le permite salir de esa ventana e ir al Menú Principal.

# J.7.1 Informe de Alumno por Profesor.-

Este informe le permite obtener la lista de asistencia por Profesor Para ingresar a este fiormulario de un click en el botón de Informe de Alumnos por Profesor como muestra la (figura 3.13) Luego aparece la siguiente ventana.

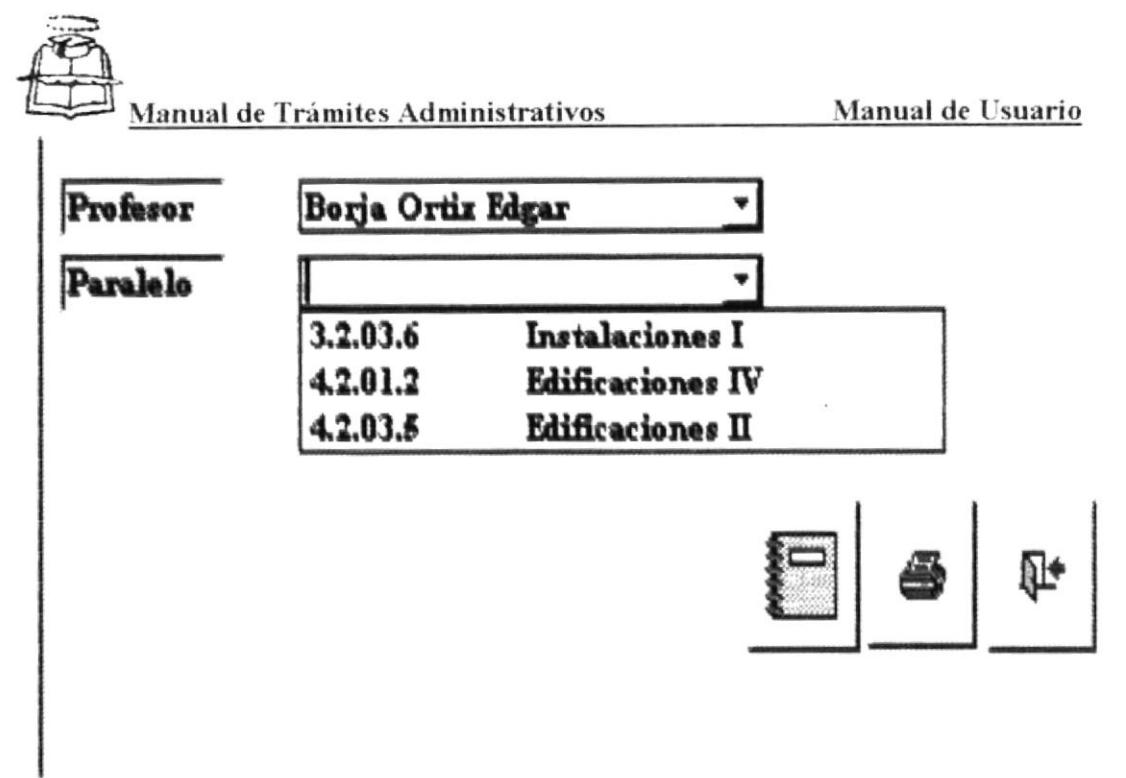

Figura # 3.14 Informe Alumno por Profesor

En la ventana Informe Alumno por Profesor hay dos secciones cada una con su lista desplegable; La primera sección le permite escoger el nombre del profesor y la segunda sección permite escoger el paralelo.

el cual le presenta una vista preliminar del De un clic en el botón documento,

> Universidad de Guayaquil Facultad de Arquitectura y Urbanismo Arq. Guillermo Cubillo Renella Acta de Asistencia 2001 - 2002

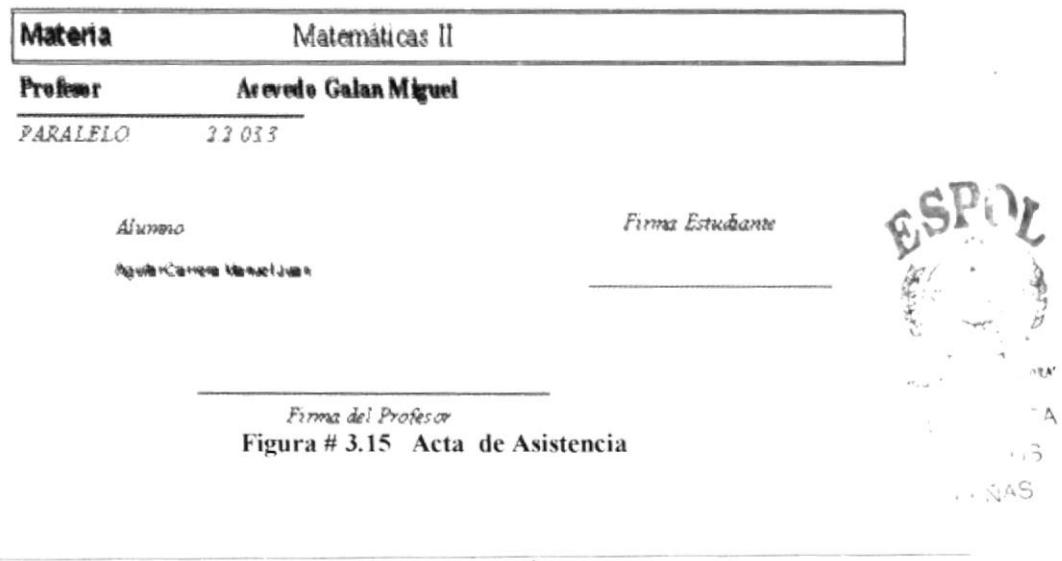

**PROTCOM** 

CAPÍTULO 3 - PÁGINA 104

**ESPOL** 

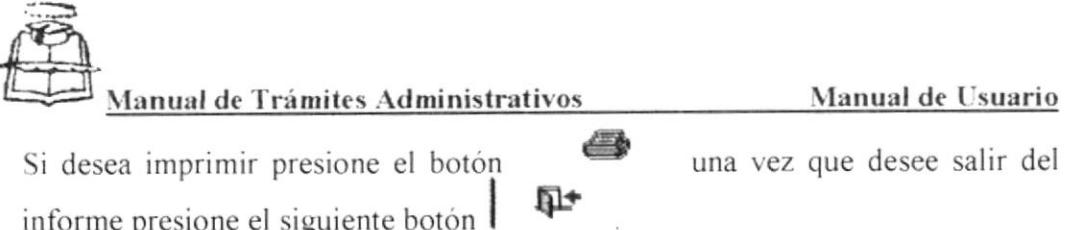

# 3.7.2 Informe de Asistencia.-

Este informe presenta un Certificado de asistencia por cada materia del estudiante. Para ingresar a este formulario de un click en el botón de Informe de Asistencia como muestra la (figura 3.14)

Luego aparece la siguiente ventana:

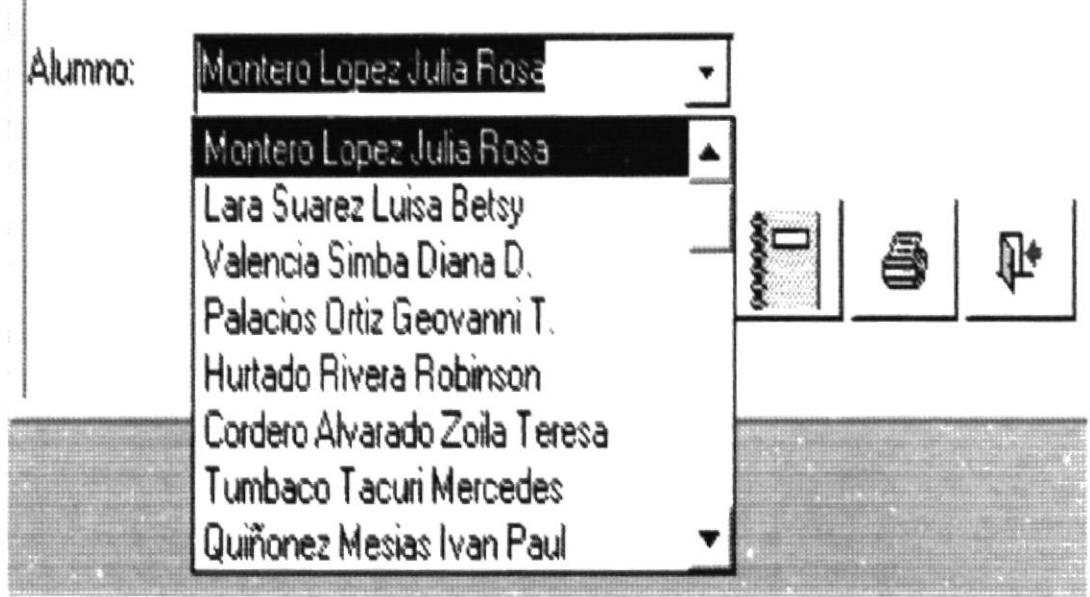

Figura #3.16 Informe Asistencia por Alumno

Aparece una lista desplegable con el nombre del alumno, seleccione cualquiera de la lista y de un clic en el botón || el cual le presenta una vista preliminar del documento

El suscrito Secretario de la Facultad de Arquitectura y Urbanismo "Arq. Guillermo Cubillo Renella" de la Universidad de Guayaquil, CERTIFICO, la asistencia del siguiente estudiante

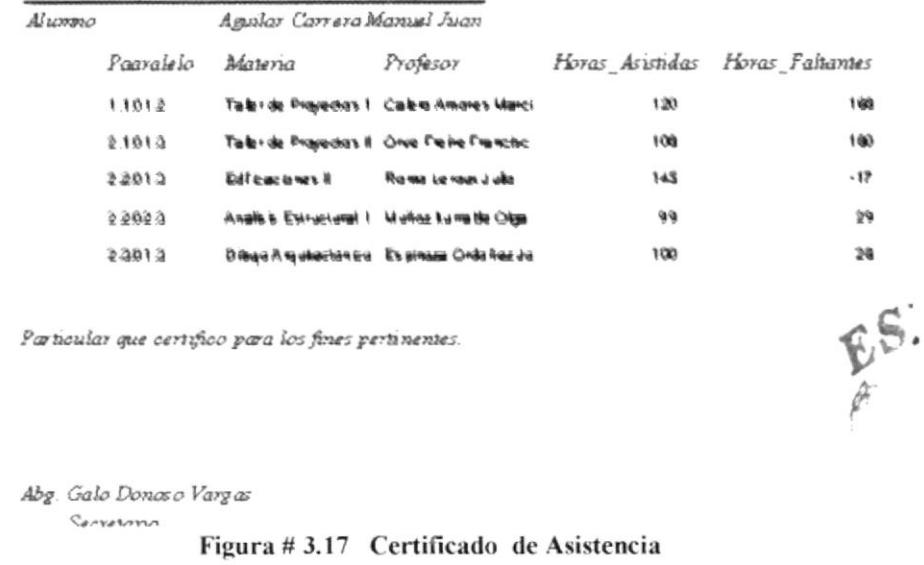

æ Si desea imprimir presione el botón una vez que desee salir del ∯l≁ informe presione el siguiente botón

#### Informe de Registro.- $3.7.3$

Este informe le muestra por alumno, el número de materias en que se ha registrado, el paralelo y el profesor. Para ingresar a este formulario de un click en el botón de Informe de registro como muestra la (figura 3.14) luego aparece la siguiente ventana

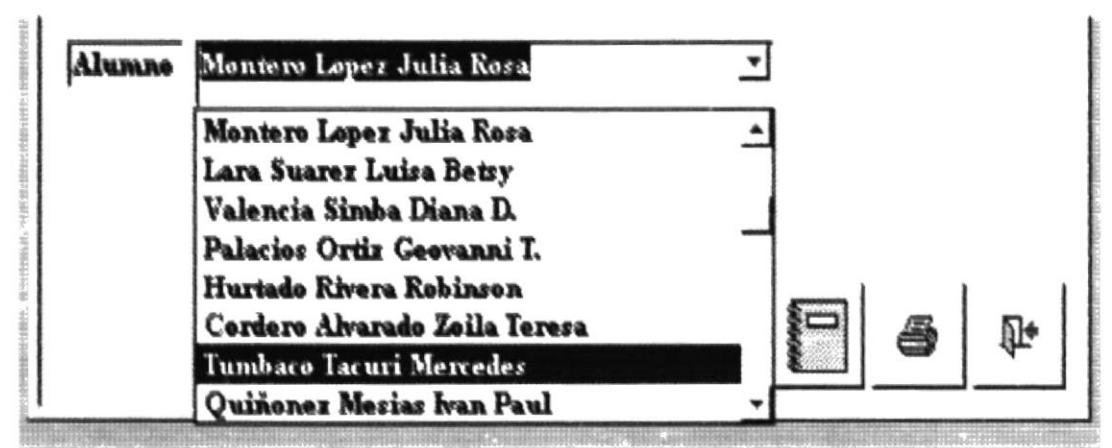

Figura #3.18 Informe de Registro

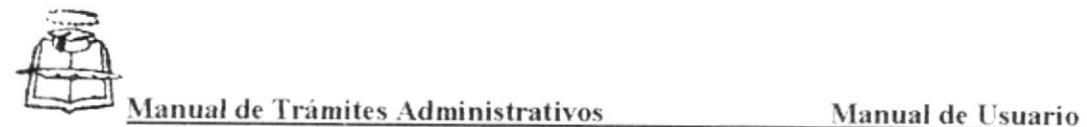

Aparece una lista desplegable con el nombre del alumno selecciona cualquiera

de la lista y de un clic el botón el el cual le presenta una vista preliminar del documento.

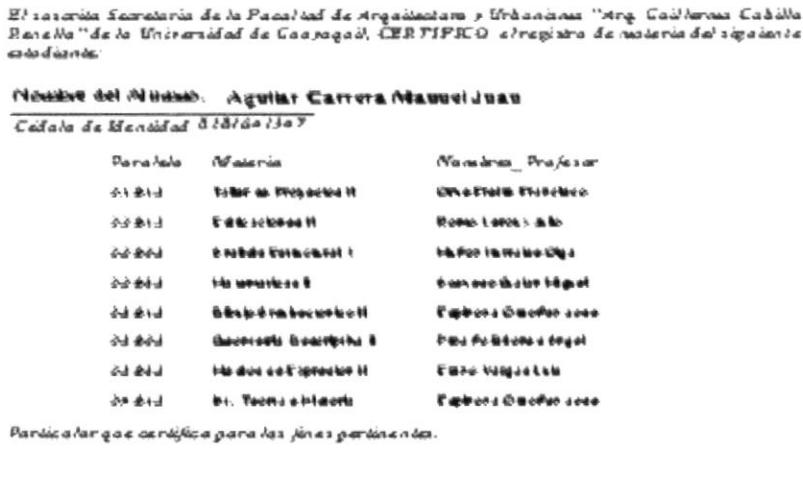

Aby Cola Danasa Fargas Sacretaria

Figura #3.19 Certificado de Registro de Materias

Si desea imprimir presione el botón una vez que desee salir del Q+ informe presione el siguiente botón

# 3.7.4. Acta de Nota.-

Este informe le permite obtener el Acta de Notas por Profesor. . Para ingresar a este formulario de un click en el botón de Informe de Acta de Notas como muestra la (figura 3.13)

Luego aparece la siguiente ventana:

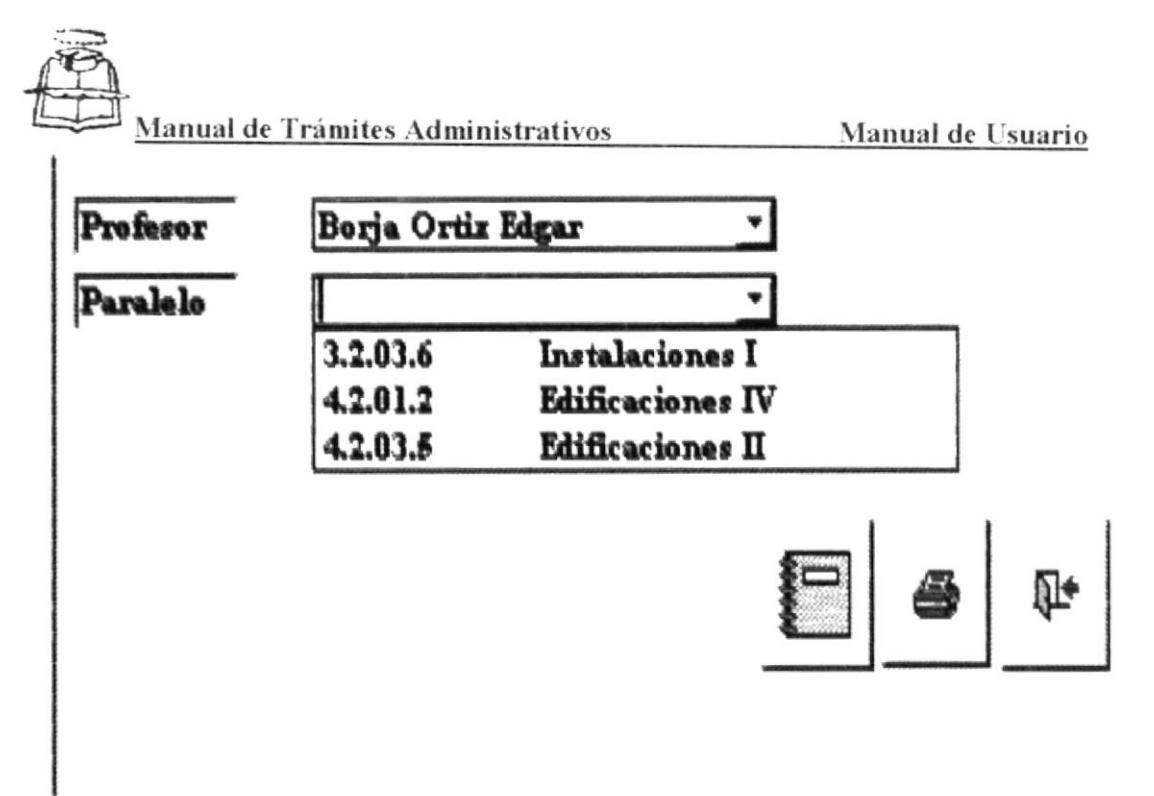

Figura # 3.20 Acta de Alumno por Profesor

En la ventana Informe Alumno por Profesor hay dos secciones cada una con su lista desplegable; La primera sección le permite escoger el nombre del profesor y la segunda sección permite escoger el paralelo.

De un clic en el botón el el cual le presenta una vista preliminar del documento.

> Universidad de Guayaquil Facultad de Arquitectura y Urbanismo Ar q Guillermo Cubillo Renella Acta de Promedio Final 2001 - 2002

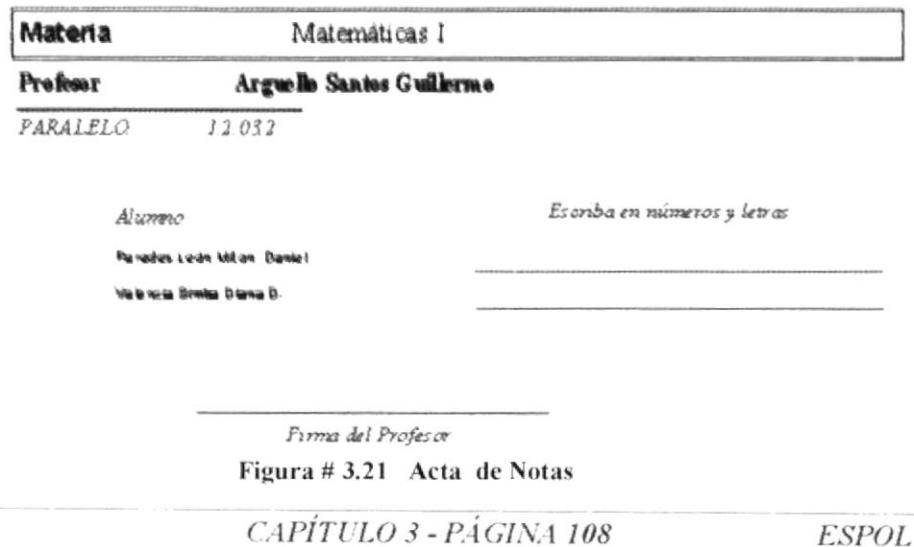

**PROTCOM** 

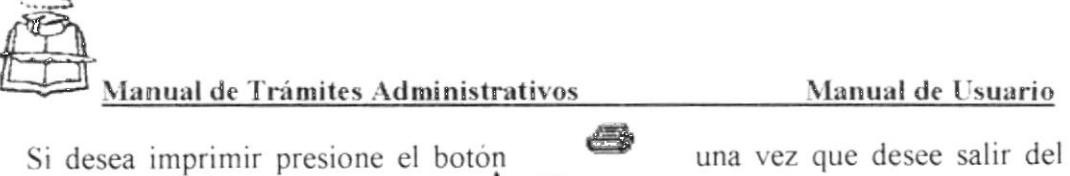

 $\Pi$ informe presione el siguiente botón

## **MUESTRARIO DE INFORMES** 3.8

- 3.8.1 Acta de Asistencia
- 3.8.2 Certificado de Asistencia
- 3.8.3 Certificado de Registro de Materias
- 3.8.4 Acta de Notas

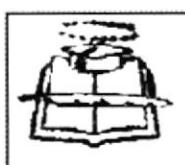

# Universidad de Guayaquil<br>Facultad de Arquitectura y Urbanismo<br>Arq. Guillermo Cubillo Renella Acta de Promedio Final 2001 - 2002

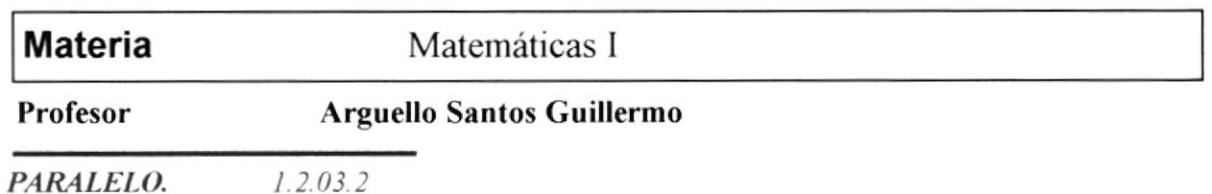

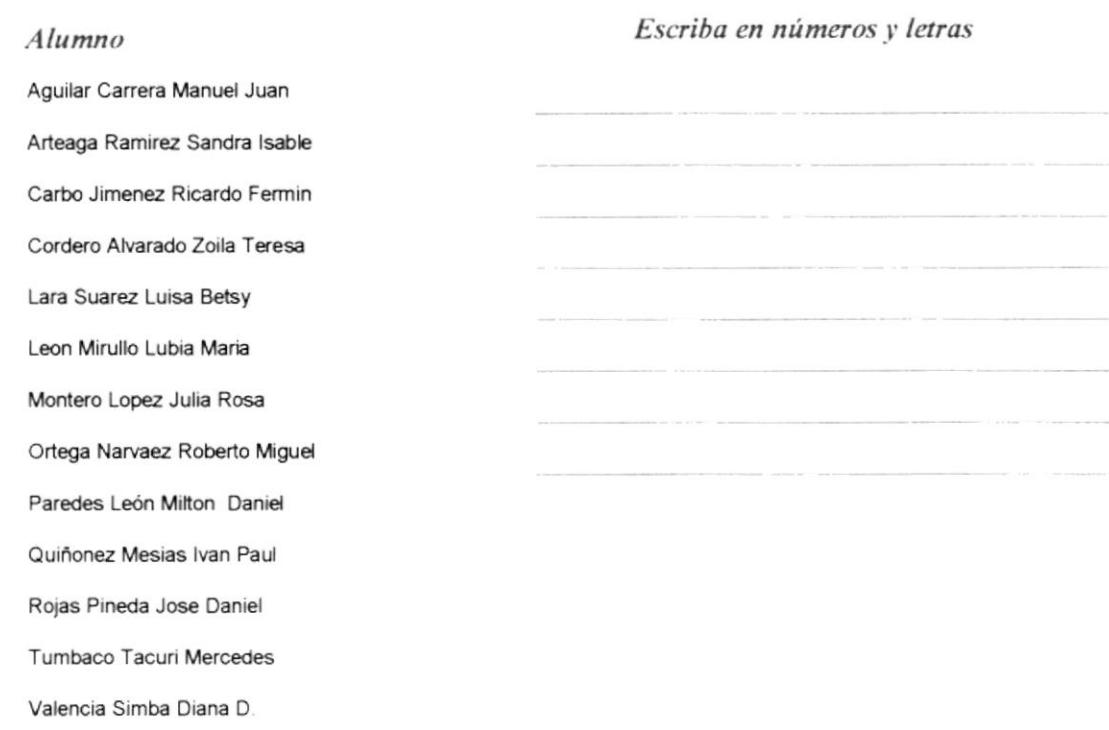

Firma del Profesor

Miércoles, 09 de Enero de 2002

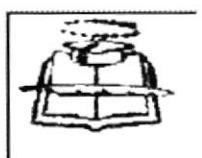

Universidad de Guayaquil<br>Facultad de Arquitectura y Urbanismo<br>Arq. Guillermo Cubillo Renella Acta de Asistencia 2001 - 2002

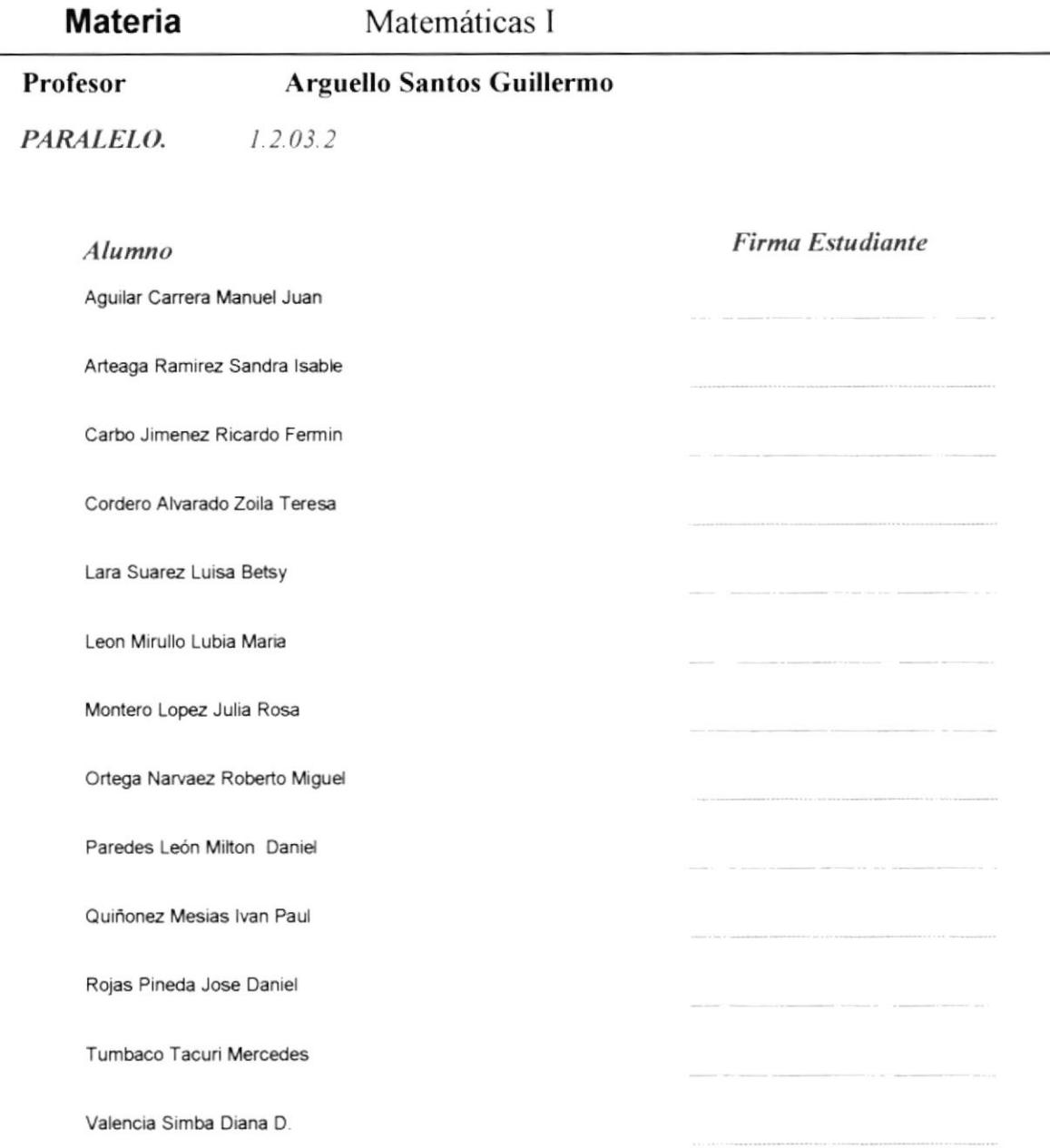

Firma del Profesor

Miércoles, 09 de Enero de 2002

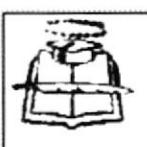

El suscrito Secretario de la Facultad de Arquitectura y Urbanismo "Arq. Guillermo Cubillo Renella" de la Universidad de Guayaquil, CERTIFICO, la asistencia del siguiente estudiante:

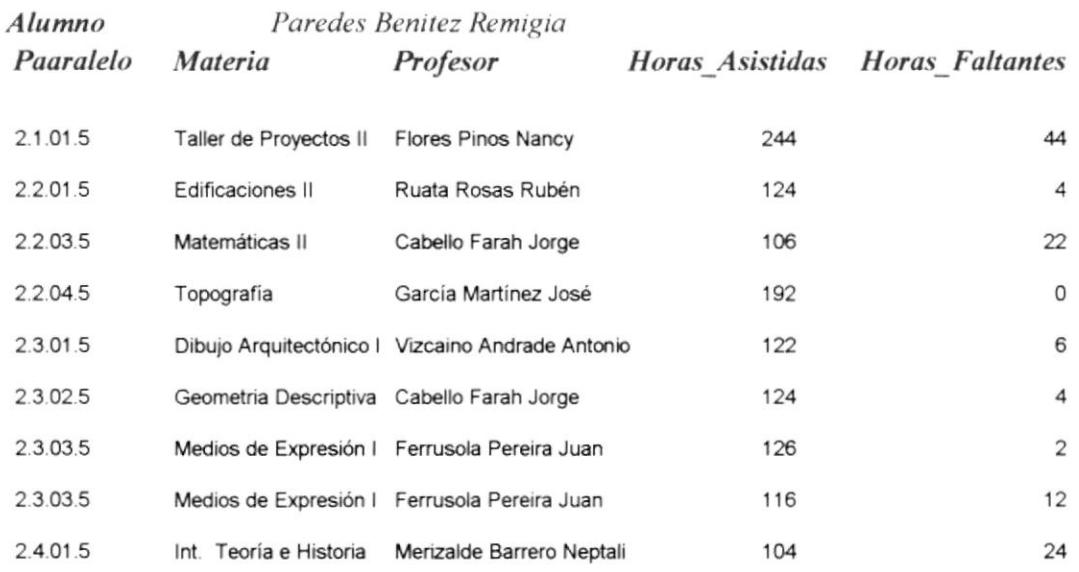

Particular que certifico para los fines pertinentes.

Abg. Galo Donoso Vargas Secretario

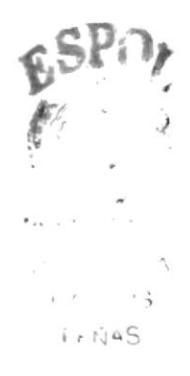

iércoles, 09 de Enero de 2002

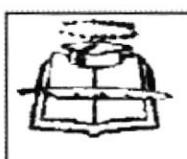

El suscrito Secretario de la Facultad de Arquitectura y Urbanismo "Arq. Guillermo Cubillo Renella" de la Universidad de Guayaquil, CERTIFICO el registro de materia del siguiente estudiante:

#### Nombre del Alumn Paredes León Milton Daniel

## Cédula de Identidad 0201388212

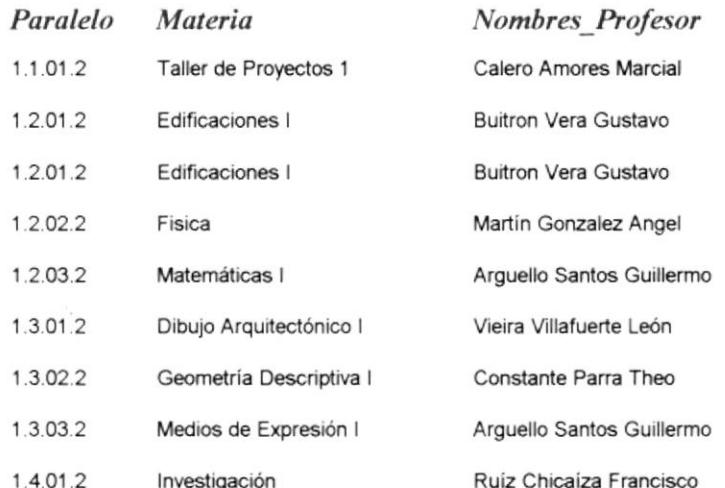

Particular que certifico para los fines pertinentes.

Abg. Galo Donoso Vargas Secretario

liércoles, 09 de Enero de 2002

Página 1 de 1